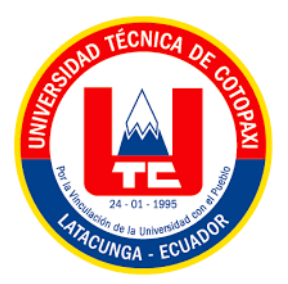

# **UNIVERSIDAD TÉCNICA DE COTOPAXI**

# **FACULTAD DE CIENCIAS DE LAS INGENIERÍAS Y APLICADAS**

**CARRERA INGENIERÍA ELECTROMECÁNICA**

PROPUESTA TECNOLÓGICA

# **TÍTULO: "IMPLEMENTACIÓN DE UN MÓDULO PRÁCTICO PARA DETERMINAR EL COMPORTAMIENTO DE LOS MOTORES ELÉCTRICOS APLICANDO DISTINTAS CARGAS PARA VISUALIZAR LAS CURVAS CARACTERÍSTICAS EN UNA PANTALLA"**

Proyecto de Titulación presentado previo a la obtención del Título de

Ingeniero Electromecánico

**Autores:**

Albarracín Padilla Diego Israel

Grefa Aguinda Edgar Javier

**Tutor:**

Ing. Luigi Orlando Freire Martínez; Mg.

Latacunga - Ecuador

**Julio 2019**

i

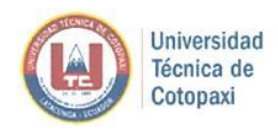

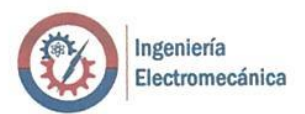

# <span id="page-1-0"></span>DECEMBRACION DE ROTORES

Nosotros, Albarracín Padilla Diego Israel y Grefa Aguinda Edgar Javier, declaramos ser autores de la presente propuesta tecnológica: "IMPLEMENTACIÓN DE UN MÓDULO PRÁCTICO PARA DETERMINAR EL COMPORTAMIENTO DE LOS MOTORES ELÉCTRICOS **CARACTERÍSTICAS CARACTERÍSTICAS EN UNA VISITALIZAR LAS CURVAS** CARACTERÍSTICAS EN UNA PANTALLA", siendo el Ing. Luigi Orlando Freire Martínez MS.c. tutor del presente trabajo; y eximimos expresamente a la Universidad Técnica de Cotopaxi y a sus Además, certifico que las ideas, conceptos, procedimientos y resultados vertidos en el presente

Además, certifico que las ideas, conceptos, procedimientos y resultados vertidos en el presente trabajo investigativo, son de nuestra exclusiva responsabilidad.

 $\sqrt{N}$ 

Albarracín Padilla Diego Israel Grefa Aguinda Edgar Javier C.C: 050404221-9 C.C: 150076436-8

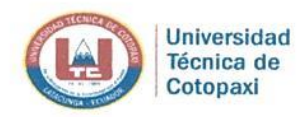

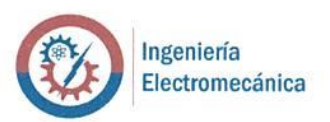

# AVAL DE TUTOR DE PROYECTO DE TITULACIÓN

<span id="page-2-0"></span>En calidad de Tutor de la Propuesta Tecnológica sobre el título:

"IMPLEMENTACIÓN DE UN MÓDULO PRÁCTICO PARA DETERMINAR EL **COMPORTAMIENTO DE LOS MOTORES ELÉCTRICOS APLICANDO DISTINTAS CARGAS** PARA VISUALIZAR LAS CURVAS CARACTERÍSTICAS EN UNA PANTALLA", de Albarracín Padilla Diego Israel y Grefa Aguinda Edgar Javier, de la carrera de Ingeniería en Electromecánica, considero que dicho Informe Investigativo cumple con los requerimientos metodológicos y aportes científico-técnicos suficientes para ser sometidos a la evaluación del Tribunal de Validación de Proyecto que el Consejo Directivo de la FACULTAD de Ciencias de la Ingeniería y Aplicadas de la Universidad Técnica de Cotopaxi designe, para su correspondencia estudio y calificación. con los requerimientos metodológicos y aportes científico-técnicos y aportes científico-técnicos suficientes p<br>En el proportes para ser el proportes para ser el proportes para ser el proportes para ser el proportes para s

Latacunga, Julio del 2019.

Nombre: Ing. Luigi Freire; Mg CC 050252958-9

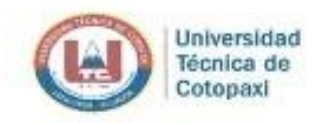

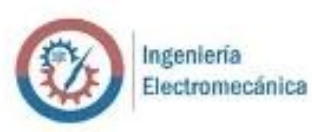

# **APROBACIÓN DEL TRIBUNAL DE TITULACIÓN**

<span id="page-3-0"></span>En calidad de Tribunal de Lectores, aprueban el presente Informe de Investigación de acuerdo las disposiciones reglamentarias emitidas por la Universidad Técnica de Cotopaxi, y por la FACULTAD de Ciencias de La Ingeniería y Aplicadas; por cuanto, los postulantes: Albarracín Padilla Diego Israel y Grefa Aguinda Edgar Javier, con el título de Proyecto de titulación: "IMPLEMENTACIÓN DE UN MÓDULO PRÁCTICO PARA DETERMINAR EL COMPORTAMIENTO DE LOS MOTORES ELÉCTRICOS APLICANDO DISTINTAS CARGAS PARA VISUALIZAR LAS CURVAS CARACTERÍSTICAS EN UNA PANTALLA", han considerado las recomendaciones emitidas oportunamente y reúne los méritos suficientes para ser sometidos al acto de Sustentación de Proyecto.

Por lo antes expuesto, se autoriza realizar los empastados correspondientes, según la normativa Positivativa realizar los expuestos, se autorizar los empareceres, según la normativa realizar los empareceres, según la normativa realizar los empareceres, según la normativa realizar los empareceres, según la normativa r

Latacunga, Julio del 2019

Para constancia firman:

 $\overline{a}$   $\overline{a}$   $\overline{$  $X \times Y$ 

Lector 1 (Presidente) Nombre: Ing. Paulina Freire; Ms.C.<br>CC: 050205622-9

\_\_\_\_\_\_\_\_\_\_\_\_\_\_\_\_\_\_\_\_\_\_\_\_\_\_\_ Lector 2

Lector 2 Nombre: Ing. Luis Navarrete; Ms.C<br>CC: 180374728-4

 $\Box$ Lector 3 and 3

Lector 3 Nombre: Ing. Andrés Arévalo; Ms.C.<br>CC: 171032684-2

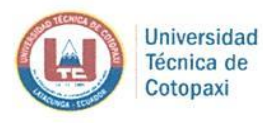

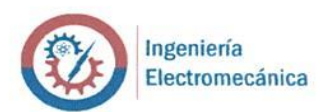

# **AVAL DE IMPLEMENTACIÓN**

Latacunga, julio del 2019

<span id="page-4-0"></span>Estimado Ing. Jorge Villarroel Responsable del laboratorio de Ingeniería Electromecánica

Yo Luigi Orlando Freire Martínez solicito de la manera más comedida se digne receptar el equipo realizado por los estudiantes Albarracín Padilla Diego Israel con cedula de ciudadanía 050404221-9 y Grefa Aguinda Edgar Javier con cedula de ciudadanía 150076436-8 de la Carrera<br>de Ingeniería Electromecánica, cuyo tema de tesis es IMPLEMENTACIÓN DE UN MÓDULO PRÁCTICO PARA DETERMINAR EL COMPORTAMIENTO DE LOS MOTORES **050404405 ELÉCTRICOS APLICANDO DISTINTAS CARGAS PARA VISUALIZAR LAS CURVAS** CARACTERÍSTICAS EN UNA PANTALLA, que sirva para la realización de las actividades tanto de docentes como estudiantes, así cumpliendo con los objetivos propuestos al inicio del desarrollo del proyecto.

Sin otro particular autorizo para que use el presente documento para cualquier fin legar pertinente de la Universidad Técnica de Cotopaxi.

 $\widetilde{\mathcal{O}}$  $\rho$ Ing. Luigi Orlando Freire Martínez; Ms.C

C.I.0502529589

# <span id="page-5-0"></span> **AGRADECIMIENTO**

*Primeramente doy gracias a Dios por haberles dado la salud y vida a mis padres para darles la dicha de ver a un hijo más como un profesional, a mis queridos padres Rafael y Marina por brindarme todo el amor, apoyo y valores incondicionales para lograr mis objetivos y en general a todas aquellas personas que aportaron con un granito de arena para realizar este proyecto en especial al Ing. Luigi Freire, Ing. Álvaro Mullo, Ing. Cristian Pilatasig e Ing. Galo Culqui gracias por su apoyo y amistad brindada.*

*Diego*

*A ti Dios por estar en todos mis ruegos, brindarme salud y vida para seguir adelante con mis metas, a la Universidad Técnica de Cotopaxi por abrirme las puertas y formar parte de tan valiosa institución ante todo a la Carrera de Ingeniería Electromecánica que me supo formar como persona y permitirme alcanzar esta meta profesional de igual manera a todos los docentes por compartir sus conocimientos y vivencias que lograron formar un profesional, especialmente a mi madre Lourdes que siempre estuvo en la buenas y en las malas ayudándome, a mi familia del Tena y Latacunga por darme el ejemplo de lucha y perseverancia, también a las personas que aportaron con sus conocimientos al Ing. Luigi Freire, Ing. Álvaro Mullo, Ing. Cristian Pilatasig e Ing. Galo Culqui por su apoyo y amistad.*

 *Edgar*

# <span id="page-7-0"></span>**DEDICATORIA**

*Este trabajo va dedicado a todas aquellas personas que hicieron posible que llegase a culminar mi meta con éxito en especial a mis padres ya que con mucho esfuerzo y sacrificio me han podido dar la oportunidad de realizarme como profesional, porque sin el apoyo y consejos de ellos no hubiese sido posible lograr este objetivo.*

*Diego*

*Este trabajo principalmente dedico a mi madre Lourdes y mi papi Polo quienes son la principal inspiración para ser mejor cada día y brindarme todo ese amor, paciencia mostrándome el camino de superación, y a todas las personas que me apoyaron y confiaron en mi para la realización de este sueño hecho realidad.*

*Edgar*

# <span id="page-9-0"></span>ÍNDICE DE CONTENIDO

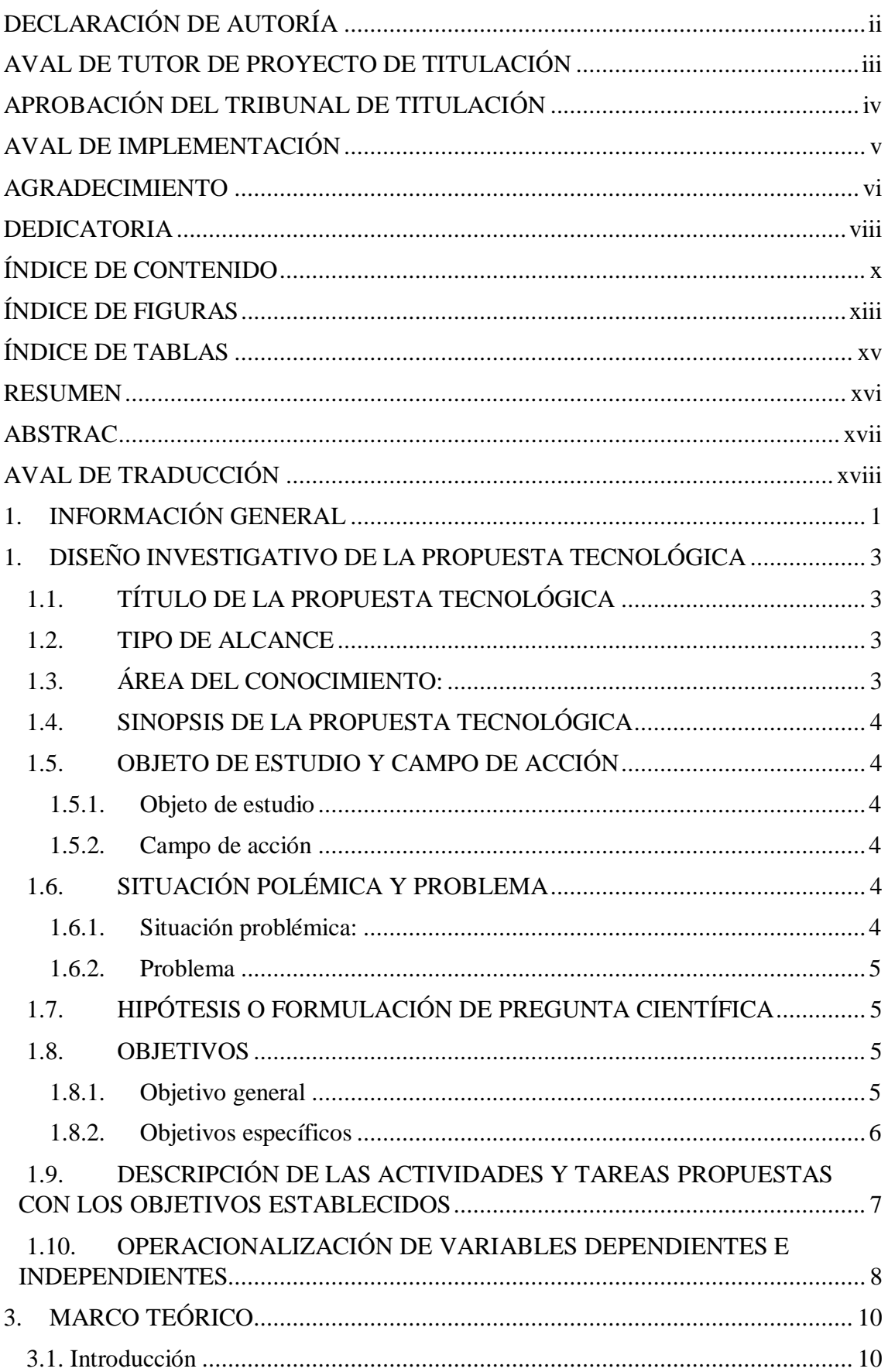

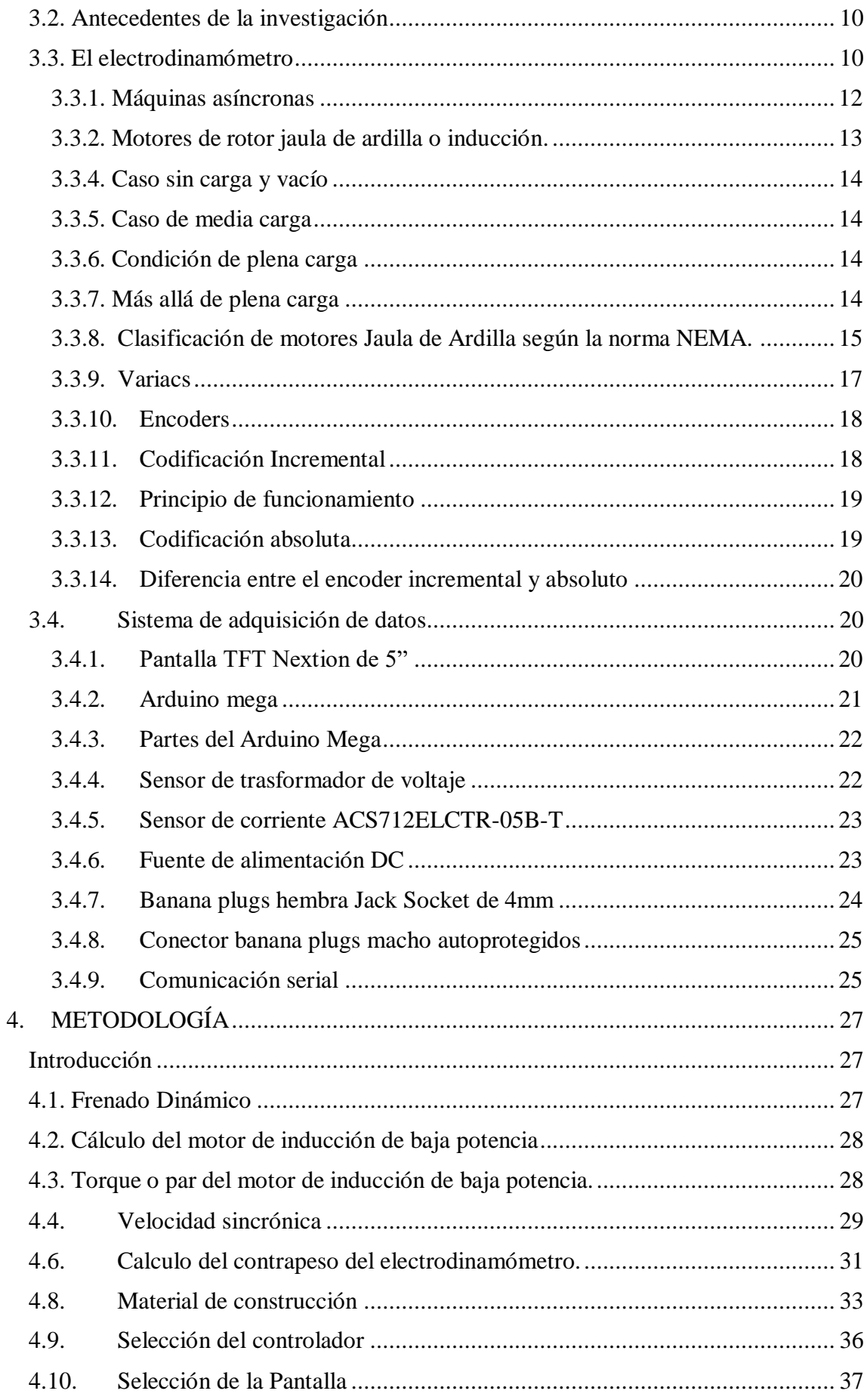

<span id="page-11-0"></span>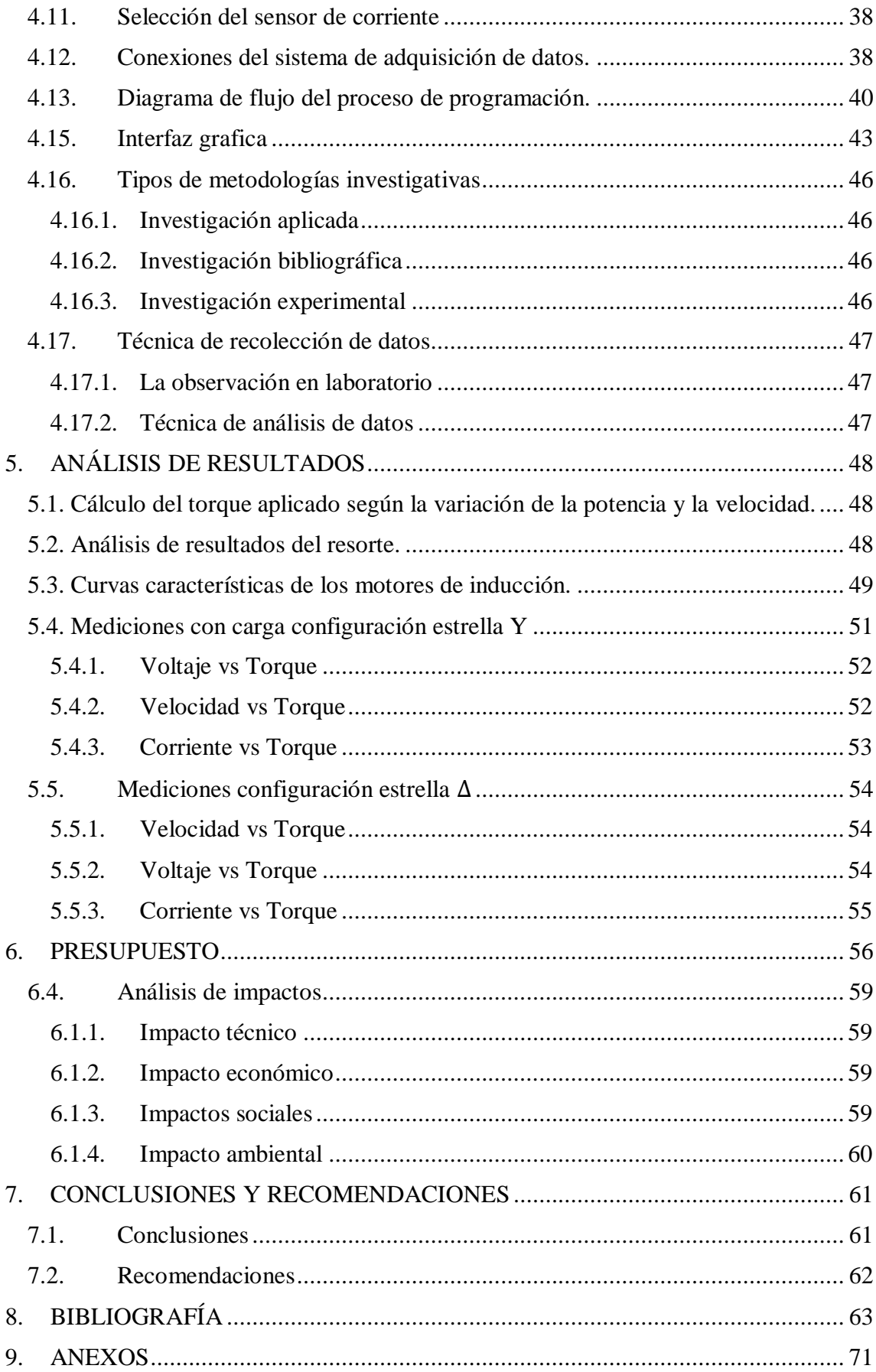

# **ÍNDICE DE FIGURAS**

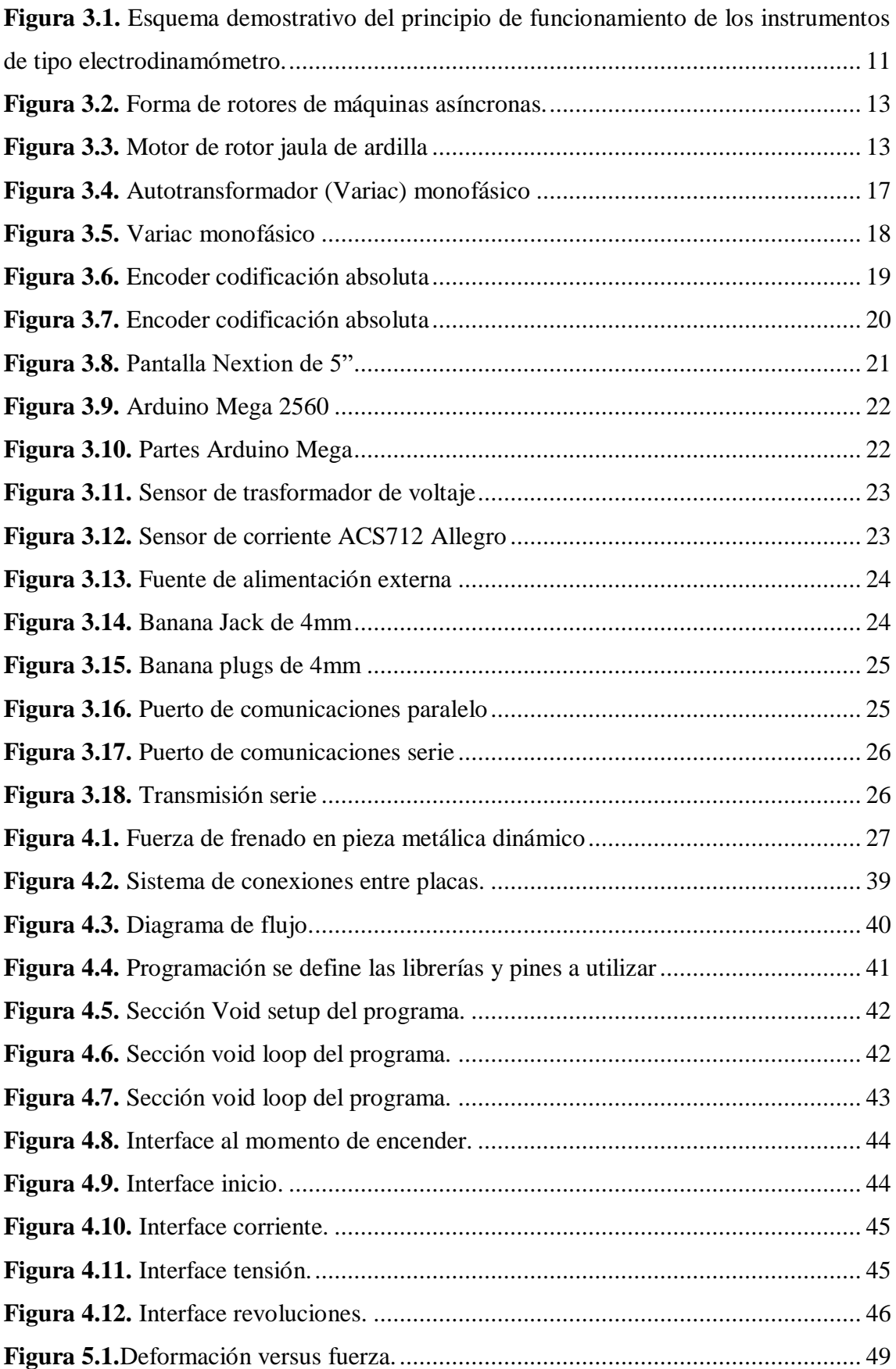

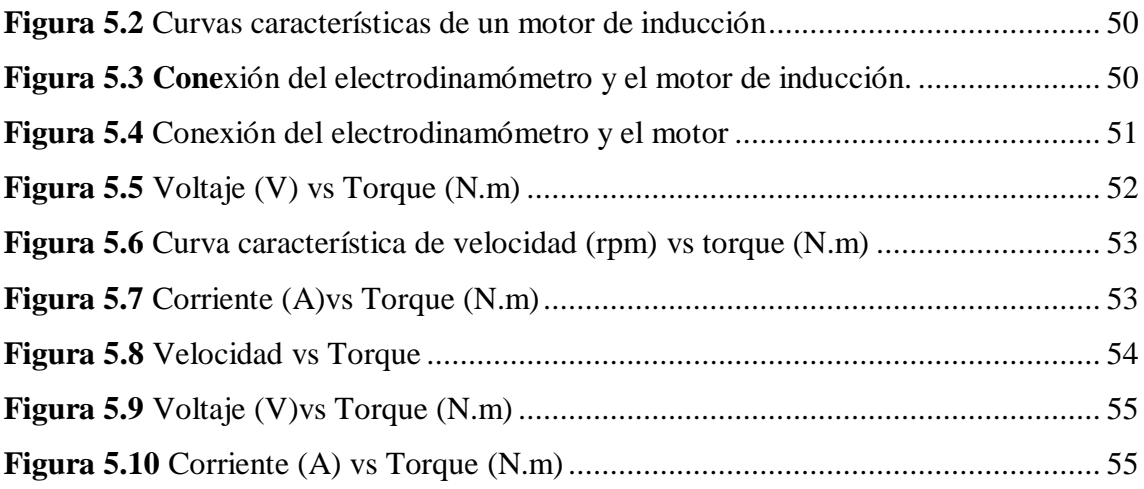

# **ÍNDICE DE TABLAS**

<span id="page-14-0"></span>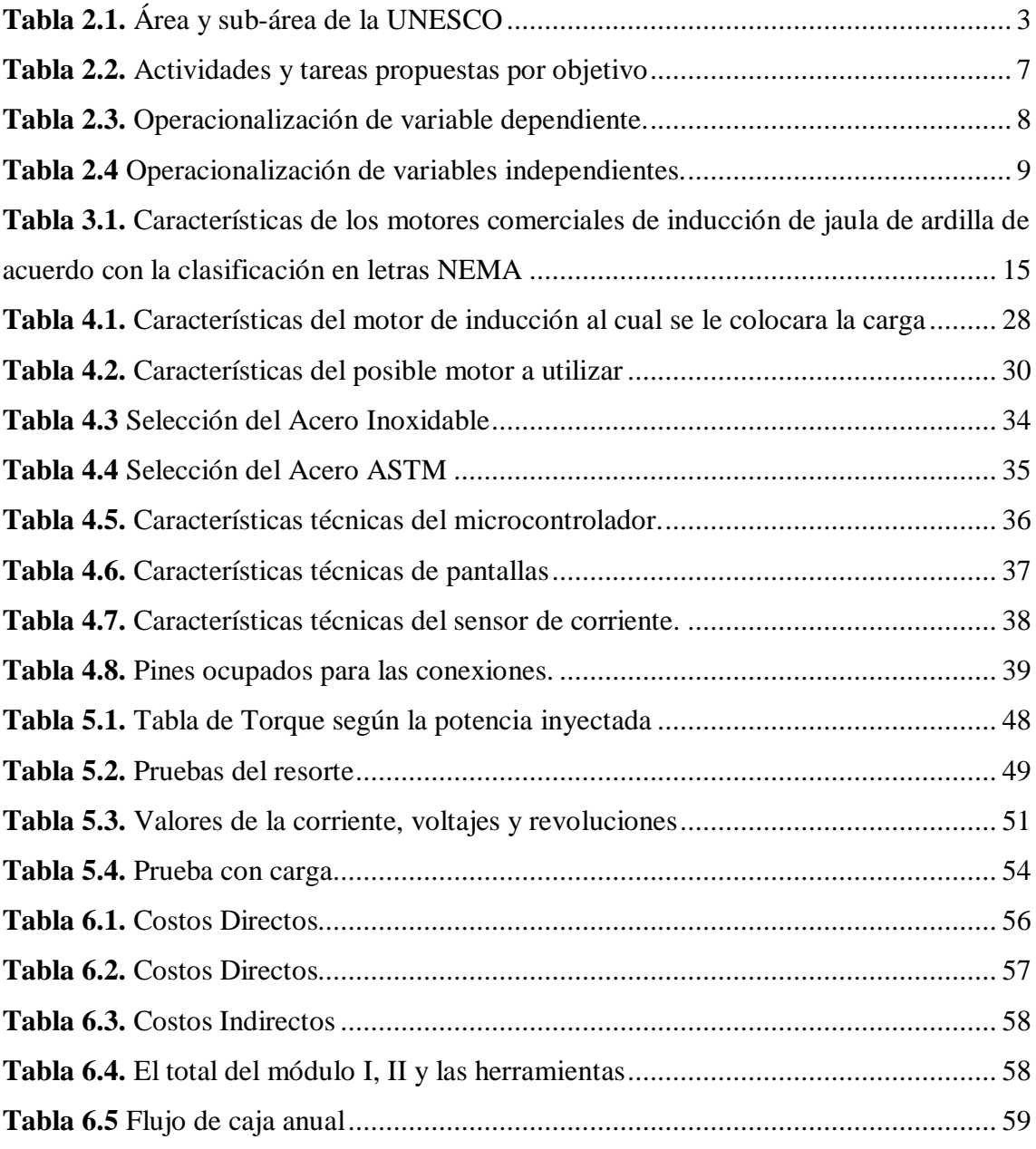

# **UNIVERSIDAD TÉCNICA DE COTOPAXI FACULTAD DE CIENCIAS DE INGENIERÍA Y APLICADAS CARRERA DE INGEMIERÍA ELECTROMECÁNICA TITULO: "IMPLEMENTACIÓN DE UN MÓDULO PRÁCTICO PARA DETERMINAR EL COMPORTAMIENTO DE LOS MOTORES ELÉCTRICOS**

**APLICANDO DISTINTAS CARGAS PARA VISUALIZAR LAS CURVAS CARACTERÍSTICAS EN UNA PANTALLA".**

> **Autor/es:** Albarracín Padilla Diego Israel Grefa Aguinda Edgar Javier

### **RESUMEN**

<span id="page-15-0"></span>La presente investigación describe la implementación de un módulo de pruebas con la capacidad de medir magnitudes eléctricas y cargas mecánicas de motores de inducción de baja potencia, mediante la representación gráfica de curvas características en una pantalla, para lo cual el sistema consta de 4 procesos fundamentales como son: la primera diseño y construcción del módulo 1 (Electrodinamómetro) y módulo 2 (sistema de adquisición de datos); la segunda etapa consiste en la medición de magnitudes físicas de los sensores de velocidad, transformadores de corriente (TC), transformadores de voltaje (TP); la tercer etapa consta de la programación y acondicionamiento de las señales eléctricas para la representación; la cuarta se basa en la comunicación y representación gráfica de las curvas características adquiridas por los procesos anteriores. La implementación del módulo se realiza para que el estudiante optimice tiempos de estudio y facilite la comprobación del comportamiento de los motores eléctricos de inducción de baja potencia, aplicando diferentes esfuerzos mecánicos, para la visualización de sus respectivas graficas características, y así demostrar las ventajas que brinda el módulo el cual va encaminada a la obtención de resultados de manera práctica y así realizar la comparación de curvas del fabricante con las medidas por el módulo.

**Palabras claves:** Electrodinamómetro, Sensores TC, Sensor TP.

#### **TECHNICAL UNIVERSITY OF COTOPAXI**

#### **FACULTY OF ENGINEERING SCIENCES AND APPLIED**

#### **ELECTROMECHANICAL ENGINEERING MAJOR**

**THEME: "IMPLEMENTATION OF A PRACTICAL MODULE TO DETERMINE THE BEHAVIOR OF ELECTRIC MOTORS BY APPLYING DIFFERENT LOADS TO DISPLAY THE CHARACTERISTICS CURVES ON A SCREEN".**

**AUTHORS:** Albarracín Padilla Diego Israel

Grefa Aguinda Edgar Javier

### **ABSTRAC**

<span id="page-16-0"></span>This research describes the implementation of a module of tests with the ability to measure electrical quantities and loads mechanics of low power induction motors, using graphical representation of characteristic curves on a screen, for which the system consists of four key processes such as: the first design and construction of module 1 (Electrodynamometer) and module 2 (data acquisition system); the second stage consists of the measurement of physical quantities of speed sensors, current transformers (CT), voltage transformers (VT); the third stage consists of the programming and conditioning of the electrical signals for the representation; the fourth is based on communication and graphic representation of the characteristics acquired by previous processes. The implementation of the module is done so students will be able to optimize their study time and facilitate the verification of the behavior of low power induction electric motors, applying different mechanical stress, for displaying of their respective graphics features, and thus demonstrate the advantages provided by the module which is aimed at obtaining results in practical way and thus make the comparison of curves of the manufacturer with measures by the module.

**Key words:** electrodynamometer, sensors CT, sensor VT

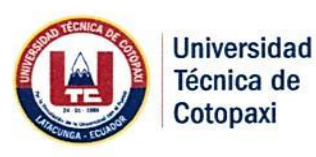

# CENTRO DE IDIOMAS

# **AVAL DE TRADUCCIÓN**

<span id="page-17-0"></span>En calidad de Docente del Idioma Inglés del Centro de Idiomas de la Universidad Técnica de Cotopaxi; en forma legal CERTIFICO que: La traducción del resumen del provecto de titulación al Idioma Inglés presentado por los señores: Albarracín Padilla Diego Israel y Grefa Aguinda Edgar Javier, pertenecientes a la Carrera de Ingeniería Electromecánica de la Unidad Académica de Ciencias de la Ingeniería y Aplicadas cuyo título versa "IMPLEMENTACIÓN DE UN MÓDULO PRÁCTICO PARA **DETERMINAR EL COMPORTAMIENTO DE LOS MOTORES ELÉCTRICOS** APLICANDO DISTINTAS CARGAS PARA VISUALIZAR LAS CURVAS<br>CARACTERÍSTICAS EN UNA PANTALLA", lo realizaron bajo mi supervisión y cumplen con una correcta estructura gramatical del Idioma.

En todo cuando puedo certificar en honor a la verdad y autorizo a los peticionarios hacer uso del presente certificado de la manera ética que estimaren conveniente.

Latacunga, 24 junio del 2019.

Atentamente. Latacunga, 24 junio del 2019. Atentamente. Lic. Maria Pernanda Aguaiza

DOCENTE CENTRO DE IDIOMAS 050345849-9

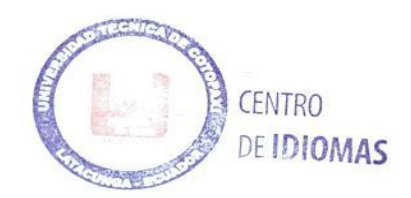

# **1. INFORMACIÓN GENERAL**

#### <span id="page-18-0"></span>**Propuesto por:**

Albarracín Padilla Diego Israel Grefa Aguinda. Edgar Javier

# **Tema Aprobado:**

"Implementación de un módulo práctico para determinar el comportamiento de los motores eléctricos aplicando distintas cargas para visualizar las curvas características en una pantalla".

### **Facultad que auspicia:**

Ingeniería Electromecánica

### **Director:**

Ing. Luigi Orlando Freire Martínez; Mg.

# **Equipo de trabajo:**

Ing. Luigi Orlando Freire Martínez; Mg.

Albarracín Padilla Diego Israel

Grefa Aguinda Edgar Javier

# **Lugar de ejecución:**

Región Sierra en la Provincia de Cotopaxi cantón Latacunga en la Parroquia de San Felipe en la Universidad Técnica de Cotopaxi.

# **Tiempo de duración de la propuesta**

Inicio marzo 2019 -finalización agosto 2019

# **Fecha de entrega**

Julio 2019

# **Líneas de investigación:**

Según las líneas de investigación determinadas a partir del plan nacional del buen vivir y la

matriz de desarrollo productiva contextualizada a la zona 3, así como también las de la Universidad Técnica de Cotopaxi para nuestra investigación se procedió de la siguiente manera:

# **Línea 5: Procesos Industriales**

Las investigaciones desarrolladas en esta línea se enfocan a promover las tecnologías actuales y procesos industriales que los requieran, mejorando así su producción y alto rendimiento empresarial, ayudando a la economía del País.

# **Objetivos:**

- Aportar a la Facultad de CIYA de la Carrera de Ingeniería Electromecánica con un sistema modular práctico el cual nos permita visualizar curvas características de un motor eléctrico trifásico de inducción de baja potencia.
- Demostrar que las curvas características del fabricante son semejantes a las obtenidas en el sistema.

# **Sub líneas de investigación de la Carrera:**

Acorde a nuestra investigación la línea a la cual pertenece el presente proyecto es:

- Diseño, construcción y mantenimiento de elementos, prototipos y sistemas electromecánicos.
- Eficiencia energética en sistemas electromecánicos y uso de fuentes renovables de energía

# **Tipo de propuesta tecnológica:**

Lo que se pretende con el proyecto propuesto es la implementación de un módulo práctico de laboratorio para la Carrera de Ingeniería Electromecánica en la que se pueda visualizar las curvas características de un motor eléctrico al aplicar distintas cargas.

# <span id="page-20-0"></span>**2. DISEÑO INVESTIGATIVO DE LA PROPUESTA TECNOLÓGICA**

# **2.1.TÍTULO DE LA PROPUESTA TECNOLÓGICA**

<span id="page-20-1"></span>"Implementación de un módulo práctico para determinar el comportamiento de los motores eléctricos aplicando distintas cargas para visualizar las curvas características en una pantalla".

# <span id="page-20-2"></span>**2.2 TIPO DE ALCANCE**

En la Universidad Técnica de Cotopaxi campus la Matriz, se desea, implementar un sistema modular de prácticas para el estudio de cargas de los motores de baja potencia hasta ¼ de HP, con ello beneficiar a estudiantes y docentes en el área de Máquinas Eléctricas del laboratorio de la Carrera de Ingeniería Electromecánica.

# <span id="page-20-3"></span>**2.3. ÁREA DEL CONOCIMIENTO:**

<span id="page-20-4"></span>Según la UNESCO se detalla el área y sub-área de conocimiento en la tabla 2.1

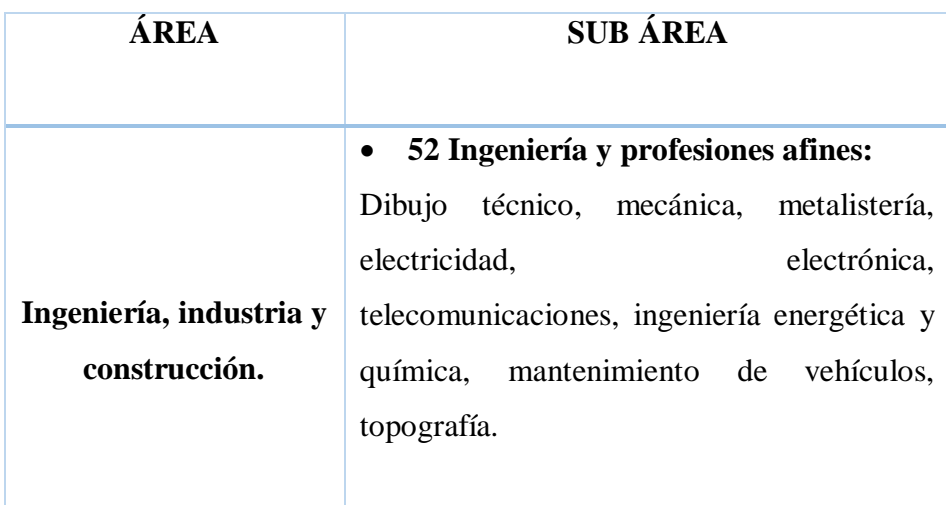

**Tabla 2.1.** Área y sub-área de la UNESCO

**Fuente**: [1]

# <span id="page-21-0"></span>**2.4. SINOPSIS DE LA PROPUESTA TECNOLÓGICA**

En el presente documento, se especifica el diseño y construcción de módulo 1 (electrodinamómetro) el cual aplica cargas eléctricas a un motor eléctrico trifásico de inducción; módulo 2 (sistema de adquisición de datos) que permita recopilar la información del motor y procesarla para visualizar las curvas características del mismo en una pantalla para los laboratorios de Máquinas Eléctricas de la Universidad Técnica de Cotopaxi.

Para lo cual es necesario detallar cada uno de los pasos realizados en el mismo como son la elección del motor a ser modificado para el electrodinamómetro, la forma de adquisición, las características de los elementos electrónicos a implementar, entre otros.

### <span id="page-21-1"></span>**2.5.OBJETO DE ESTUDIO Y CAMPO DE ACCIÓN**

#### **2.5.1. Objeto de estudio**

<span id="page-21-2"></span>Las máquinas eléctricas rotatorias inductivas – diseño y construcción del sistema modular que simula cargas mecánicas y las represente gráficamente.

#### **2.5.2. Campo de acción**

<span id="page-21-3"></span>Fortalecer la formación del Ingeniero Electromecánico, aportando al desarrollo de los laboratorios de Máquinas Eléctricas de la Carrera de Ingeniería Electromecánica en la Universidad Técnica De Cotopaxi.

# <span id="page-21-4"></span>**2.6.SITUACIÓN POLÉMICA Y PROBLEMA**

### <span id="page-21-5"></span>**2.6.1. Situación problémica:**

El perfil profesional de un Ingeniero Electromecánico a nivel nacional, es muy amplio, en cuanto a los sectores industrial y productivo del país, por lo que, es importante tener el conocimiento concreto de las diferentes tecnologías existentes en la actualidad.

Al hablar del sector académico, es necesario que el estudiante de ingeniería se prepare tanto de manera teórica como práctica, su conocimiento en los distintos tipos de material tecnológico para el desarrollo del futuro profesional del estudiante, permitirá, que su desempeño sea elevado y contribuya al soporte económico, científico y social del país. Por ello, las Instituciones

Educativas deben estar plenamente equipadas con material práctico para la interacción del tridente cognoscitivo (estudiante-profesor-institución).

Actualmente en los laboratorios de la Universidad Técnica de Cotopaxi no cuenta con un electrodinamómetro con visualización en tiempo real de las curvas generadas por las máquinas rotatorias de corriente alterna, por lo cual con lleva a la implementación de un sistema modular que represente gráficamente las magnitudes medidas.

#### **2.6.2. Problema**

<span id="page-22-0"></span>Inexistencia de un módulo de pruebas, que facilite a los estudiantes a comprobar el comportamiento de los motores eléctricos de inducción de baja potencia, aplicando diferentes esfuerzos mecánicos, para la visualización de sus respectivas graficas características en una pantalla en el área de Máquinas Eléctricas de la Carrera de Ingeniería Electromecánica de la Universidad Técnica de Cotopaxi en el periodo académico Marzo – Agosto del 2019.

# <span id="page-22-1"></span>**2.7.HIPÓTESIS O FORMULACIÓN DE PREGUNTA CIENTÍFICA**

Al implementar este sistema modular se aportará tanto a la Universidad como a los docentes y estudiantes que lo manipulen, ya que ayudará a facilitar la obtención de resultados del comportamiento del motor eléctrico de inducción y optimizará el tiempo de los estudiantes ayudándolos a visualizar las curvas características de este tipo de máquinas rotatorias.

# <span id="page-22-2"></span>**2.8.OBJETIVOS**

#### **2.8.1. Objetivo general**

<span id="page-22-3"></span>Implementar un módulo de pruebas con la capacidad de medir magnitudes eléctricas y cargas mecánicas de motores de inducción de baja potencia, mediante la representación gráfica de curvas características en una pantalla; para la mejora del aprendizaje del futuro Profesional Electromecánico de la Universidad Técnica de Cotopaxi.

# **2.8.2. Objetivos específicos**

- <span id="page-23-0"></span> Investigar las tecnologías existentes vinculadas a la medición y representación de magnitudes eléctricas y cargas mecánicas, para la implementación óptima de elementos que requiera el proyecto.
- Modelar el sistema estructural a través del uso de software CAD para su construcción.
- Implementar un sistema de adquisición de datos que permita representar gráficamente las curvas características de corrientes, voltajes y velocidad aplicado a la máquina.
- Realizar pruebas y análisis de resultados de las curvas características obtenidas a diferentes cargas mecánicas.

# <span id="page-24-0"></span>**2.9.DESCRIPCIÓN DE LAS ACTIVIDADES Y TAREAS PROPUESTAS CON LOS OBJETIVOS ESTABLECIDOS**

**Tabla 2.2.** Actividades y tareas propuestas por objetivo

<span id="page-24-1"></span>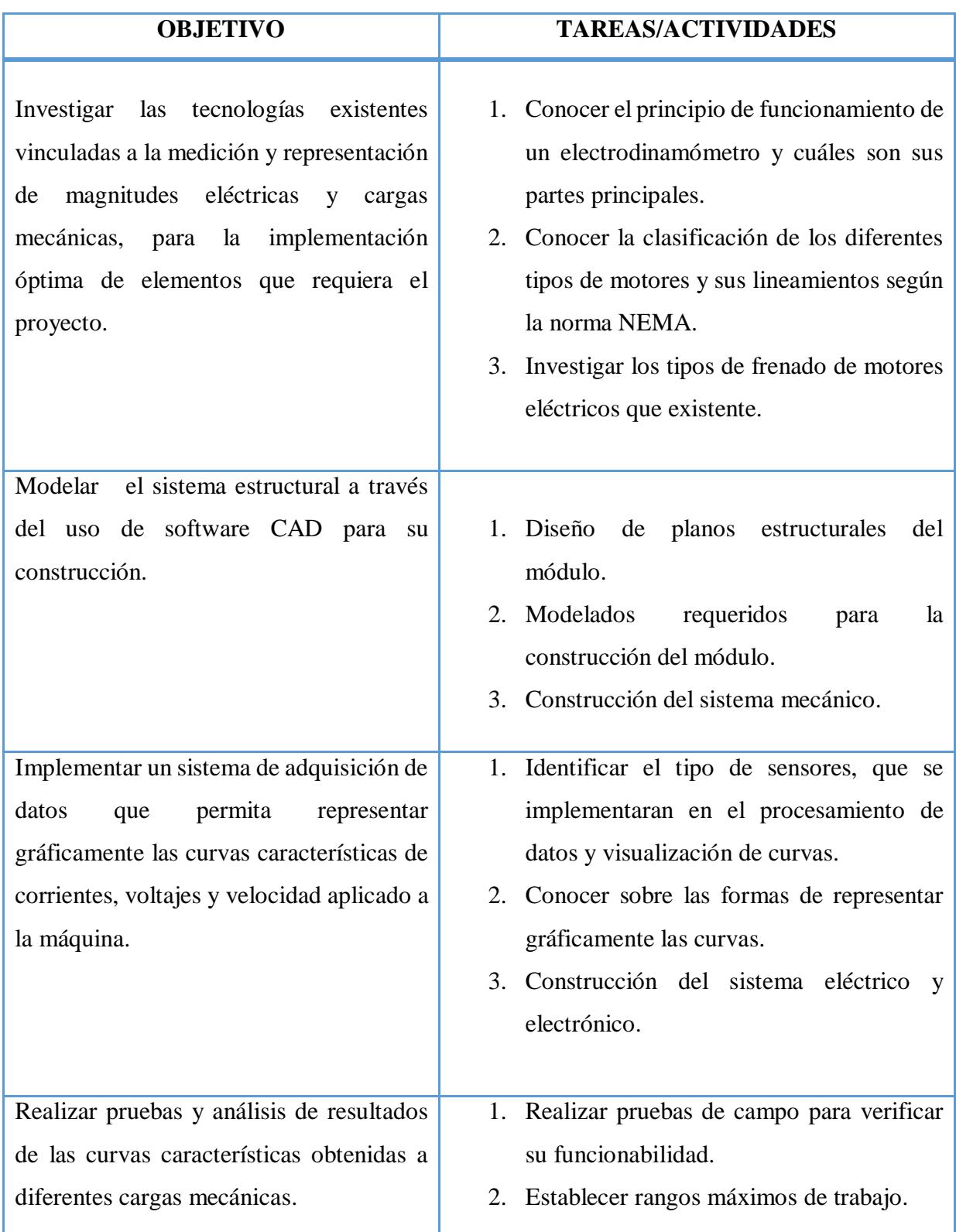

# **2.10. OPERACIONALIZACIÓN DE VARIABLES DEPENDIENTES E INDEPENDIENTES**

<span id="page-25-1"></span><span id="page-25-0"></span>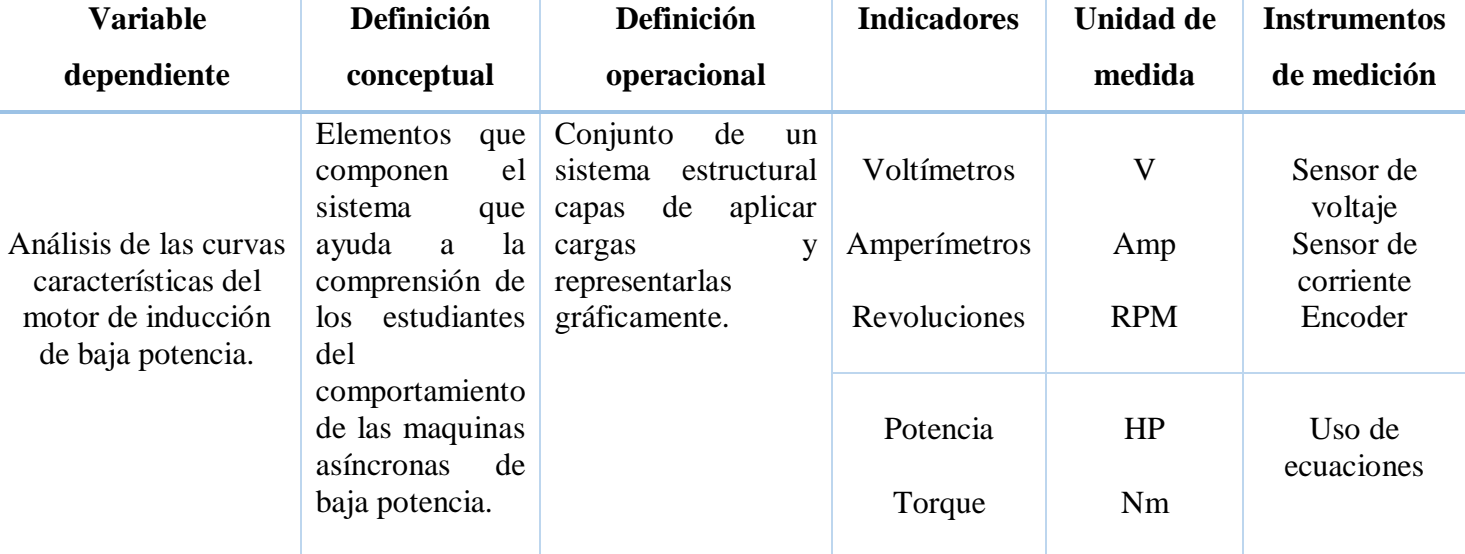

**Tabla 2.3.** Operacionalización de variable dependiente.

<span id="page-26-0"></span>

| Variable independiente             | <b>Definición</b>                                                  | Definición                                                                          | <b>Indicadores</b> | <b>Unidad de</b> | Instrumentos de |
|------------------------------------|--------------------------------------------------------------------|-------------------------------------------------------------------------------------|--------------------|------------------|-----------------|
|                                    | conceptual                                                         | operacional                                                                         |                    | medida           | medición        |
| Existencia del sistema<br>modular. | Actividades<br>que ayudaran a<br>la construcción<br>del<br>sistema | Tareas fortuitas que<br>realiza<br>se<br>distintamente<br>para<br>llegar<br>la<br>a | Peso               | Kg               | Diseño          |
|                                    | modular.                                                           | implementación del<br>electrodinamómetro                                            | Dimensione<br>S    | mm               | Diseño          |
| Representación gráfica.            | Representación<br>de grafica de<br>datos                           | Mediante la<br>adquisición,<br>procesamiento y<br>representaciones<br>datos.        | Tamaño             | Mm o pulg        | Medición        |
|                                    | adquiridos para<br>análisis de<br>curvas.                          |                                                                                     | Tiempo             | ${\bf S}$        | Reloj           |

**Tabla 2.4** Operacionalización de variables independientes.

#### **3. MARCO TEO'RICO**

#### <span id="page-27-1"></span><span id="page-27-0"></span>**3.1. Introducción**

En este capítulo se abordará la mayor parte de fundamentación teórica necesaria para el desarrollo del mismo como su principio de funcionamiento, las partes principales de un electrodinamómetro, motores de inducción y su funcionamiento y la representación de sus resultados mediante la implementación de un sistema de medición de cargas aplicadas al electrodinamómetro por medio de la visualización de una pantalla.

El tipo de módulo a implementar será interactivo con los demás módulos y así aprovechar el espacio y poder manipular los demás módulos existentes en los laboratorios de Máquinas Eléctricas de la Universidad Técnica de Cotopaxi.

#### <span id="page-27-2"></span>**3.2. Antecedentes de la investigación**

A nivel nacional existen muchas Universidades con laboratorios con un equipamiento moderno. Las grandes empresas de equipos didácticos para laboratorios actualmente poseen en sus catálogos bancos de pruebas para motores ac; por ejemplo, la empresa Balance Systems desarrolla módulos y bancos para el control de motores ac en líneas de producción o pruebas en laboratorios, de motores ya ensamblados, las pruebas que se pueden hacer en este banco son: voltaje, corriente, revoluciones y par desarrollado para posteriormente pueden ser visualizadas en una pantalla montada en el equipo.

En la Escuela Politécnica Del Ejército sede Latacunga tienen el laboratorio de prácticas en la tesis con módulos didáctico para obtener las curvas características de funcionamiento bajo carga de corriente continua mediante un interfaz para el laboratorio de accionamientos eléctricos [2]

#### <span id="page-27-3"></span>**3.3. El electrodinamómetro**

El electrodinamómetro es un dispositivo que se usa para simular carga y el par desarrollado por motores de todos los tipos. En realidad, se trata de un freno eléctrico en el cual la fuerza de frenado se hace variar eléctricamente sin necesidad de usar fricción mecánica. El electrodinamómetro es un dispositivo más estable y fácil de ajustar que los frenos de fricción mecánica. [3]

Se compone de un estator y un rotor de jaula de ardilla. A diferencia de otros dispositivos electromecánicos, en éste el estator pude girar, aunque su movimiento está restringido mediante un resorte helicoidal.

En condiciones de operación normales, se aplica una corriente directa al devanado del estator y esto crea un campo magnético que pasa tanto por el estator, como el rotor. (que está unido al motor mediante un sistema de acople mecánico), se induce un voltaje en las barras del rotor y las corrientes resultantes reaccionan con el campo magnético haciendo que el estator gire en el mismo sentido que el rotor. [3]

El contrapeso pone límite a la rotación del estator y una escala fija en la carcasa de éste indica la magnitud de su giro como se puede observar en la figura 3.1. [4]

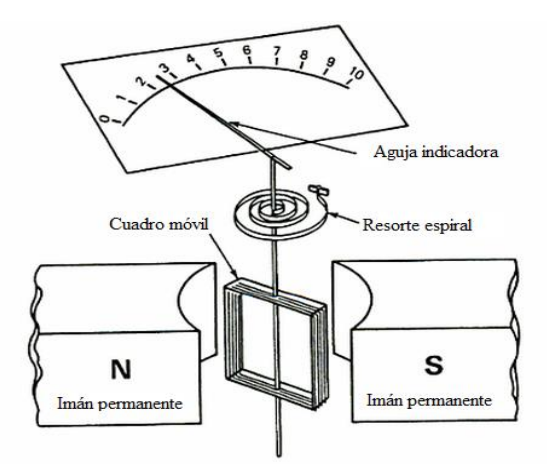

<span id="page-28-0"></span>**Figura 3.1.** Esquema demostrativo del principio de funcionamiento de los instrumentos de tipo electrodinamómetro.

#### **Fuente** [5]

Las tres bobinas están conectadas en serie y la interacción entre sus respectivos campos magnéticos produce una fuerza de torsión, sobre la bobina móvil, proporcional a la intensidad de la corriente que circula por las mismas.

La parte fundamental del instrumento consiste en una bobina fija dividida en dos partes, y una bobina móvil sostenida por un eje entre las dos secciones de la bobina fija. Cuando circula una corriente alterna a través de ambas bobinas, que están conectadas en serie, se inducen alternativamente polos idénticos en los extremos de la bobina fija y móvil, cuya interacción hace girar la bobina móvil proporcionalmente a la intensidad de la corriente que circula por las bobinas.

En lo que concierne a sus principios básicos, los tres instrumentos descritos anteriormente pueden funcionar también con corriente continua; pero por varias razones no se emplean industrialmente para mediciones en esta última corriente.

La primera razón, y la más importante, es que los instrumentos de corriente continua poseen un potente imán permanente que los hace muy superiores a los otros para mediciones en corriente continua, y segundo, que, dadas las diferencias en el efecto inductivo de ambas corrientes, las lecturas no serían correctas en corriente continua. [3]

El electrodinamómetro consta de dos partes principales:

# Módulo 1 electrodinamómetro.

- Un motor eléctrico monofásico de dos polos rotor en jaula de ardilla alimentación DC (maquinas asíncronas).
- Un variac (transformador de variable).
- Encoder de 400 pulsos absoluto.

Módulo 2 elementos de representación gráfica.

- Pantalla TFT NEXTION de 5¨.
- Placa arduino mega.
- Transformadores de corriente (TCs).
- Transformadores de voltaje (TPs).
- Fuente de alimentación DC.
- Conectores plugs y jacks auto protegidos.
- Cable

#### <span id="page-29-0"></span>**3.3.1. Máquinas asíncronas**

Son prácticamente motores trifásicos con corriente alterna, pero que se diferencian de las máquinas síncronas porque su velocidad no es la misma en vacío que con carga, sino que conforme se aumenta la carga, la velocidad disminuye algo, siendo la máxima cuando trabaja en vacío.

Están compuestos con el accionamiento de una masa metálica por acción de un campo giratorio. Formados por dos armaduras con campos giratorios coaxiales: La primera es fija, y la otra móvil. También se les llama estator y rotor.

El campo inductor es originado por las corrientes que circulan por el bobinado del estator, mientras que el inducido, por las del rotor.

Si bien el rotor es cilíndrico, existen dos tipos de bobinados de rotor, uno formado por barras; longitudinales cortocircuitadas en sus extremos y que por su forma recibe el nombre de rotor de jaula de ardilla, ver figura 3.2. (a), y otro, formado por bobinas realizadas de idéntica forma que en el estator y que por su forma el rotor se denomina rotor bobinado, ver figura 3.2. (b). [6]

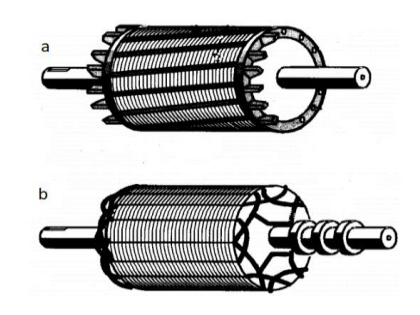

**Figura 3.2.** Forma de rotores de máquinas asíncronas. **(a)** Rotor de jaula de ardilla. **(b)** rotor bobinado. **Fuente** [6].

#### <span id="page-30-1"></span><span id="page-30-0"></span>**3.3.2. Motores de rotor jaula de ardilla o inducción.**

Básicamente es un cilindro montado en un eje. Contiene barras conductoras longitudinales de aluminio o de cobre con surcos y conectados juntos en ambos extremos poniendo en cortocircuito los anillos que forman la jaula como se muestra en la figura 3.3. La base del rotor se construye de un apilado hierro de laminación.

<span id="page-30-2"></span>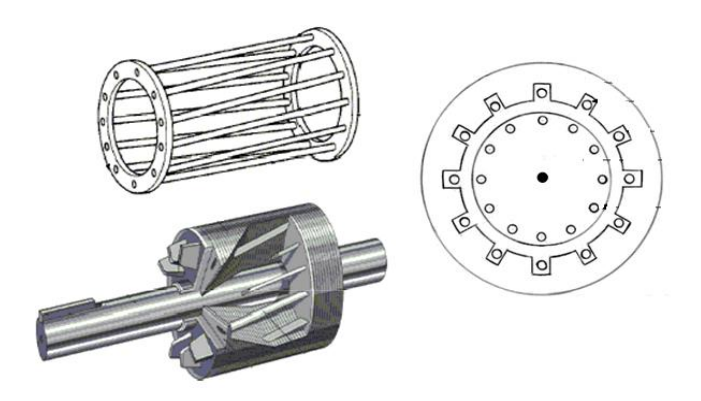

**Figura 3.3.** Motor de rotor jaula de ardilla

**Fuente** [6].

#### El funcionamiento es el siguiente.

Los devanados inductores en el estator de un motor de inducción instan al campo magnético a rotar alrededor del rotor. El movimiento relativo del campo y la rotación del rotor induce corriente eléctrica, las corrientes que fluyen longitudinalmente en los conductores reaccionan con el campo magnético del motor produciendo una fuerza que actúa tangente al rotor, dando por resultado un esfuerzo de torsión para dar vuelta al eje. En efecto el rotor se lleva alrededor el campo magnético, pero en un índice levemente más lento de la rotación. La diferencia en velocidad se llama deslizamiento y aumenta con la carga. [6].

#### <span id="page-31-0"></span>**3.3.4. Caso sin carga y vacío**

Sin carga, el deslizamiento es muy pequeño y la frecuencia, la reactancia del rotor, y la FEM inducida en este son muy pequeñas. Por lo tanto, la corriente en el rotor es muy pequeña y solo la suficiente para producir el par sin carga y con el factor de potencia que es extremadamente pequeña. [4]

#### <span id="page-31-1"></span>**3.3.5. Caso de media carga**

Al aplicar la carga mecánica al rotor, la velocidad disminuye un poco. La pequeña disminución de velocidad causa un aumento en el deslizamiento y en la frecuencia y reactancia del rotor, y en la FEM inducida en éste.

El aumento en la corriente inducida (secundaria) en el rotor se refleja con un aumento de corriente primaria en el estator y disminución de voltaje. [4]

# <span id="page-31-2"></span>**3.3.6. Condición de plena carga**

El motor de inducción de jaula de ardilla girará un valor de deslizamiento que proporciona un equilibrio entre el par desarrollado y el par aplicado. De tal manera, conforme se aplica más carga, el deslizamiento aumenta porque el par aplicado excede al par desarrollado. Cuando se aplica el valor nominal al eje del motor de inducción, el componente de la corriente del estator primario en fase que toma el motor de inducción es grande en comparación con la corriente sin carga casi de cuadratura, y el ángulo del factor de potencia es bastante pequeño. El factor de potencia a plena carga varía entre 0.8 en motores pequeños (1 HP) y 0.9 o 0.95, en los grandes motores de inducción (150 HP y superiores). [4]

#### <span id="page-31-3"></span>**3.3.7. Más allá de plena carga**

Con mayor carga y deslizamiento, la frecuencia del rotor continúa aumentando y el aumento en la reactancia del rotor produce una disminución en el factor de potencia.

Considerando al motor de inducción como si fueran un transformador, se puede decir que el secundario del transformador tiene una carga en retraso, lo cual hace que el factor de potencia del primario se retrase por lo tanto cuando las cargas son mayores que la plena carga, el factor de potencia se aproxima a un máximo, para disminuir después rápidamente.

Después de la falla o punto crítico (par máximo) la corriente de línea aumenta, pero el par disminuye debido a que la rapidez de disminución del factor de potencia es mayor que la rapidez del aumento de corriente. [4]

### <span id="page-32-0"></span>**3.3.8. Clasificación de motores Jaula de Ardilla según la norma NEMA.**

Para distinguir entre diversos tipos disponibles, la National Eléctrical Manufacturers Association (NEMA) ha desarrollado un sistema de identificación en la cual cada tipo de motor comercial de inducción de jaula de ardilla se fabrica de acuerdo con determinadas propiedades de la construcción eléctrica y mecánica del rotor. [7]

Según la normativa NEMA de la tabla 3.1. a la que todo motor eléctrico se rige los motores jaula de ardilla deben seguir las siguientes características dependiendo de la clase que sea. [7]

| <b>Clase</b> | Par de         | <b>Corriente</b> | <b>Regulación</b> | Nombre de clase                 |
|--------------|----------------|------------------|-------------------|---------------------------------|
| <b>NEMA</b>  | arranque       | de arranque      | de                | del motor                       |
|              | (#de veces     |                  | velocidad         |                                 |
|              | nominal        |                  | (%)               |                                 |
| $\mathbf{A}$ | $1, 5 - 1, 75$ | 5 y 7            | 2y4               | Normal                          |
| B            | $1,4-1,6$      | $4,5-5$          | 3,5               | De propósito general            |
| $\mathbf C$  | $2 - 2,5$      | $3,5-5$          | $4 - 5$           | De doble jaula alto<br>par      |
| D            | $2,5-3,0$      | $3 - 8$          | $5-8$ , $8-13$    | De alto par alta<br>resistencia |

<span id="page-32-1"></span>**Tabla 3.1.** Características de los motores comerciales de inducción de jaula de ardilla de acuerdo con la clasificación en letras NEMA

# **Fuente:** [7]

#### **Clase A:**

- Uso a velocidad constante.
- Muy buena disipación de calor
- Durante el periodo de arranque, la densidad de corriente es alta cerca de la superficie del rotor; durante el periodo de la marcha, la densidad se distribuye con uniformidad.
- Tiene la mejor regulación de velocidad, pero su corriente de arranque varía entre 5 y 7 veces la corriente nominal normal.

# **Clase B**

- Se les llama motores de propósito general; Muy parecido al de la clase A debido al comportamiento de su deslizamiento-par.
- La mayor profundidad de sus ranuras tiende a aumentar la reactancia de arranque y la marcha del rotor. Lo cual reduce un poco el par y la corriente de arranque.
- Los motores de clase B se prefieren sobre los de la clase A para tamaños mayores.
- Las aplicaciones típicas comprenden las bombas centrífugas de impulsión, las máquinas herramientas y los sopladores.

# **Clase C**

- Alto par de arranque (entre 2 y 2.5 veces el nominal) con bajas corrientes de arranque (de 3.5 a 5 veces la nominal).
- Son construidos con un rotor de doble jaula (más costosos).
- Bajo deslizamiento (menos del 5%) a plena carga.
- Debido a su alto par de arranque, acelera rápidamente.
- Cuando se emplea con cargas pesadas, se limita la disipación térmica del motor, ya que la mayor parte de la corriente se concentra en el devanado superior.
- Tiende a sobrecalentarse con arranques frecuentes.
- Se utilizan para cargas con alto par de arranque, compresor y transportador.

# **Clase D.**

- También conocidos como de alto par y alta resistencia.
- Alto par de arranque (275% o más del nominal) y baja corriente de arranque.
- Alto deslizamiento a plena carga.
- La alta resistencia del rotor desplaza el par máximo hacia una velocidad muy baja.
- Diseñado para servicio pesado de arranque, en especial grandes volantes utilizados en troque ladoras o cortadoras.

También existen las clases E y F, llamados motores de inducción de arranque suave, pero obsoletos hoy en día.

#### <span id="page-34-0"></span>**3.3.9. Variacs**

Los variacs también se conocen como autotransformadores y son un tipo especializado de transformador eléctrico que consta de un devanado. El devanado actúa como lado primario y secundario del transformador. El tipo ordinario de transformador tiene 2 bobinas y no está conectado eléctricamente. La resolución de un devanado permite producir transformadores más pequeños, más ligeros y más baratos que los 2 devanados ordinarios.

Un autotransformador es un transformador especial que para cada fase tiene un único devanado que actúa a la vez de primario y de secundario (Figura 3.4.). Esto es debido al pequeño valor de su tensión relativa de cortocircuito. [8]

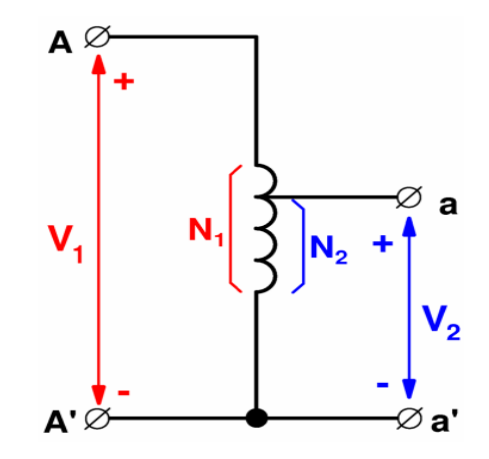

**Figura 3.4.** Autotransformador (Variac) monofásico

#### **Fuente** [8]

<span id="page-34-1"></span>Al tener un solo devanado para el primario y el secundario un autotransformador es más barato que un transformador convencional y, además, tiene menos pérdidas, esto es, mejor rendimiento.

Hay autotransformadores en los que el terminal a no es fijo, sino que se mueve mediante un cursor. Esto permite variar la relación de transformación del autotransformador y, por lo tanto,

obtener una tensión secundaria variable a voluntad. Este tipo de autotransformadores se denomina variac y en ellos el circuito magnético de cada fase suele tener forma de toro alrededor del cual se bobina el arrollamiento que hace de primario y de secundario a la vez (Figura 3.5.).

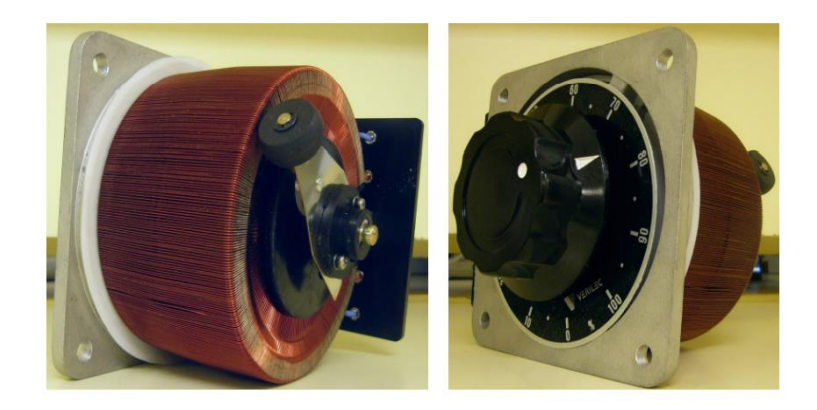

**Figura 3.5.** Variac monofásico

**Fuente** [8]

#### <span id="page-35-2"></span><span id="page-35-0"></span>**3.3.10. Encoders**

Existen dos tipos de encoders que se asemejan a las características de implementación del módulo

- Codificación Incremental
- Codificación absoluta

# <span id="page-35-1"></span>**3.3.11. Codificación Incremental**

Los encoders de incremento proveen un número específico de pulsos equitativamente espaciados por revolución (PPR) o por pulgada o milímetro de movimiento lineal. Se utiliza un solo canal de salida para aplicaciones donde el sentido de la dirección de movimiento no es importante (unidireccional). Donde se requiere el sentido de dirección, se utiliza la salida de cuadratura (bidireccional), con dos canales de 90 grados eléctricos fuera de la fase; el circuito determina la dirección de movimiento basado en la fase de relación entre ellos. Esto es útil para procesos que se pueden revertir, o para mantener la posición de red cuando se encuentra inmóvil u oscilando mecánicamente. [9]
### **3.3.12. Principio de funcionamiento**

Cuando se requiere más resolución, es posible para el contador computar los márgenes de dirección y rastreo de la serie de pulsos de un canal, el cual duplica (x2) el número de pulsos contados para una rotación o pulgada de movimiento. Al contar ambos márgenes de dirección y de rastreo de ambos canales darán una resolución x4. [9]

Una salida de un encoder incremental indica movimiento. Para determinar la posición, sus pulsos deben ser acumulados por un contador. La cuenta está sujeta a pérdida durante una interrupción de energía o corrupción por transistores eléctricos. Cuando comienza, el equipo debe ser dirigido a una referencia o posición de origen para inicializar los contadores de posición. [9]

### **3.3.13. Codificación absoluta**

Un encoder absoluto figura 3.6. genera mensajes digitales lo cual representa la posición actual del encoder, así como su velocidad y dirección de movimiento. Si la energía se pierde, su salida será corregida cada vez que la energía sea restablecida. No es necesario ir a una posición referencial como con los encoders de tipo incremental. Los transistores eléctricos pueden producir únicamente errores de datos transitorios, usualmente muy breve como para afectar la dinámica de un control de sistema.

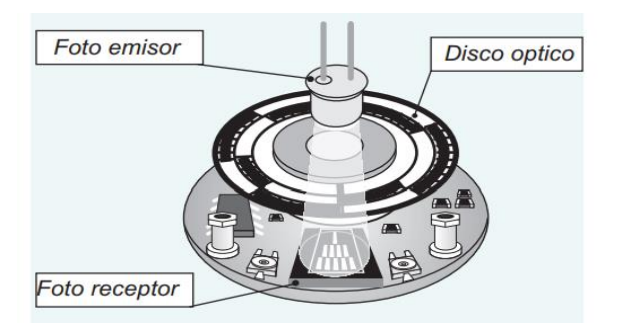

**Figura 3.6.** Encoder codificación absoluta

# **Fuente** [9]

La resolución de un encoder absoluto como el de la figura 3.7. es definida como el número de bits por mensaje de salida. Esta salida puede ser directamente en código binario o Gray, el cual produce un cambio de un solo bit en cada paso para reducir errores. [9]

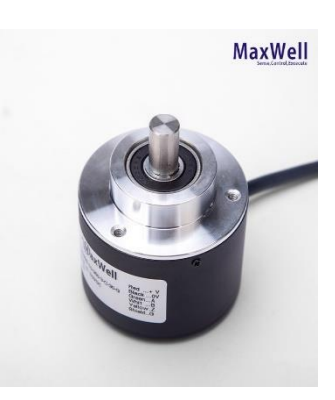

**Figura 3.7.** Encoder codificación absoluta

**Fuente** [9]

### **3.3.14. Diferencia entre el encoder incremental y absoluto**

La diferencia entre los encoders incrementales y absolutos es análoga a la diferencia entre un cronómetro y un reloj. Un cronómetro mide el tiempo de incremento que transcurre entre su inicio y su término, muy parecido a lo que un encoder de incremento suministra un conocido número de impulsos relativo a un total de movimientos. Si sabías el tiempo exacto de cuando iniciaste el reloj, podrás decir que tiempo será más tarde sumando el tiempo transcurrido del cronómetro. Para controlar la posición, sumando los pulsos de incremento a una posición inicial conocida medirá la posición actual. Cuando se utiliza un encoder absoluto, la posición actual será constantemente transmitida, tal como un reloj normal te dirá la hora exacta. [9].

#### **3.4. Sistema de adquisición de datos**

Este sistema se encarga de adquirir los datos arrojados por los sensores tanto de corriente como voltaje y velocidad para poder procesarlo por el microcontrolador e imprimir gráficamente en la pantalla.

#### **3.4.1. Pantalla TFT Nextion de 5"**

Es una solución Human Machine Interface (HMI) que proporciona una interfaz de control y visualización entre un humano, máquina y un proceso. Es la mejor solución para reemplazar la pantalla LCD tradicional. [10]

Esta solución incluye hardware en parte de una serie de placas de TFT y otra de software que es el editor de Nextion. La pantalla Nextion sólo utiliza un puerto serie para hacer la comunicación. El editor Nextion tiene componentes masivos tales como botones, texto, barra de progreso, slider, panel de instrumentos, etc. para enriquecer el diseño de su interfaz. Es fácil de adaptar la familia Nextion HMI a los proyectos existentes, sólo tiene que proporcionar un protocolo figura 3.8. [10]

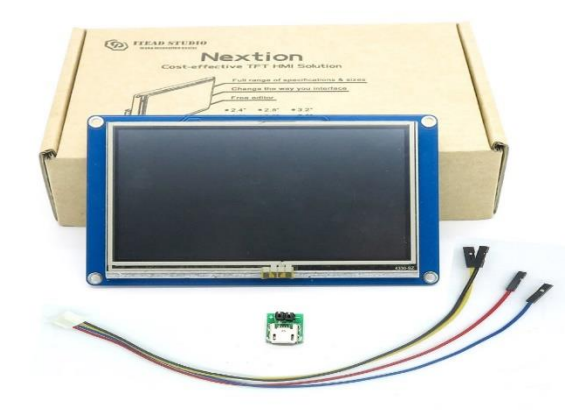

**Figura 3.8.** Pantalla Nextion de 5"

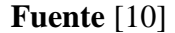

## **3.4.2. Arduino mega**

El Arduino mega 2560 es una placa de desarrollo basada en el microcontrolador ATmega2560. Tiene 54 entradas/salidas digitales (de las cuales 15 pueden ser usadas como salidas PWM), 16 entradas analógicas, 4 UARTs, un cristal de 16Mhz, [conexión USB,](https://www.mcielectronics.cl/shop/product/cable-usb-a-macho-b-macho-6ft-1-82m-9602) jack para [alimentación DC,](https://www.mcielectronics.cl/shop/product/transformador-ac-dc-9v-650ma-regulado-jack-dc-5-5x2-1mm-9591) conector ICSP, y un botón de reseteo. La placa Mega 2560 es compatible con la mayoría de shields compatibles para Arduino UNO. [11]

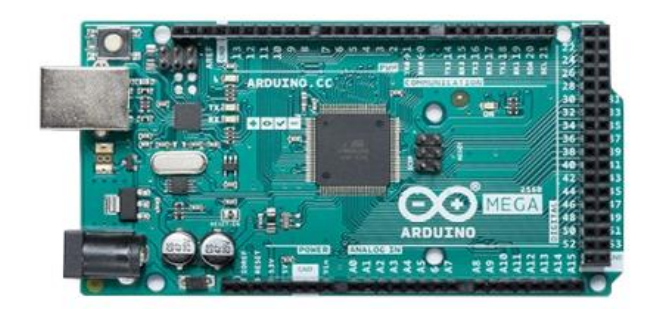

**Figura 3.9.** Arduino Mega 2560

**Fuente** [11]

# **3.4.3. Partes del Arduino Mega**

La comunicación entre la computadora y Arduino se produce a través del Puerto Serie. Posee un convertidor usb-serie, por lo que sólo se necesita conectar el dispositivo a la computadora utilizando un cable USB como el que utilizan las impresoras figura 3.10.

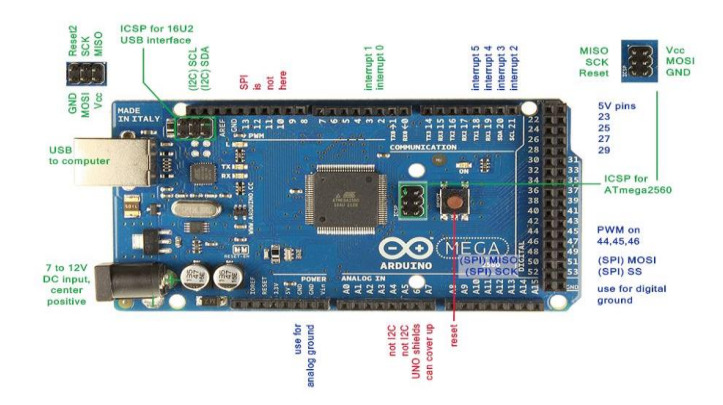

**Figura 3.10.** Partes Arduino Mega

**Fuente** [11]

# **3.4.4. Sensor de trasformador de voltaje**

El Sensor de trasformador de voltaje también se lo conoce como el Transformador de voltaje AC - ZMPT101B, nos permite medir voltaje alterno, este voltaje AC no puede ser medido directamente por el ADC de nuestro Arduino pues escapa al rango de entrada (0V a 5V). El módulo ZMPT101B soluciona el problema reduciendo el voltaje AC de entrada a un voltaje menor que pueda ser leído por el Arduino o cualquier otro microcontrolador. [12]

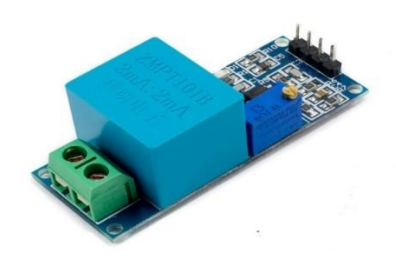

**Figura 3.11.** Sensor de trasformador de voltaje

**Fuente** [12]

### **3.4.5. Sensor de corriente ACS712ELCTR-05B-T**

El sensor de corriente por efecto hall, que provee una solución económica y precisa para medir corriente en AC o DC, ya sea en ambientes industriales o comerciales. Este sensor funciona transformando un campo magnético originado por el paso de la corriente a través de un conductor de cobre interno en el sensor, y convirtiendo este campo en un voltaje variable. [13]

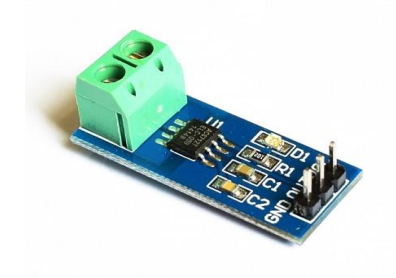

**Figura 3.12.** Sensor de corriente ACS712 Allegro **Fuente** [13]

# **3.4.6. Fuente de alimentación DC**

Una fuente de alimentación convierte la corriente alterna (AC) en una forma continua de energía que los componentes del ordenador necesitan para funcionar, llamada corriente continua **(**DC). A diferencia de algunos componentes de Hardware cuyo uso no es obligatorio, como podría ser un disco SSD, la fuente de alimentación es una pieza crucial porque, sin ella, el resto del hardware interno no puede funcionar. [14]

La fuente de alimentación es a menudo abreviada como PSU y también se conoce como fuente de poder. Las placas base, cajas y fuentes de alimentación vienen en diferentes tamaños

llamados "factores de forma". Estos tres elementos deben ser compatibles para que funcionen correctamente juntos. [14]

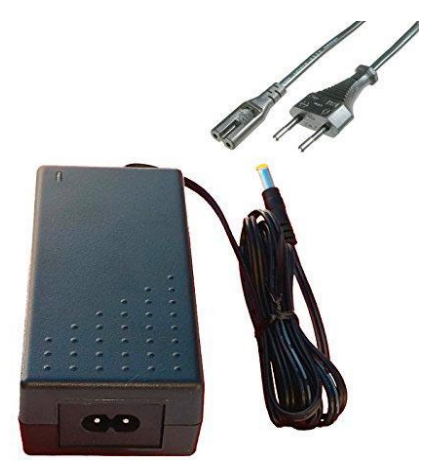

**Figura 3.13.** Fuente de alimentación externa

### **Fuente** [14]

Pero en lagunas fuentes de alimentación ubicadas dentro de un PC no son las únicas que existen. El otro tipo de fuente de alimentación es externa.

Las fuentes de alimentación externas son beneficiosas porque permiten que el dispositivo sea pequeño y atractivo. Sin en embargo, algunos de estos tipos de fuente de alimentación son bastante grandes y su colocación podría ser problemática. [14]

# **3.4.7. Banana plugs hembra Jack Socket de 4mm**

Son conectores de 100 % de alta calidad, su recubrimiento es de Níquel para su máxima trasferencia de señal y durabilidad, adecuado para la conexión de 4mm banana plug. [15]

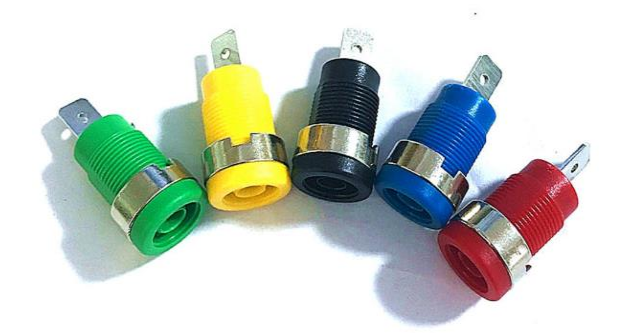

**Figura 3.14.** Banana Jack de 4mm

**Fuente:** [15]

### **3.4.8. Conector banana plugs macho autoprotegidos**

Este tipo de conector banana tiene su dimensionamiento de 4mm tipo de soldadura apilable de diferente color en negro y rojo y su conexión es de soldadura, su diámetro exterior del cable es de máximo de 4mm. [15]

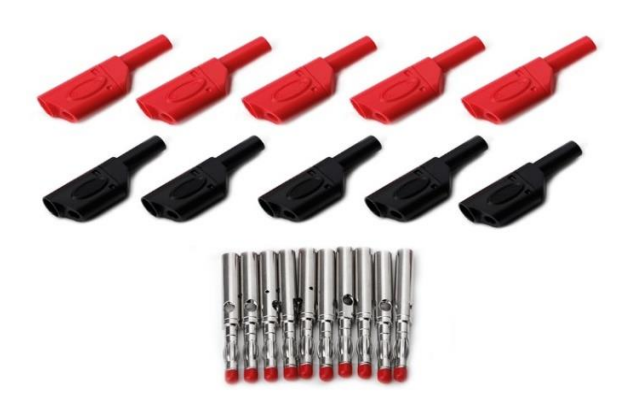

**Figura 3.15.** Banana plugs de 4mm

**Fuente:** [15]

### **3.4.9. Comunicación serial**

Para comprender el funcionamiento de un puerto serie, es necesario examinar primero las comunicaciones paralelas. Un puerto paralelo estándar utilizar ocho conectores o cables para transmitir los bits de datos de forma simultánea, formando un solo carácter. La ilustración siguiente muestra la transmisión en paralelo de la letra a. [16]

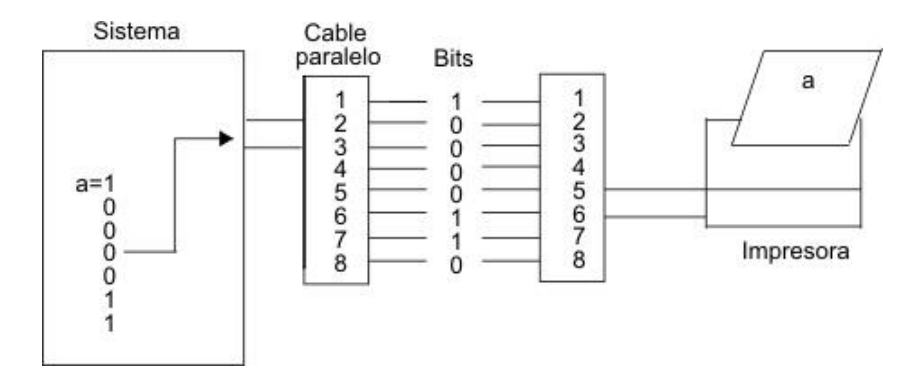

**Figura 3.16.** Puerto de comunicaciones paralelo

### **Fuente** [16]

Los puertos serie requieren un solo conector, o cable, para enviar el mismo carácter de datos al dispositivo. Para conseguirlo, los datos se convierten del formato paralelo (enviado por el sistema), a formato secuencial, en el que los bits se organizan uno tras otro en una serie. Los datos se transmiten entonces al dispositivo, enviando el bit menos significativo (o el bit cero) en primer lugar. Una vez que el dispositivo remoto recibe los datos, éstos se vuelven a convertir al formato paralelo. La ilustración siguiente muestra la transmisión serie de la letra a. [16]

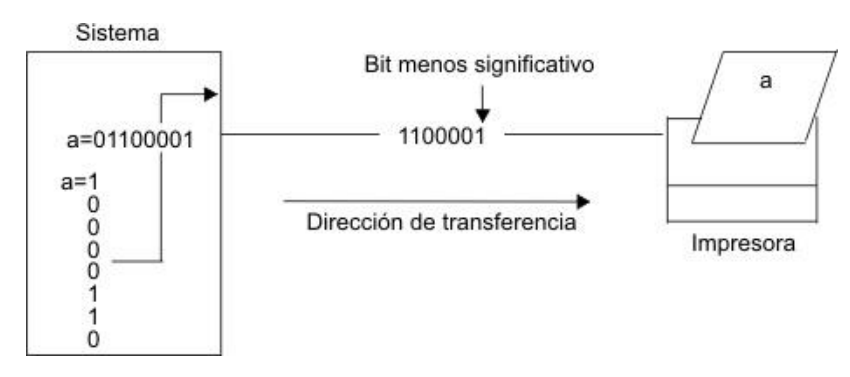

**Figura 3.17.** Puerto de comunicaciones serie

### **Fuente** [16]

Las transmisiones serie de un solo carácter son simples y directas; sin embargo, surgen complicaciones cuando se transmiten en series un gran número de caracteres tal como se muestra en la ilustración siguiente. El sistema receptor no sabe cuándo finaliza un carácter y empieza el otro. Para solucionar este problema, ambos extremos del enlace de comunicación deben estar sincronizados o temporizados. [16]

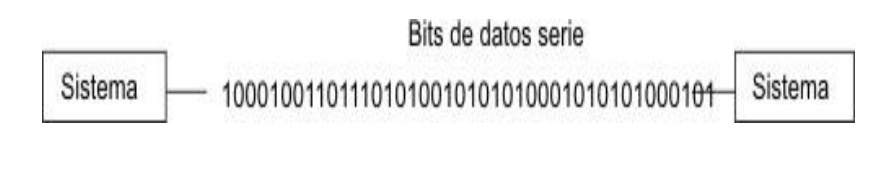

**Figura 3.18.** Transmisión serie

**Fuente** [16]

# **4. METODOLOGÍA**

### **Introducción**

En este capítulo se presenta los métodos aplicados, para realizar una correcta selección de los materiales utilizados (en la implementación del módulo práctico para determinar el comportamiento de los motores eléctricos de inducción de baja potencia aplicando distintas cargas mecánicas), como son el cálculo de voltaje, corriente y velocidad según el torque a aplicar, el tipo de motor a utilizar, el tipo de placas electrónicas a utilizar para sensar, procesar y representar los datos. Así como también, el tipo de comunicación utilizada entre el microcontrolador y diferentes tipos de elementos utilizados como la pantalla y los sensores.

#### **4.1. Frenado Dinámico**

En la Figura 4.1. se aprecia el frenado dinámico, el cual consiste en convertir el estator del motor de inducción en un fuerte electroimán frenando así por medio de un sistema de banda y polea al motor a pruebas, es por lo cual se escogió este tipo de frenado ya que es una forma sencilla de colocar cargas mecánicas sin perdidas de fricción y mucho menos el contacto directo con el motor a pruebas.

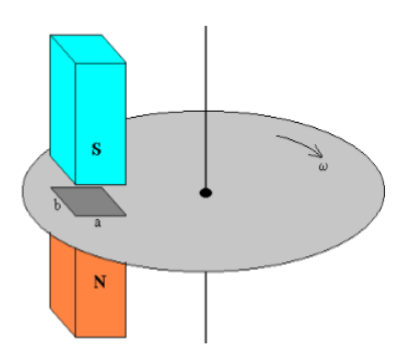

**Figura 4.1.** Fuerza de frenado en pieza metálica dinámico

**Fuente** [17]

# **4.2. Cálculo del motor de inducción de baja potencia**

| DATOS DEL MOTOR DE UNIDADES<br><b>INDUCCIÓN</b> |                 |
|-------------------------------------------------|-----------------|
| Potencia eléctrica                              | 175 W           |
| <b>Tensión de Servicio</b>                      | 220 V.a.c.      |
| Corriente                                       | $1,2 \text{ A}$ |
| Frecuencia                                      | $60$ Hz         |
| Revoluciones del rotor                          | $1670$ rpm      |

**Tabla 4.1.** Características del motor de inducción al cual se le colocara la carga

Transformamos la potencia eléctrica a potencia mecánica.

$$
Pm = Pe/746
$$
\n(4.1.)  
\n
$$
Pm = \frac{175}{746} = 0,23 \text{ HP}
$$
  
\n
$$
Pm = 0,23 \approx 0,25 \text{ HP} \land 1/4\text{HP}
$$

Pm: Potencia mecánica (HP)

Pe: Potencia eléctrica (W)}

# **4.3. Torque o par del motor de inducción de baja potencia.**

Con la siguiente ecuación se determinará el par del motor eléctrico trifásico que se va a usar para las pruebas.

El par nominal para el motor se determina como:

$$
Ts = \frac{2550 \text{(Pm)}}{n_{r}}
$$
(4. 2.)  

$$
Ts = \frac{5250(0.23)}{1670}
$$
  

$$
Ts = 0.723 \text{(lb. ft)}
$$

$$
Ts = 0.980(N.m)
$$

Ts: Par nominal del motor (N.m)

5250: Constante

Pm: Potencia mecánica (HP)

Nr: Revoluciones del rotor (rpm)

## **4.4. Velocidad sincrónica**

Los motores asíncronos o de inducción, por ser robustos y más baratos, son los motores más ampliamente utilizados en la industria. En estos motores, el campo giratorio tiene la velocidad sincronía de acuerdo a la frecuencia de la línea alimentadora.

Teóricamente, para el motor girando en vacío y sin perdidas, el rotor tendría también la velocidad síncrona. Pero al ser aplicado el par externo al motor, su rotor disminuirá la velocidad en la justa proporción necesaria para que la corriente inducida por la diferencia de rotación entre el campo giratorio (síncrono) y el rotor, pase a producir un par electromagnético igual y opuesto al par externamente aplicado. [18]

La rotación del eje del motor es expresada por:

ns = 
$$
\frac{120f}{p}
$$
 (4.3.)  
ns =  $\frac{120(60)}{4}$  = 1800 rpm

Donde:

ns: Rotación síncrona (rpm)

f: Frecuencia (Hz)

p: Número de pares polos

# **4.5. Selección de motor asíncrono para el módulo**

Al conocer las características del motor, se define el motor a ocupar para la modificación motor electrodinamómetro debe ser de una relación 1 a 1 por lo tanto se necesitaría un motor de la misma potencia.

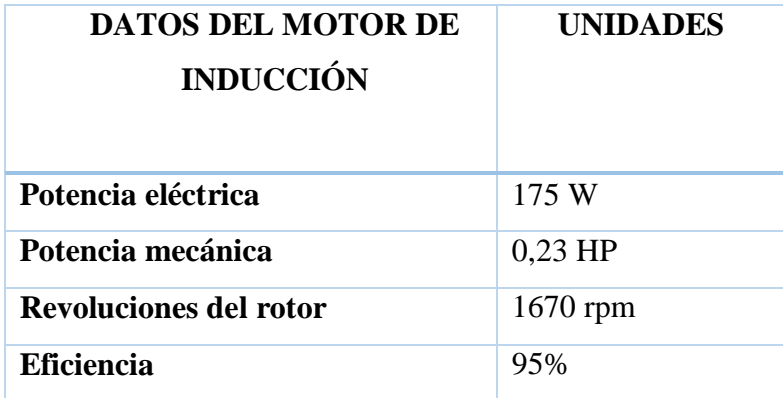

**Tabla 4.2.** Características del posible motor a utilizar

Según la ley de la potencia eléctrica es igual al voltaje por la corriente consumida, por lo tanto.

$$
Pe = V.I \tag{4.4.}
$$

Donde:

Pe: Potencia mecánica (HP)

V: Voltaje (V)

I: Intensidad de corriente (A)

Por lo cual se necesita conocer la corriente absorbida por el motor-electrodinamómetro, con la siguiente ecuación.

$$
Imax = \frac{Pe}{v \cdot \eta}
$$
 (4.5.)  

$$
Imax = \frac{175}{(50)(0.95)}
$$
  

$$
Imax = 3.5 (A)
$$

Imax: Intensidad máxima (A)

 $\eta$ : Eficiencia (%)

 $V=$  Voltaje  $(V)$ 

Entonces la tensión máxima del trabajo del motor va a ser los 3,5 A a 50 V.

$$
175W = 50V.3,5A
$$

### **4.6. Calculo del contrapeso del electrodinamómetro.**

Se adapta un contrapeso al electrodinamómetro para lograr el torque necesario de frenado. Con la Ecuación 4.2, se obtiene un Torque del motor, y la distancia del muelle aplicado al electrodinamómetro, es de 96 mm transformado a pies da 0,314 ft, por lo tanto:

$$
T = F.d
$$
  
\n
$$
w = F
$$
  
\n
$$
w = \frac{T}{d}
$$
 (4.6)  
\n
$$
w = \frac{0,723(lb.ft)}{0,314(ft)} = 2,30(lb)
$$
  
\n
$$
w = 0,938 (Kg)
$$

Donde:

w: Peso (kg)

T: Torque (lb/ft)

F: Fuerza (N)

d: distancia (ft)

#### **4.7. Ecuación del cálculo del resorte según Robert Hooke**

Según la ley de Robert Hooke sobre elasticidad defina la siguiente ecuación.

$$
F = -k \cdot x \tag{4.7}
$$

Donde:

F: Fuerza aplicada (lb/ft)

k: Constante de proporcionalidad o constante de resorte.

31

x: Longitud de extensión o compresión. (ft)

Ecuación de mínimos cuadrados para calcular la constante elástica del resorte

$$
K = \frac{\sum_{i=0}^{n} x_i Y_i - n \overline{XY}}{\sum_{i=0}^{n} X_i^2 - n \overline{X}^2}
$$
\n
$$
(4.8)
$$

Donde:

: Distancia de elongación del resorte (cm/g)

 $Y_i$ : Masa (g)

n: Número de mediciones tomadas.

Para lo cual se utiliza la ecuación de la sumatoria de los pesos por las distancias totales.

$$
\sum_{i=0}^{n} X i Y i = (X i 1 * Y i 1) + (X i 2 * Y i 2) ... + n
$$
\n(4.9)

: Distancia de elongación del resorte (cm/g)

 $Y_i$ : Masa (g)

n: Número de mediciones tomadas.

Donde aplicamos la Ecuación 4.9 para encontrar  $\bar{X}$ 

$$
\bar{X} = \frac{X1 + x2 + x3 \dots + nX}{n}
$$
\n(4.10)

 $\overline{X}$ : Distancia total de elongación

Y la Ecuación 10 para encontrar  $\bar{Y}$ 

$$
\overline{Y} = \frac{Y1 + Y2 + Y3 \dots + nY}{n} \tag{4.11}
$$

 $\bar{Y}$ : Peso total de las masas.

Entonces aplicamos la Ecuación (4.10) en la Ecuación (4.8.) que es la ecuación lineal para determinar la curva de constante de elasticidad.

### **4.8. Material de construcción**

Actualmente el mercado existe una gran cantidad de aceros permitiendo que los usuarios elijan el material deseado por medio de un catálogo. Sin embargo, al momento de elegir un material de acero es necesario considerar aspectos importantes.

La que cumple con las normas y especificaciones es la AISI 430 es un material de acero inoxidable muy resistente a la corrosión de moderada a buena, común a nivel del país, para la realización del módulo. **Tabla 4.3.**

El otro material que utilizaremos y que cumple con las normas y especificaciones es la de Acero ASTM-A36 es un material de acero muy resistente y dúctil, para la realización del módulo, por lo cual se escogió el material por las características que posee, la facilidad de conseguir y el precio del producto. **Tabla 4.4.**

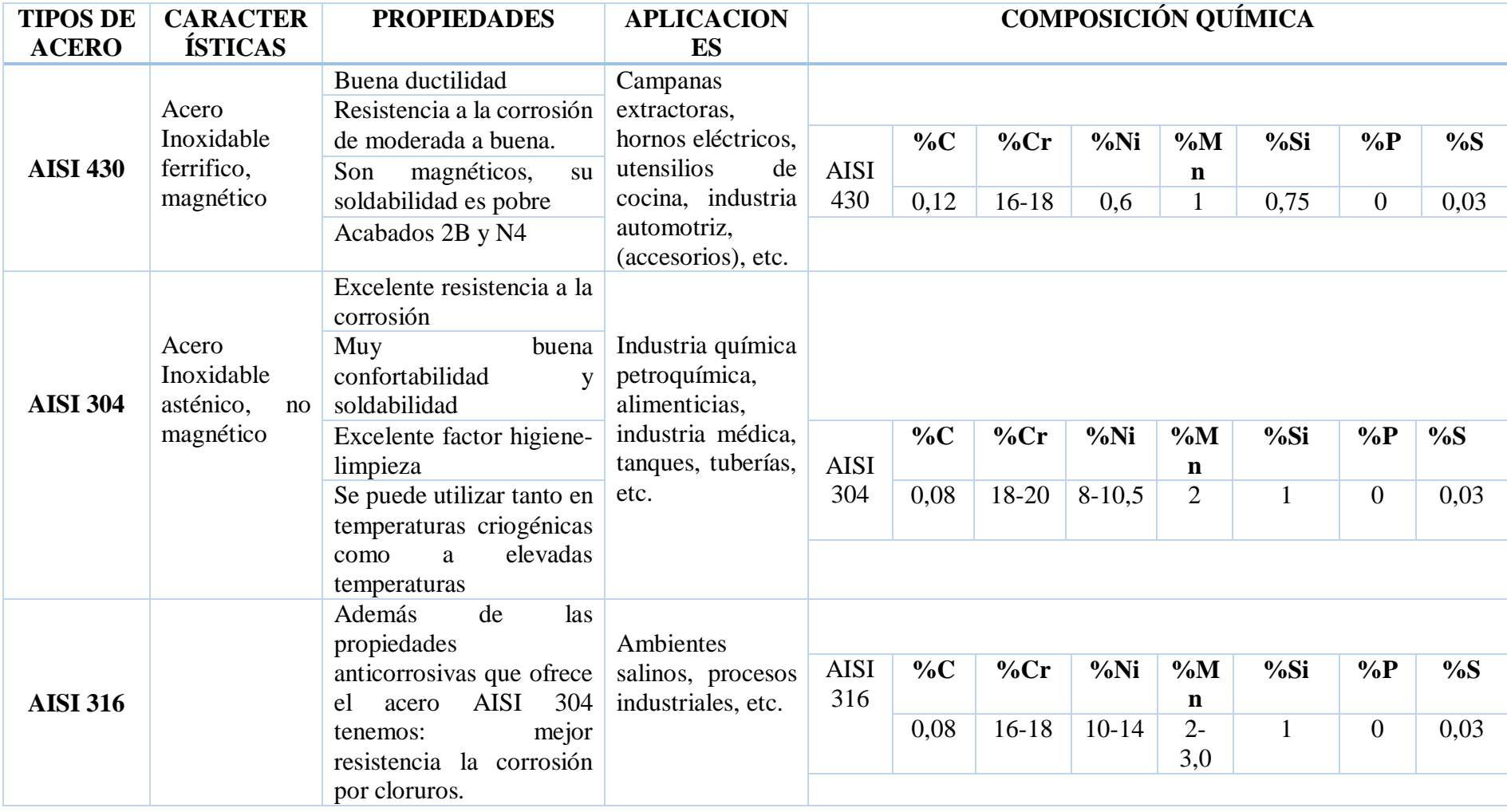

# **Tabla 4.3** Selección del Acero Inoxidable

**Fuente** [19]

**Tabla 4.4** Selección del Acero ASTM

| <b>TIPOS DE</b><br><b>ACERO</b> | <b>CARACTERÍSTICAS</b>          | <b>PROPIEDADES</b>                                                                      | <b>APLICACIONES</b>                                                  | <b>COMPOSICIÓN QUÍMICA</b> |                 |                |             |             |
|---------------------------------|---------------------------------|-----------------------------------------------------------------------------------------|----------------------------------------------------------------------|----------------------------|-----------------|----------------|-------------|-------------|
|                                 |                                 | Buena ductilidad<br>Buena resistencia                                                   | A36<br>El<br>acero<br>se<br>produce en una amplia                    |                            |                 |                |             |             |
| <b>ASTM A36</b>                 |                                 |                                                                                         | variedad de formas que                                               |                            | $\%C$           | $\%Mn$         | $\%P$       | %S          |
|                                 | Acero estructural al<br>carbono | Buen comportamiento<br>operaciones<br>de<br>a<br>doblamiento                            | Planchas,<br>incluye:<br>Perfiles estructurales,<br>Tubos y Láminas. | <b>ASTM</b><br>A36         | 0,26            | $\overline{0}$ | 0.04<br>max | $0.05$ max  |
|                                 |                                 | Su soldabilidad<br>Buena aptitud al pulido                                              |                                                                      |                            |                 |                |             |             |
| <b>ASTM A510</b>                | Aleación con el hierro          | Menos carbono<br>Límite de elasticidad                                                  |                                                                      |                            |                 |                |             |             |
|                                 |                                 | Problema de oxidación                                                                   | Fabricación de varillas                                              |                            | $\%C$           | $\%Mn$         | $\%P$       | %S          |
|                                 |                                 | Más electronegativo es<br>un metal y, a la inversa,                                     | de acero                                                             | <b>ASTM</b><br>A510        | 0,18a<br>0,23   | 0.30a<br>0,60  | $0.04$ max  | 0,05<br>max |
|                                 |                                 | cuanto<br>más<br>electropositivo es un<br>metal, menor es su<br>potencial de oxidación. |                                                                      |                            |                 |                |             |             |
|                                 |                                 | Baja resistencia y alta<br>en ductilidad                                                |                                                                      |                            |                 |                |             |             |
| <b>ASTM A128</b>                |                                 | Resistentes al desgaste                                                                 | Aceros auténticos al<br>manganeso                                    | <b>ASTM</b>                | $\%C$           | $\%Mn$         | $\%P$       | %Si         |
|                                 | Acero al manganeso              | Su microestructura es                                                                   |                                                                      | A128                       |                 |                |             |             |
|                                 |                                 | meta estable.                                                                           |                                                                      |                            | $1,05-$<br>1,35 | $11$ min       | 0,07<br>max | $1,00$ max  |
|                                 |                                 |                                                                                         |                                                                      |                            |                 |                |             |             |

**Fuente** [19]

# **4.9. Selección del controlador**

Se seleccionó el controlador Arduino MEGA 2560 bajo el criterio personal ya que la placa debe tener 2 puertos de comunicación seria, un puerto estará usado implícitamente en la conexión USB de la placa al ordenador para la respectiva programación de la misma y el otro puerto será usado para establecer la comunicación con la pantalla Nextion; otro aspecto importante es el voltaje de operación, en este caso debe ser de 5V ya que los acondicionamientos de señales y circuito de control están referenciados a este nivel de voltaje; por esta razón se escogió un Arduino MEGA 2560.

En la Tabla 4.5. se presenta un resumen de las especificaciones y características técnicas de cada una las placas controladoras citadas anteriormente

| <b>Controlador</b>                   | <b>Arduino</b><br>Uno                                             | <b>Arduino</b><br><b>MEGA 2560</b>                                                                                                    | <b>BeagleBone</b><br><b>Black</b>          |  |
|--------------------------------------|-------------------------------------------------------------------|----------------------------------------------------------------------------------------------------|--------------------------------------------|--|
| <b>Procesador</b>                    | $AT$ mega $328$                                                   | $AT$ mega $2560$                                                                                                    | <b>ARM</b><br>Cortex-A8                    |  |
| <b>Clock Speed</b>                   | <b>16 MHz</b>                                                     | 16MHz                                                                                                    | 1GHz                                       |  |
| Voltaje de<br>operación              | 5v                                                                | 5v                                                                                                    | 3,3v                                       |  |
| I/O<br><b>Analógicas</b>             | 6/0                                                               | 16/0                                                                                                    | 7/0                                        |  |
| <b>I/O Digitales</b>                 | 14(5v)                                                            | 54(5v)                                                                                                    | 65(3,3V)                                   |  |
| <b>Pines PWM</b>                     | 6                                                                 | 15                                                                                                    | 8                                          |  |
| <b>Puerto</b><br><b>Ethernet</b>     | N <sub>O</sub>                                                    | NO <sub>1</sub>                                                                                                    | SI                                         |  |
| Pines para<br>comunicación<br>serial | Serial <sub>0</sub> :<br>$0(RX)$ y<br>$1(TX)$ Datos<br><b>TTL</b> | Serial0: 0 (RX)<br>y 1 (TX);<br>Serial 1: 19<br>$(RX)$ y 18<br>$(TX)$ ; Serial 2:<br>17 (RX) y 16<br>$(TX)$ ; Serial 3:<br>15 (RX) y 14<br>(TX) Datos<br><b>TTL</b> | <b>UART0</b><br>$J1_4$ (RX)<br>$J1_5$ (TX) |  |

**Tabla 4.5.** Características técnicas del microcontrolador.

### **4.10. Selección de la Pantalla**

Se escogió la pantalla TFT Nextion NX8048T050 5" debido a sus características técnicas como son el tamaño de la pantalla, costa de un programa para editar la interfaz de la misma, y la comunicación serial compatible con el arduino y precio accesible.

En la siguiente Tabla 4.6. se presenta un resumen de las especificaciones y características técnicas de las pantallas citadas anteriormente.

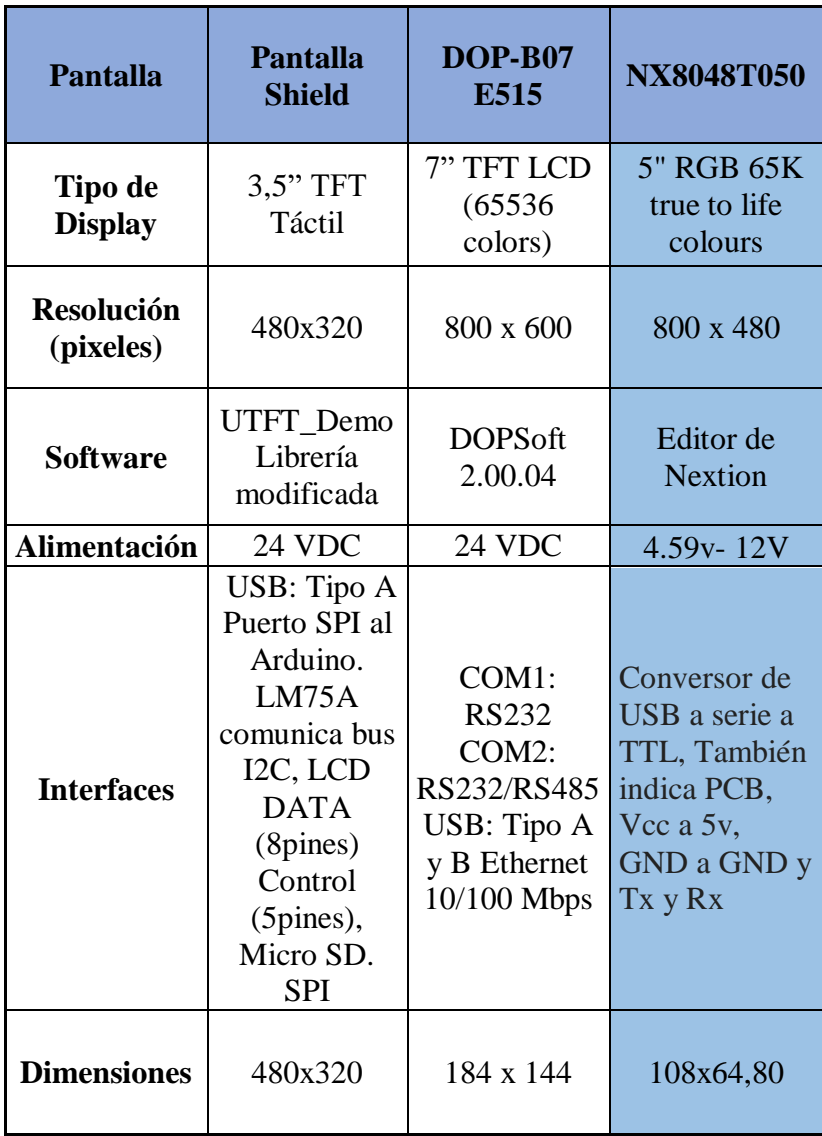

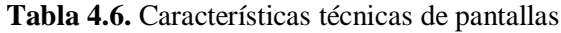

# **4.11. Selección del sensor de corriente**

Debido a las características técnicas como son el nivel de voltaje, rango de medición, nivel de tecnología y costo, se escogió el sensor de corriente ACS712.

En la tabla 4.7. apreciamos las características técnicas del sensor de corriente.

| <b>Equipo</b>                               | <b>ACS712ELCTR-</b><br>$05B-T$ | <b>SCT-013-</b><br>000 | H970LCA<br><b>Hawkeye</b>  |  |
|---------------------------------------------|--------------------------------|------------------------|----------------------------|--|
| Rango de<br>medición                        | $0-5A$                         | $0-100A$               | $0-20, 0-$<br>40, $0-80$ A |  |
| Señal de<br>salida                          | 185mV/A                        | $0-50mA$               | $4-20$ mA<br>$0-5V$        |  |
| <b>Exactitud</b><br>(Error<br>máximo)       | $\pm 10\%$                     | $\pm 3\%$              | $\pm 3\%$                  |  |
| <b>A</b> juste<br><b>ZERO/SPAN</b>          | N <sub>O</sub>                 | N <sub>O</sub>         | N <sub>O</sub>             |  |
| <b>Fuente</b> de<br>alimentación<br>externa | 5 VDC                          |                        | $12 - 30$<br><b>VDC</b>    |  |
| Montaje<br>sobre riel<br><b>DIN</b>         | N <sub>O</sub>                 |                        | N <sub>O</sub>             |  |

**Tabla 4.7.** Características técnicas del sensor de corriente.

### **4.12. Conexiones del sistema de adquisición de datos.**

En la figura 4.2. se muestra las conexiones de alimentación de los sensores con rojo como positivo y negro como negativo y las señales analógicas con los colores como azul, naranja, amarillo, gris, marrón y violeta todas estas señales están conectadas a la tarjeta arduino mega por medio de los puertos análogos de la misma.

En encoder es el único con señales digitales las cuales representamos con los colores blanco y rosado conectadas a los puertos digitales.

Y para su representación gráfica en la pantalla Nextion se ocuparán los puertos de comunicación de la misma.

Conexiones entre pines elementos de sensor, procesamiento e impresión, de datos por medio de las placas electrónicas como se muestran en la tabla 4.8.

| <b>PIN</b>      | NÚMERO DE PIN       | <b>FUNCIÓN</b>                           |
|-----------------|---------------------|------------------------------------------|
| <b>GND</b>      | <b>GND</b>          | <b>GNV</b>                               |
| <b>VCC</b>      | 5V                  | 5V                                       |
| <b>ADCO PFO</b> | 0 Analógico         | Lectura voltaje alterna F1 sensor 1      |
| <b>ADC0 PF1</b> | 1 Analógico         | Lectura voltaje alterna F2 sensor 2      |
| ADC0 PF2        | 2 Analógico         | Lectura voltaje alterna F3 sensor 3      |
| ADC1 PF3        | 3 Analógico         | Lectura corriente alterna F1 sensor 1    |
| ADC1 PF4        | 4 Analógico         | Lectura corriente alterna F2 sensor 2    |
| ADC1 PF5        | 5 Analógico         | Lectura corriente alterna F3 sensor 3    |
| PA3             | 2 Digital           | Interrupción a encoder                   |
| PH <sub>1</sub> | 16 TX2 Comunicación | Trasmisor para comunicación con pantalla |
| PH <sub>0</sub> | 17 RX2 Comunicación | Receptor para comunicación con pantalla  |

**Tabla 4.8.** Pines ocupados para las conexiones.

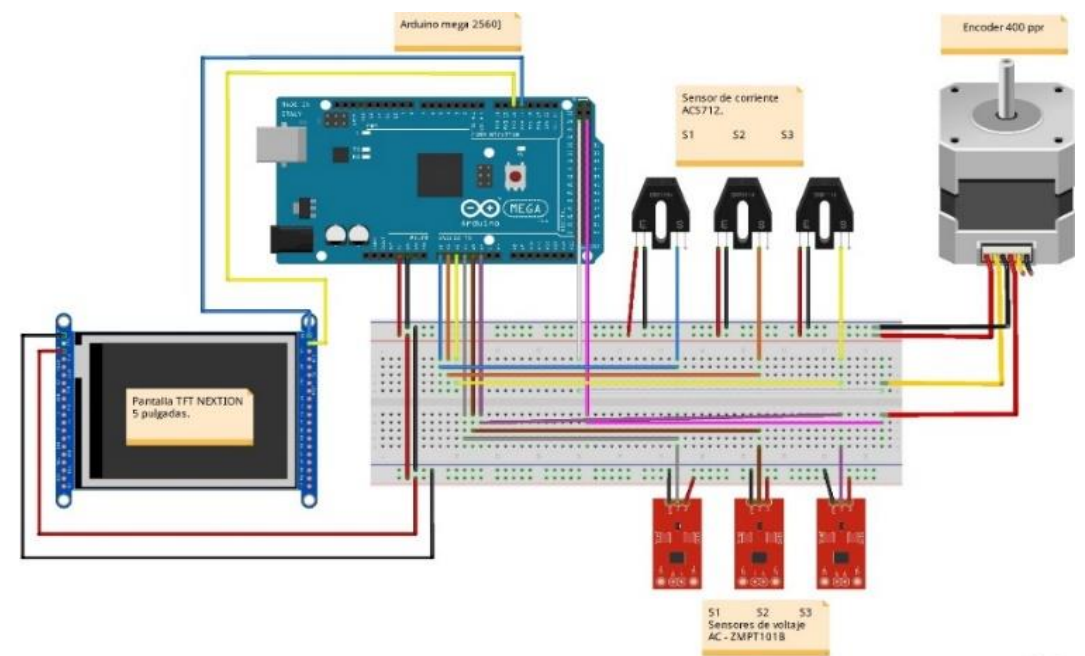

fritzing

**Figura 4.2.** Sistema de conexiones entre placas.

# **4.13. Diagrama de flujo del proceso de programación.**

Este es el proceso a realizar para adquirir, procesar e imprimir datos en pantalla.

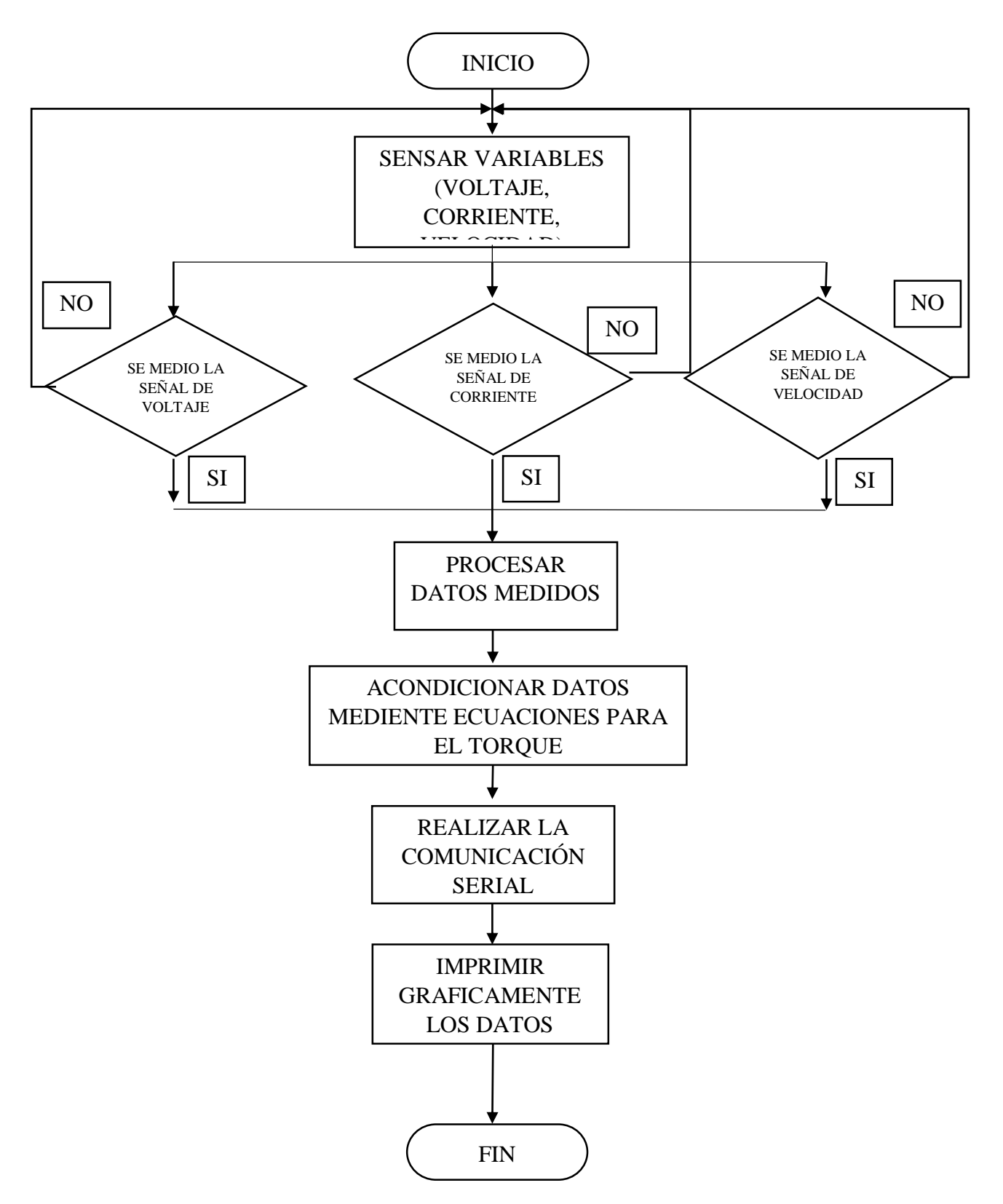

**Figura 4.3.** Diagrama de flujo.

### **4.14. Programación**

Declaración de variables

Con respecto a la programación utilizada en para el modulo adquisición de datos, que se presenta en la figura 4.4. se muestran tanto las librerías utilizadas como la declaración de variables de los pines de entrada de los sensores de corriente, voltaje y encoder utilizados para la toma de datos.

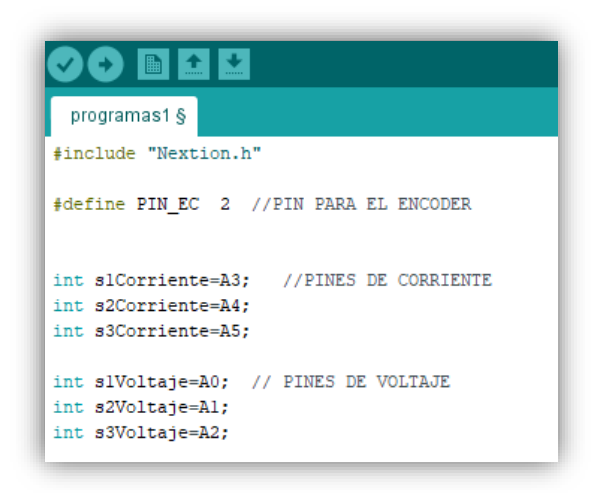

**Figura 4.4.** Programación se define las librerías y pines a utilizar

Como se observa en la figura 4.4. Tenemos la librería #include "Nextion.h" la cual facilita la programación del arduino para la comunicación de la pantalla, y se definen las variables A0,A1,A2 como los pines de corriente para las entradas análogas al arduino,. Mientras tanto los pines A3, A4, A5 son las variables de entrada de corriente al arduino.

# Sección Void setup

En esta sección como se sabe es la sección de repetición en la cual colocamos la velocidad a la que trabaja el microcontrolador arduino, Serial.begin(9600); Por siguiente se define que tome datos de corriente, voltaje, velocidad y los acondicione para la representación en la pantalla como se muestra en la siguiente figura.

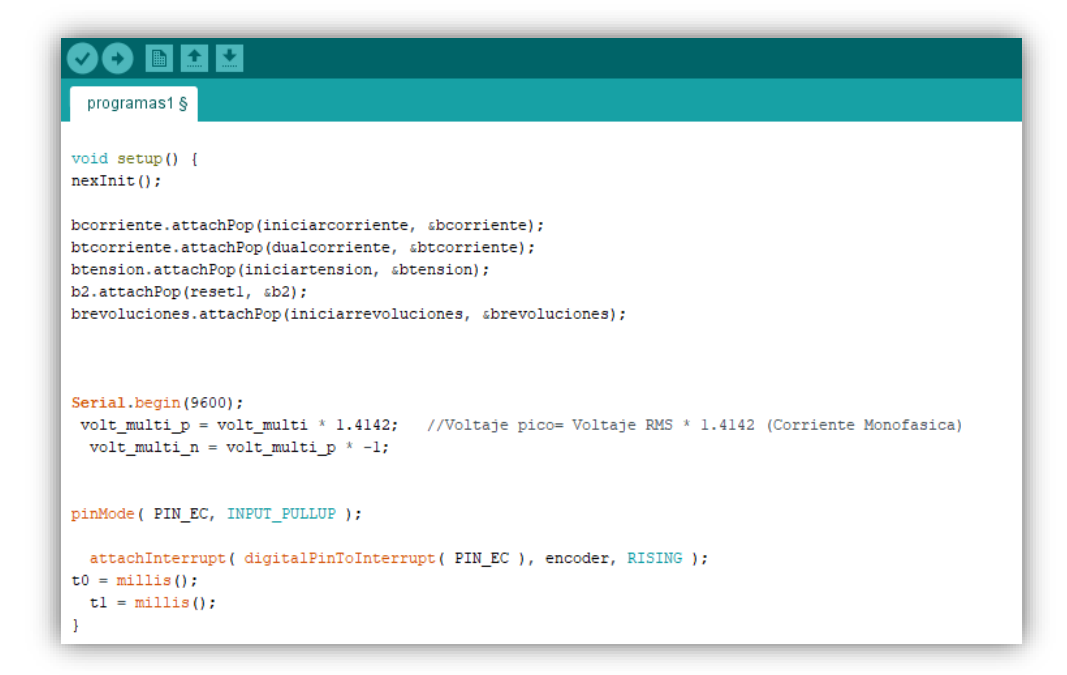

**Figura 4.5.** Sección Void setup del programa.

Sección Void Loop

En la figura 4.6. se aprecia la sección void loop la cual es el cuerpo del programa, en la que se seguirá un proceso de condicionamientos, conversiones, acondicionamientos, entre otros para llegar a obtener las gráficas planteadas.

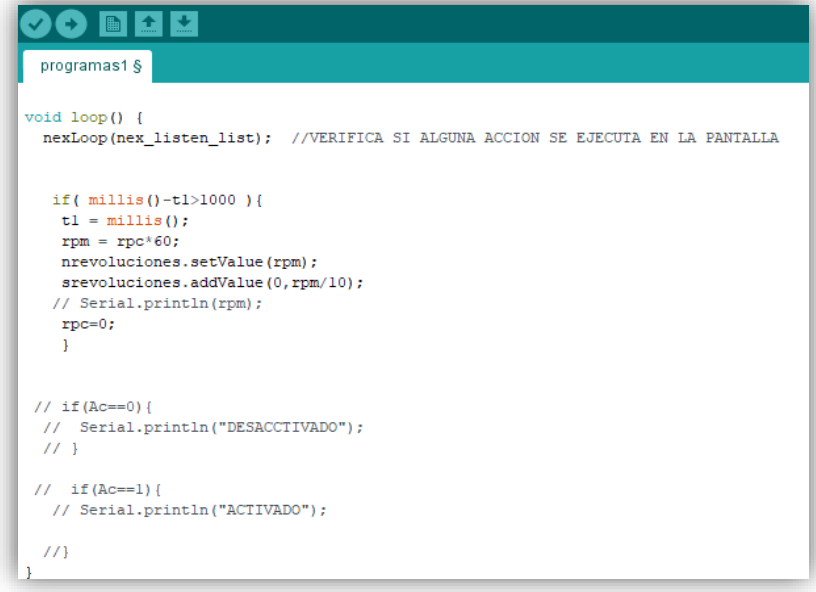

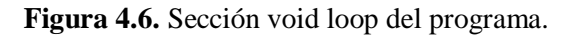

En esta figura representamos si existe alguna acción en la pantalla TFT que da una orden de iniciar la acción.

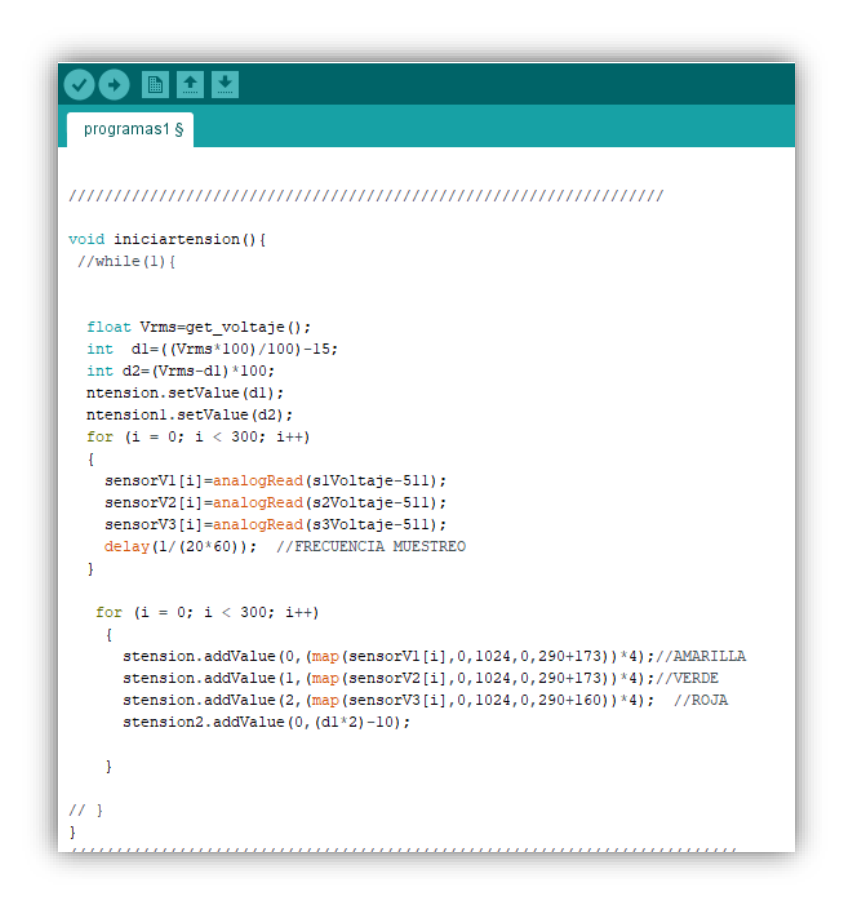

**Figura 4.7.** Sección void loop del programa.

En la figura 4.5 se observa el acondicionamiento de la señal tomada por los sensores en este caso del voltaje, en la cual se toma las muestras en el rango de 1 segundo, para finalmente representar las gráficas en la pantalla.

### **4.15. Interfaz grafica**

Las siguientes figuras demuestran las interfaces utilizadas en la pantalla para la interacción con pantalla-visualizador, en la figura 4.8. se representa la interfaz al momento de encender nuestro módulo 2 (sistema de adquisición de datos.).

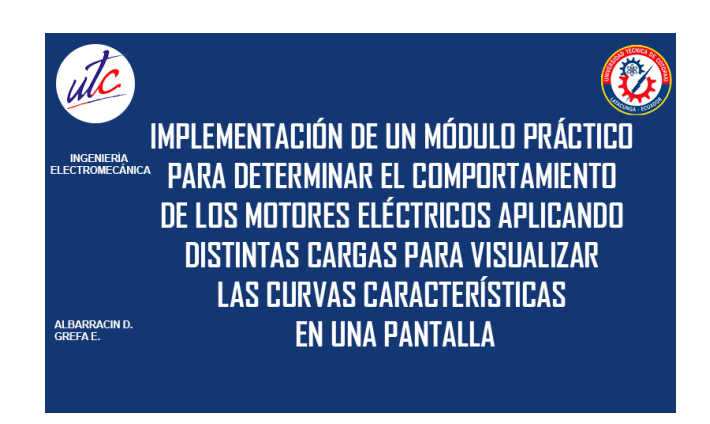

**Figura 4.8.** Interface al momento de encender.

En la cual se aprecia el tema del proyecto y los integrantes, al dar un clic en la pantalla nos lleva a la siguiente ventana mostrada en la siguiente figura.

La siguiente figura 4.9. Es el inicio donde podemos seleccionar la curva que se desea visualizar.

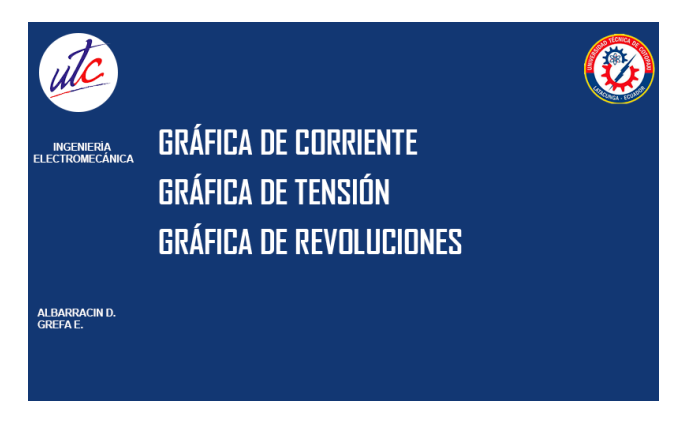

**Figura 4.9.** Interface inicio.

En esta ventana se observa el menú de acciones que puede realizar el sistema de adquisición de datos como son graficas de corriente, graficas de voltaje, y graficas de revoluciones, con un clic en la gráfica deseada nos llevara a la apreciación de la misma.

En la figura 4.10. se aprecia la interface de corriente.

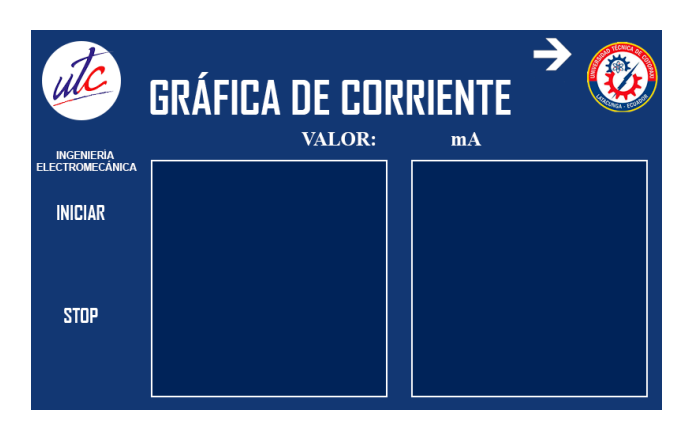

**Figura 4.10.** Interface corriente.

Como en la anterior figura observamos el menú de graficas al dar clic en la gráfica de corriente nos lleva a la siguiente ventana la cual nos graficara la corriente desfasada 120 grados, en esta ventana también tenemos botones de menú, adelante, atrás e iniciar.

Menú: Este botón llevara al usuario a la ventana inicio donde encontraremos el menú de gráficas.

Adelante: Este botón nos lleva a la siguiente ventana.

Atrás: Este botón nos lleva a la ventana anterior.

Iniciar: Este botón iniciara a censar y graficar la gráfica.

En la figura 4.11. se aprecia la interface de tención o voltaje.

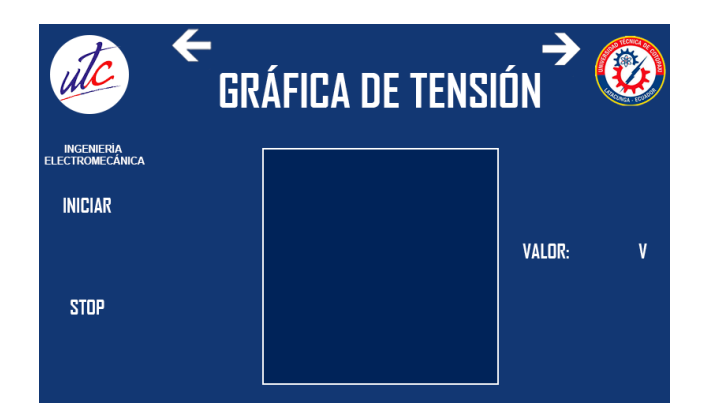

**Figura 4.11.** Interface tensión.

En esta figurase graficara la tensión, consta de los mismos botones anteriormente definidos.

En la figura 4.6. se aprecia la interface de tención o voltaje.

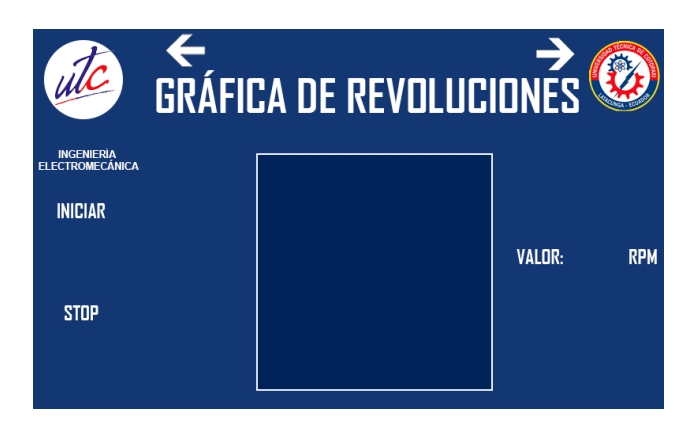

**Figura 4.12.** Interface revoluciones.

# **4.16. Tipos de metodologías investigativas**

En esta propuesta tecnológica se utiliza las siguientes metodologías de investigación para la obtener mejores resultados:

# **4.16.1. Investigación aplicada**

Con el presente proyecto de investigación se pretende optimizar una mejora del aprendizaje de los futuros Profesionales Electromecánicos, mediante la actualización de los laboratorios de Maquinas Eléctricas, al implementar el sistema modular para obtener las curvas características de funcionamiento bajo carga de los motores de inducción de forma gráfica en una pantalla.

# **4.16.2. Investigación bibliográfica**

Para la redacción de la presente propuesta tecnológica se realizar la investigación de varias fuentes bibliográficas que permiten identificar y acceder a la información acerca de los tipos de curvas de funcionamiento de motores de inducción de baja potencia favoreciendo de esa manera a la investigación trazada.

# **4.16.3. Investigación experimental**

Se estudia básicamente la existencia tecnologías aplicables al sistema modular mediante la experimentación de los tipos de frenado dinámico para el análisis de la factibilidad de la aplicación en el proyecto.

## **4.17. Técnica de recolección de datos**

#### **4.17.1. La observación en laboratorio**

Para la obtención de datos necesarios para implementar el sistema modular de pruebas se necesita aplicar la técnica de observación del funcionamiento bajo carga de cada uno de los motores de inducción, al observar minuciosa y detalladamente los datos presentados por los instrumentos de medición presentes en el laboratorio.

# **4.17.2. Técnica de análisis de datos**

Para el análisis de datos obtenidos de manera experimental, se utiliza la técnica gráfica, por el cual ayuda en gran parte el análisis entre los resultados obtenidos con el sistema de adquisición de datos del módulo didáctico y los resultados obtenidos mediante las pruebas manuales de carga aplicadas a los motores de inducción.

# **5. ANÁLISIS DE RESULTADOS**

En este capítulo se abordará en análisis de las curvas características del motor de inducción con los obtenidos por el sistema de adquisición de datos del electrodinamómetro y realizar la comparación de dichas curvas con las definidas por un motor de inducción.

### **5.1. Cálculo del torque aplicado según la variación de la potencia y la velocidad.**

Con la Ecuación (4.4.) calculamos la potencia eléctrica variable del electrodinamómetro y por la conversión de potencia eléctrica a mecánica, podemos aplicar en la Ecuación 2 para obtener el torque de frenado. En la tabla 5.1. Se observa los cálculos realizados.

| Torque según la potencia inyectada. |                        |               |                  |  |  |  |  |  |
|-------------------------------------|------------------------|---------------|------------------|--|--|--|--|--|
| N <sub>0</sub>                      | <b>Velocidad</b> (rpm) | Potencia (HP) | Torque (N.m.)    |  |  |  |  |  |
| $\mathbf{1}$                        | 1782                   | $\theta$      | $\boldsymbol{0}$ |  |  |  |  |  |
| $\overline{2}$                      | 1750                   | 0,04          | 0,5              |  |  |  |  |  |
| 3                                   | 1710                   | 0,09          | 1,0              |  |  |  |  |  |
| $\overline{\mathbf{4}}$             | 1650                   | 0,13          | 1,5              |  |  |  |  |  |
| 5                                   | 1587                   | 0,18          | 2,0              |  |  |  |  |  |
| 6                                   | 1484                   | 0,23          | 2,5              |  |  |  |  |  |
| 7                                   | 1300                   | 0,27          | 3,0              |  |  |  |  |  |

**Tabla 5.1.** Tabla de Torque según la potencia inyectada

#### **5.2. Análisis de resultados del resorte.**

La longitud inicial del resorte es de 0,096 m al aplicar una masa de 200g se obtuvo las medidas que se describen en tabla (5.1.) aplicando la Ecuación (4.6.) se determinó datos medidos con los cuales se graficó la curva y se analiza el punto constante y así determinar mi constante elástica.

| <b>Pruebas del resorte</b> |      |      |            |                |      |                   |          |  |  |
|----------------------------|------|------|------------|----------------|------|-------------------|----------|--|--|
| <b>Mediciones</b>          | Masa |      | Fuerza Y   | Longitud $(m)$ |      | $X = (l_0 - l_1)$ |          |  |  |
| <b>Unidades</b>            | Kg   | g    | $N= w=m.g$ | m              | cm   | m                 | $\rm cm$ |  |  |
| $\mathbf{1}$               | 0,2  | 200  | 1,96       | 0,101          | 10,1 | 0,005             | 0,5      |  |  |
| $\overline{2}$             | 0,4  | 400  | 3,92       | 0,106          | 10,6 | 0,010             | 1,0      |  |  |
| 3                          | 0,6  | 600  | 5,88       | 0,110          | 11,0 | 0,014             | 1,4      |  |  |
| $\overline{\mathbf{4}}$    | 0,8  | 800  | 7,84       | 0,113          | 11,3 | 0,017             | 1,7      |  |  |
| 5                          | 1,0  | 1000 | 9,80       | 0,117          | 11,7 | 0,021             | 2,0      |  |  |

**Tabla 5.2.** Pruebas del resorte

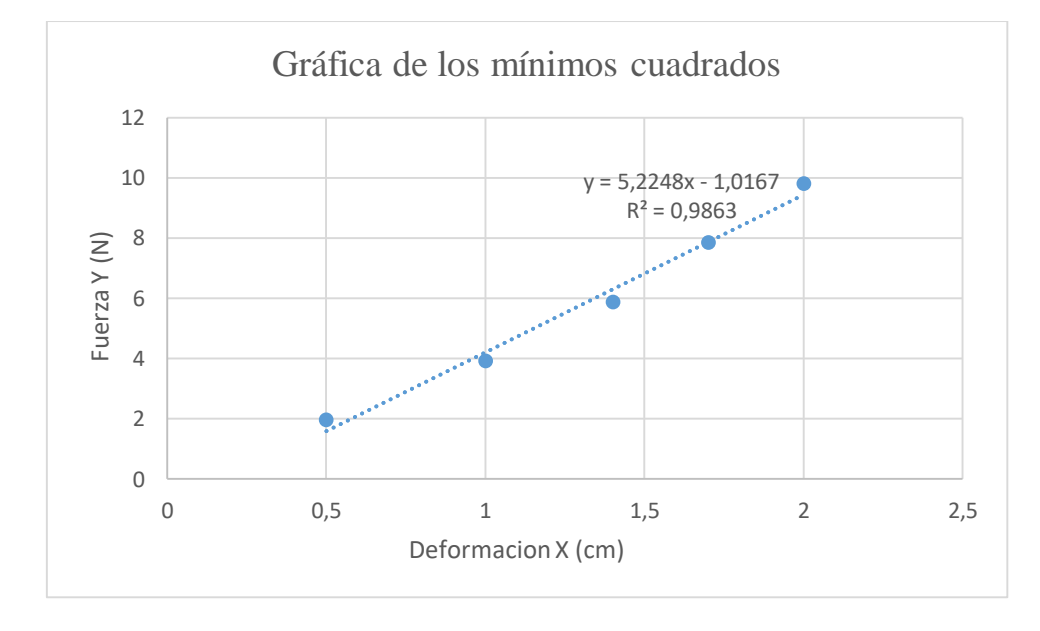

**Figura 5.1.**Deformación versus fuerza.

Entonces definimos mediante las Ecuación 4.8. la constante de elasticidad es de 7,93 g/cm

Lo cual al realizar la transformación correspondiente se obtiene 0,793kg/m y según la Ecuación (4.6.) entre la sumatoria de P+K el torque máximo del electrodinamómetro de 1,6 kg/m.

### **5.3. Curvas características de los motores de inducción.**

Estas son las curvas características de los motores de inducción al aplicar una carga, en la figura 5.2 (a) se demuestra los diferentes tipos de parámetros al aplicar una carga.

Mientras que en la figura 5.2. Se observa las curvas en función de la reducción de velocidad.

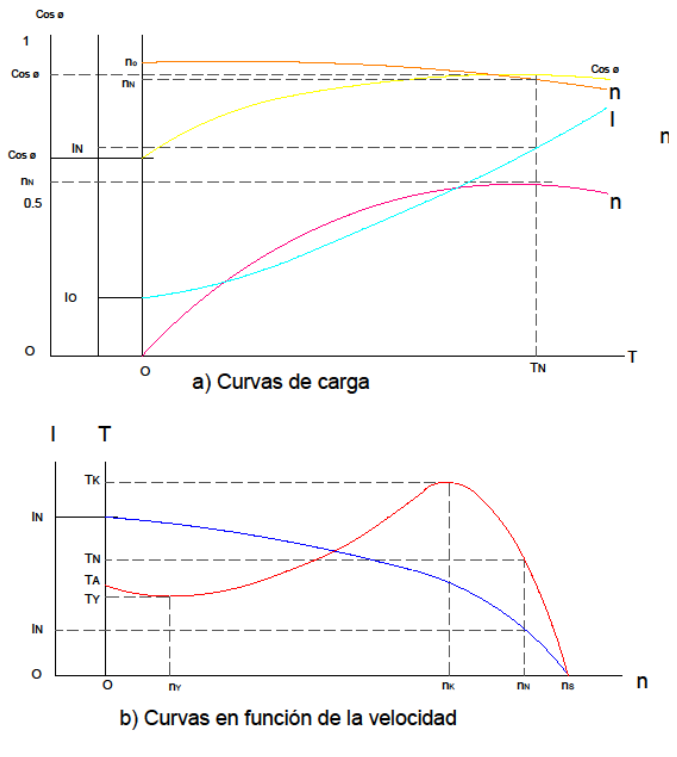

**Figura 5.2** Curvas características de un motor de inducción

**Fuente**: [20]

Mediciones sin carga configuración estrella Y

Al poner en marcha al motor eléctrico de inducción en la configuración de estrella, con el tipo de conexión mostrado en la figura 5.2 Aplicando 0 voltios al estator del electrodinamómetro no produce ningún tipo de carga por lo que el motor trabaja en óptimas condiciones como son un voltaje nominal, corriente nominal y revoluciones nominales.

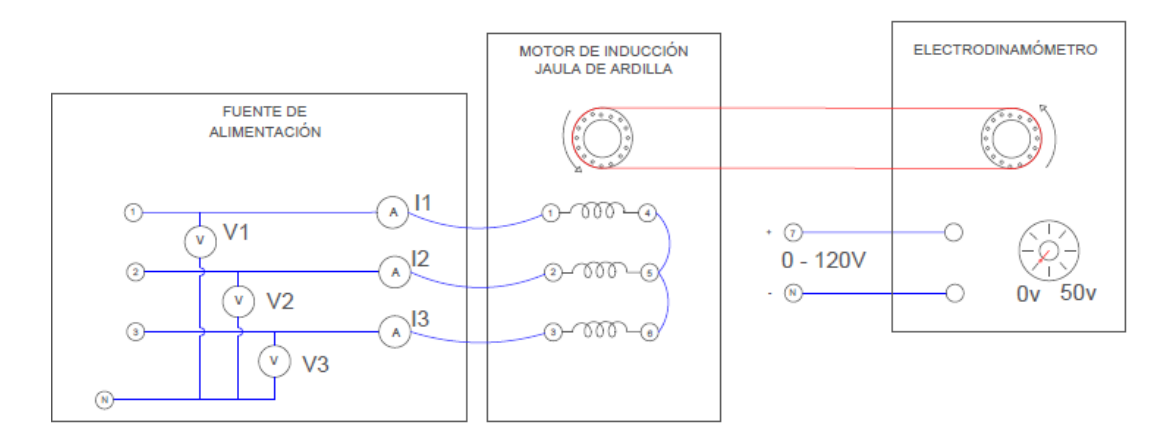

**Figura 5.3. Cone**xión del electrodinamómetro y el motor de inducción.

# **5.4. Mediciones con carga configuración estrella Y**

Mientras tanto al aplicar carga una carga tenemos una reacción que afecta a mi corriente, voltaje y revoluciones.

| Torque<br>(Nm) | Velocidad<br>(rpm) | I1(A) | I2(A) | I3(A) | V1<br>(V) | V2(V) | V <sub>3</sub><br>(V) |
|----------------|--------------------|-------|-------|-------|-----------|-------|-----------------------|
| 0,0            | 1789               | 0,7   | 0,7   | 0,7   | 216,1     | 216,1 | 216,1                 |
| 0,5            | 1750               | 0,8   | 0,8   | 0,8   | 215,7     | 215,7 | 215,7                 |
| 1,0            | 1710               | 1,0   | 1,0   | 1,0   | 215,4     | 215,4 | 215,4                 |
| 1,5            | 1652               | 1,3   | 1,3   | 1,3   | 215,0     | 215,0 | 215,0                 |
| 2,0            | 1587               | 1,8   | 1,8   | 1,8   | 214,8     | 214,8 | 214,8                 |
| 2,5            | 1448               | 2,3   | 2,3   | 2,3   | 214,7     | 214,7 | 214,7                 |
| 3,0            | 1300               | 2,5   | 2,5   | 2,5   | 214,5     | 214,5 | 214,5                 |

**Tabla 5.3.** Valores de la corriente, voltajes y revoluciones

- La corriente aumenta debido a la disminución de voltaje.
- El voltaje disminuye por existiendo una caída de tención.
- Y las revoluciones del motor tienden a disminuir por el torque aplicado.

En la siguiente figura se muestra el diagrama de conexiones para una configuración estrella a una tensión del electrodinamómetro de 50V.

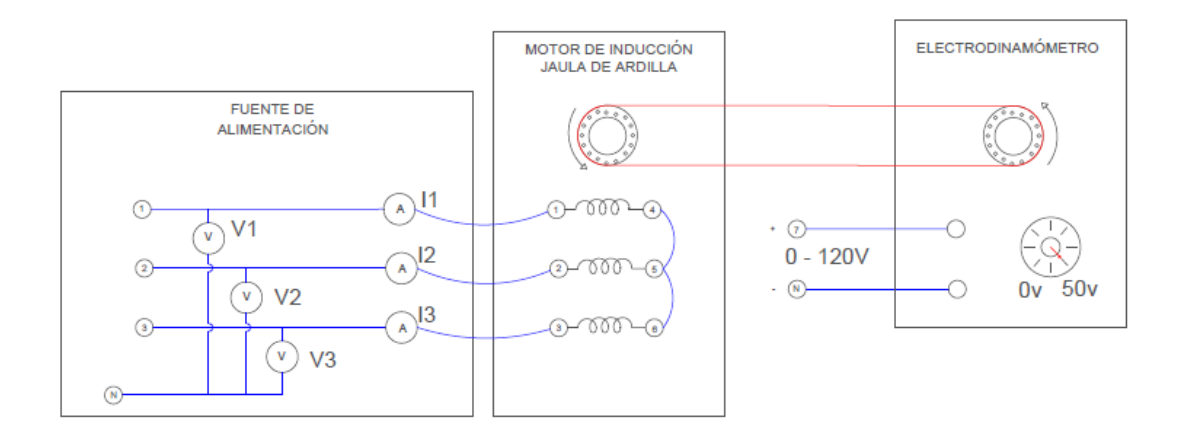

**Figura 5.4.** Conexión del electrodinamómetro y el motor

#### **5.4.1. Voltaje vs Torque**

En curva figura 5.5. se especifica el voltaje del motor en relación al torque aplicado por el electrodinamómetro, en la cual se aprecia que el voltaje es inversamente proporcional al torque aplicado por el electrodinamómetro.

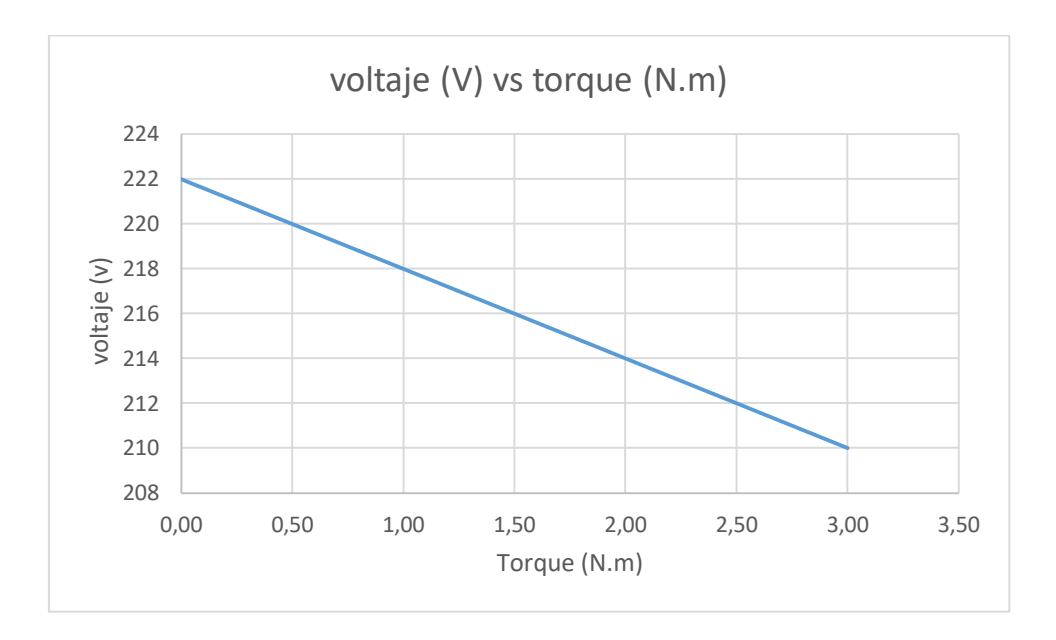

**Figura 5.5.** Voltaje (V) vs Torque (N.m)

# **5.4.2. Velocidad vs Torque**

Según las mediciones tomadas en la siguiente figura 5.6. podemos apreciar la curva característica velocidad vs torque, y al analizarla llego a la conclusión que a mayor torque disminuye la velocidad figura 5.6.

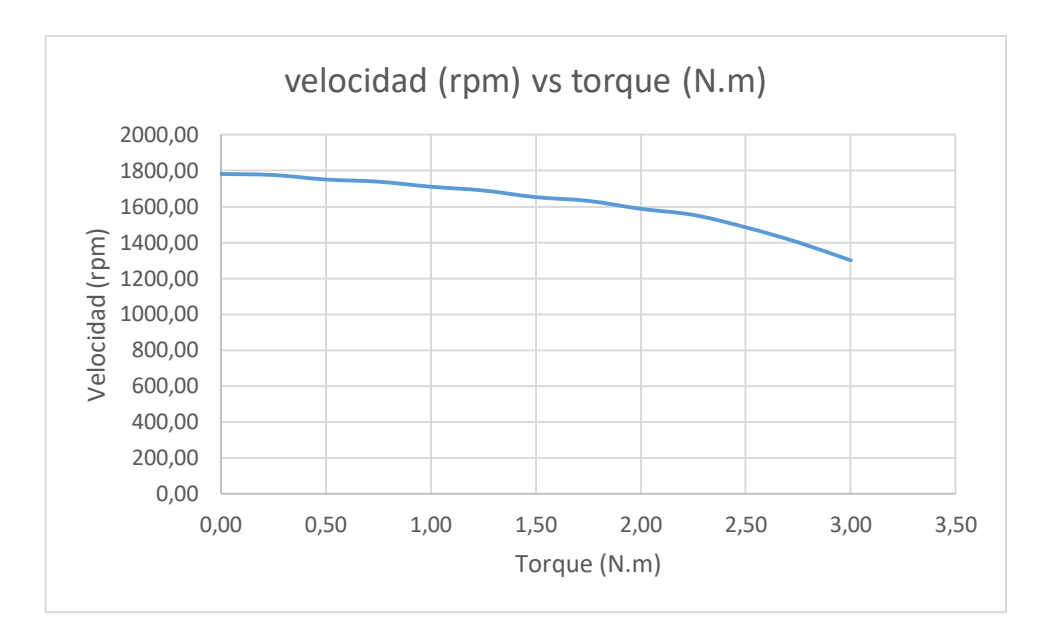

**Figura 5.6.** Curva característica de velocidad (rpm) vs torque (N.m)

## **5.4.3. Corriente vs Torque**

Para el análisis de la curva característica corriente vs torque, podemos decir ente más aumenta el torque la corriente va aumentando desde su punto de inicio.

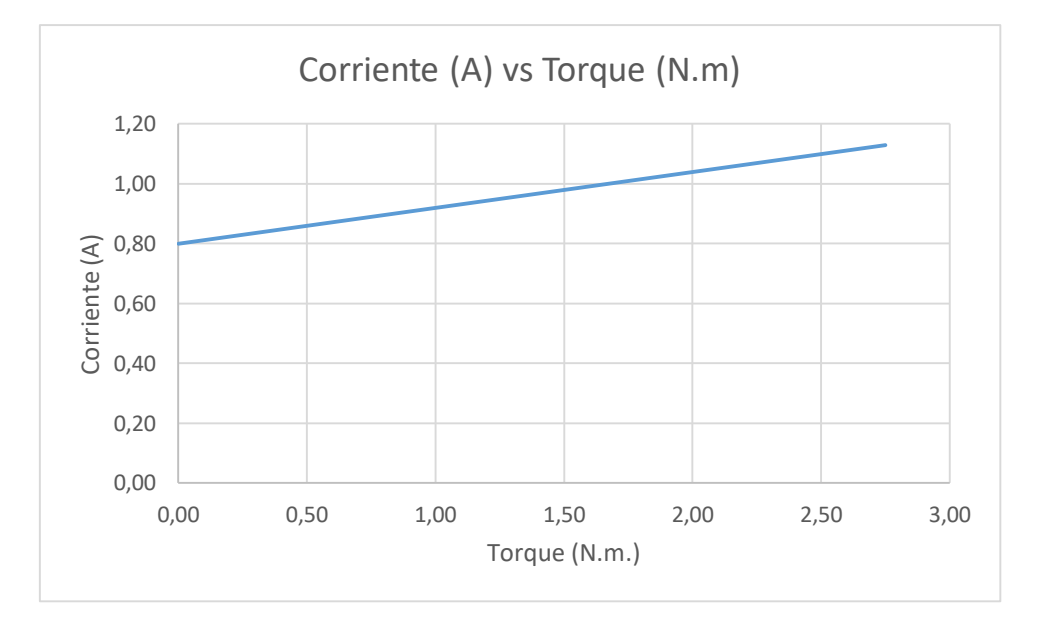

**Figura 5.7.** Corriente (A)vs Torque (N.m)

# **5.5. Mediciones configuración estrella** ∆

Estas son las mediciones tomadas con la configuración en triangulo en del motor de inducción.

| Torque<br>(Nm) | Velocidad<br>(rpm) | I1(A) | I2(A) | I3(A) | V1<br>(V) | V2(V) | V <sub>3</sub><br>(V) |
|----------------|--------------------|-------|-------|-------|-----------|-------|-----------------------|
| 0,0            | 1789               | 3,14  | 3,14  | 3,14  | 215,5     | 215,5 | 215,5                 |
| 0,5            | 1750               | 3,18  | 3,18  | 3,18  | 215,4     | 215,4 | 215,4                 |
| 1,0            | 1710               | 3,21  | 3,21  | 3,21  | 215,2     | 215,2 | 215,2                 |
| 1,5            | 1652               | 3,26  | 3,26  | 3,26  | 215,0     | 215,0 | 215,0                 |
| 2,0            | 1587               | 3,34  | 3,34  | 3,34  | 214,8     | 214,8 | 214,8                 |
| 2,5            | 1448               | 3,38  | 3,38  | 3,38  | 214,7     | 214,7 | 214,7                 |
| 3,0            | 1300               | 3,41  | 3,41  | 3,41  | 214,5     | 214,5 | 214,5                 |

**Tabla 5.4.** Prueba con carga

### **5.5.1. Velocidad vs Torque**

En la práctica realizada podemos observar la curva característica velocidad vs torque e interpretamos que tenemos mayor velocidad menos torque.

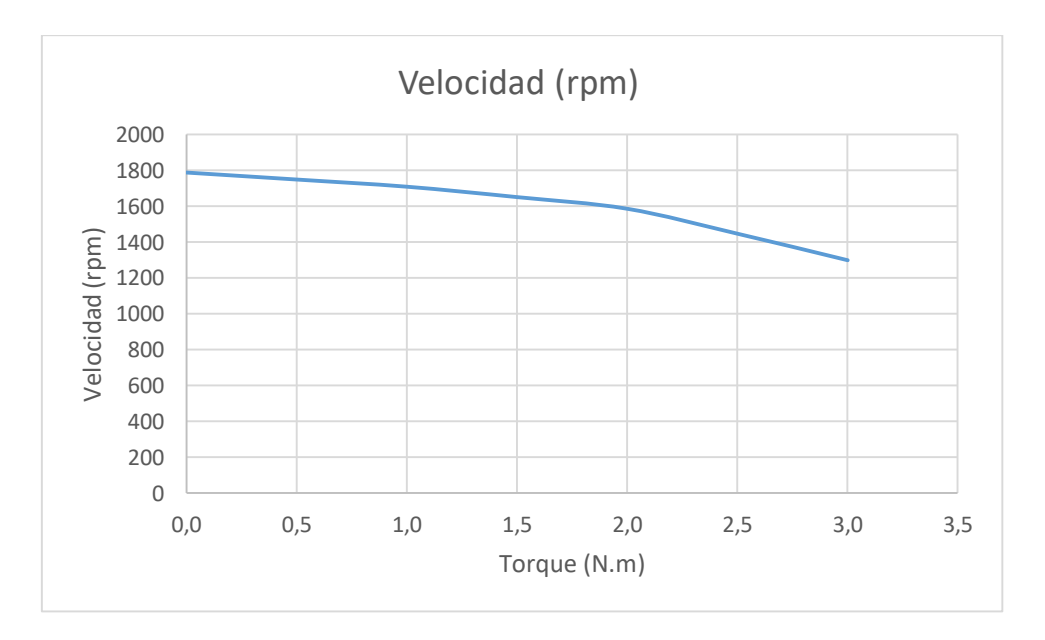

**Figura 5.8.** Velocidad vs Torque

# **5.5.2. Voltaje vs Torque**

En la siguiente figura 5.9 tomamos los valores de tabla 5.3. y determinamos que menor torque mayor voltaje.
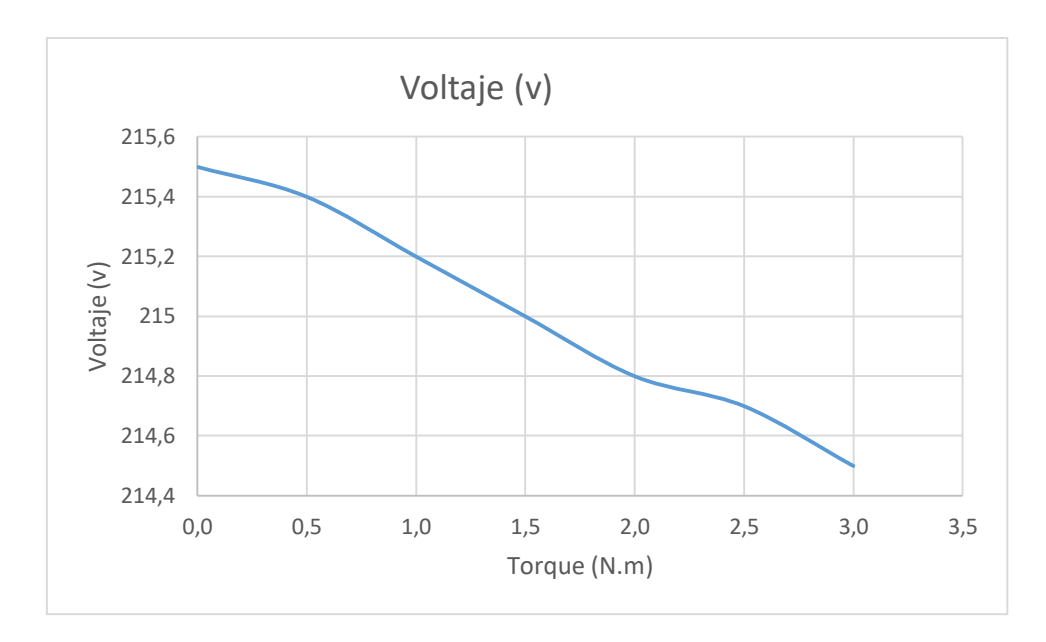

**Figura 5.9.** Voltaje (V)vs Torque (N.m)

# **5.5.3. Corriente vs Torque**

Los datos tomados en la práctica se analizan en la figura 5.10 interpretamos que menor corriente mayor torque.

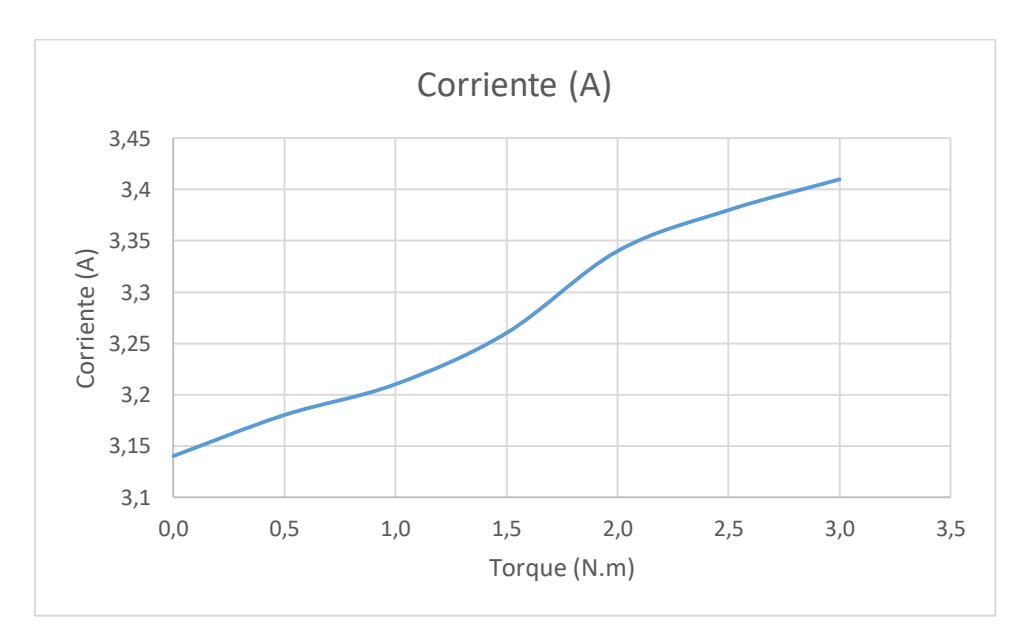

**Figura 5.10.** Corriente (A) vs Torque (N.m)

## **6. PRESUPUESTO**

En esta parte se detalla cada uno de los equipos y elementos que se utilizó para la implementación del módulo con su precio actual en el mercado de igual manera cuantas unidades de cada uno que se empleó, también los distintos gastos para el módulo

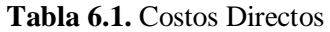

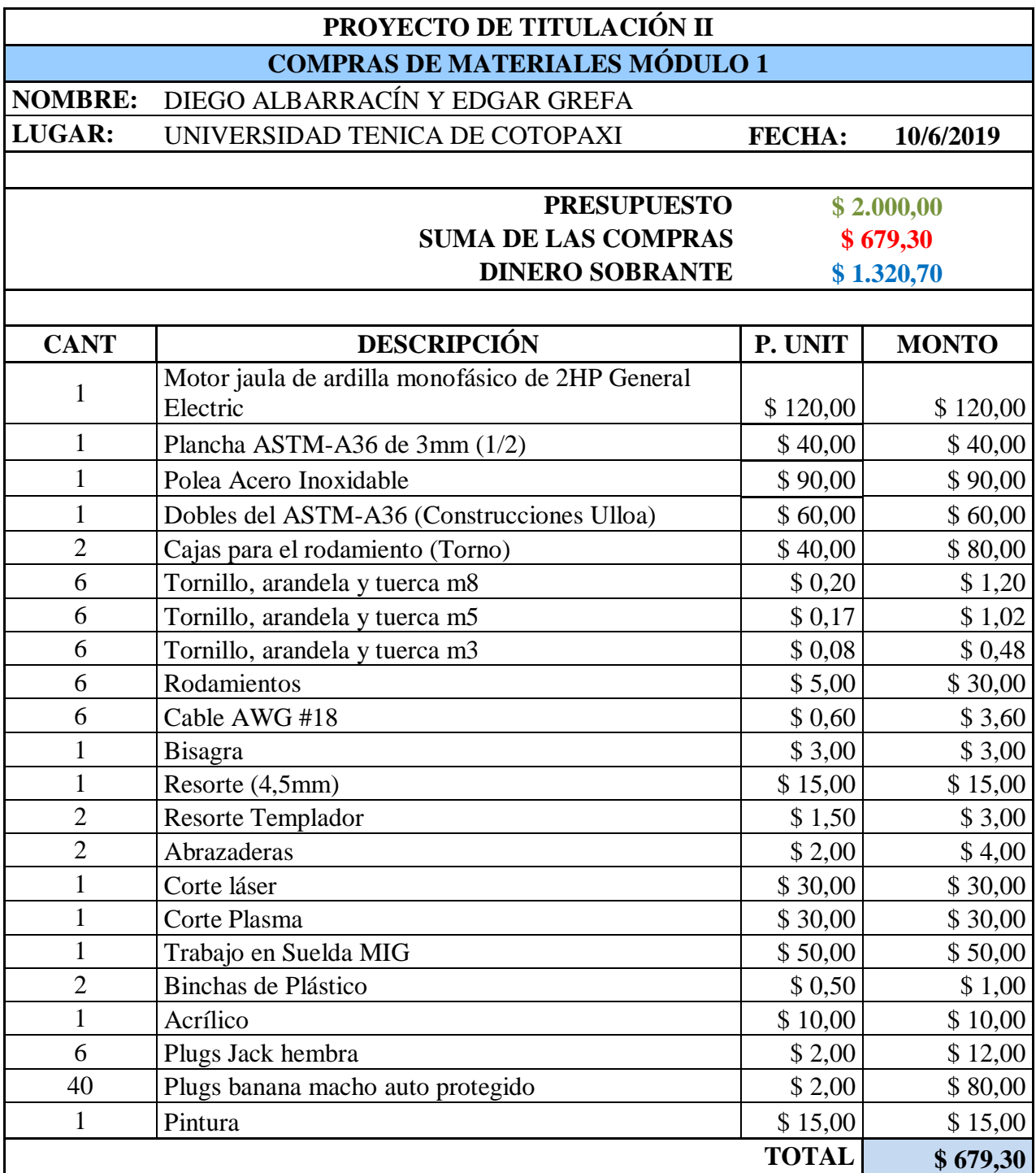

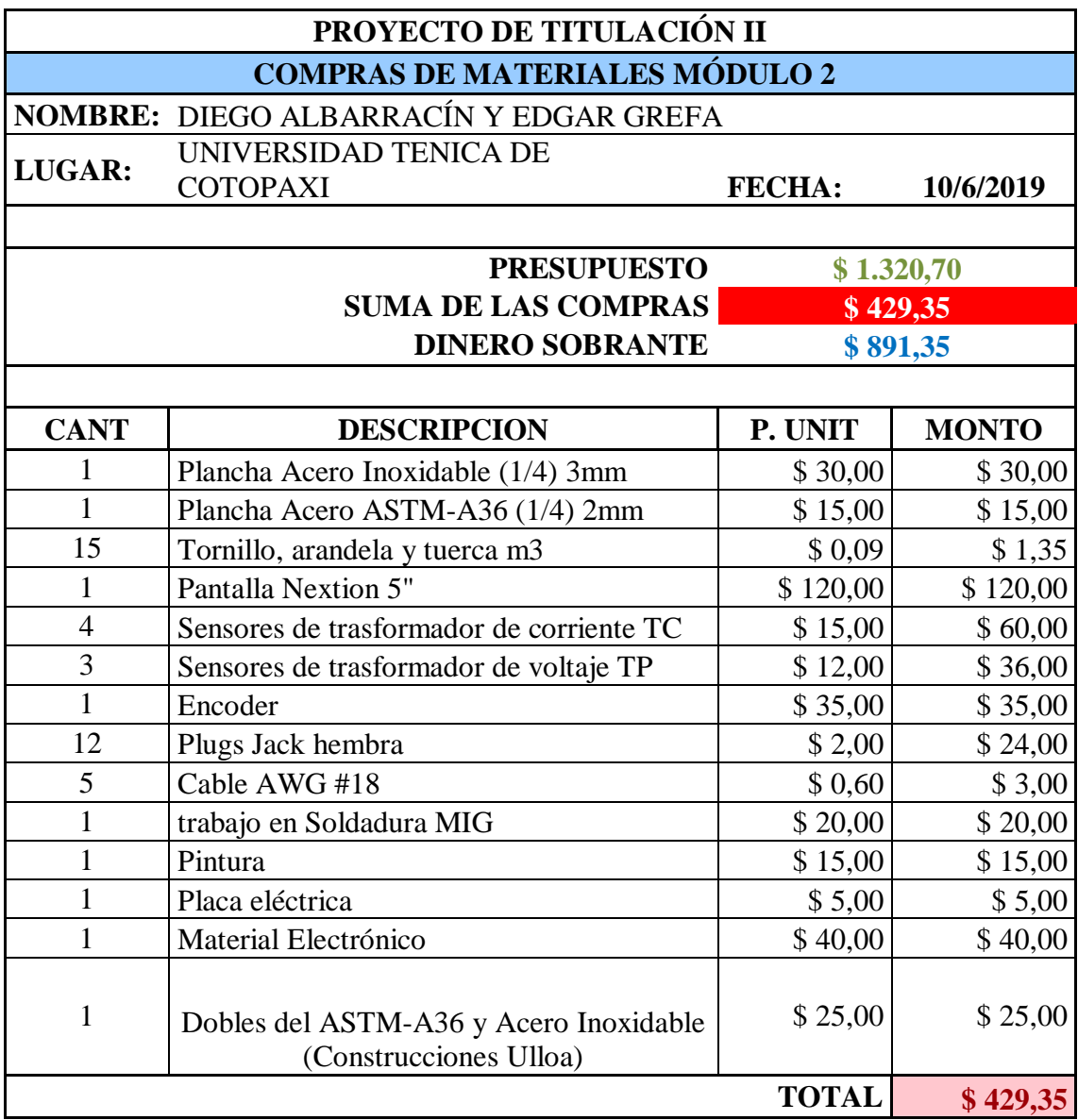

#### **Tabla 6.2.** Costos Directos

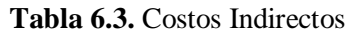

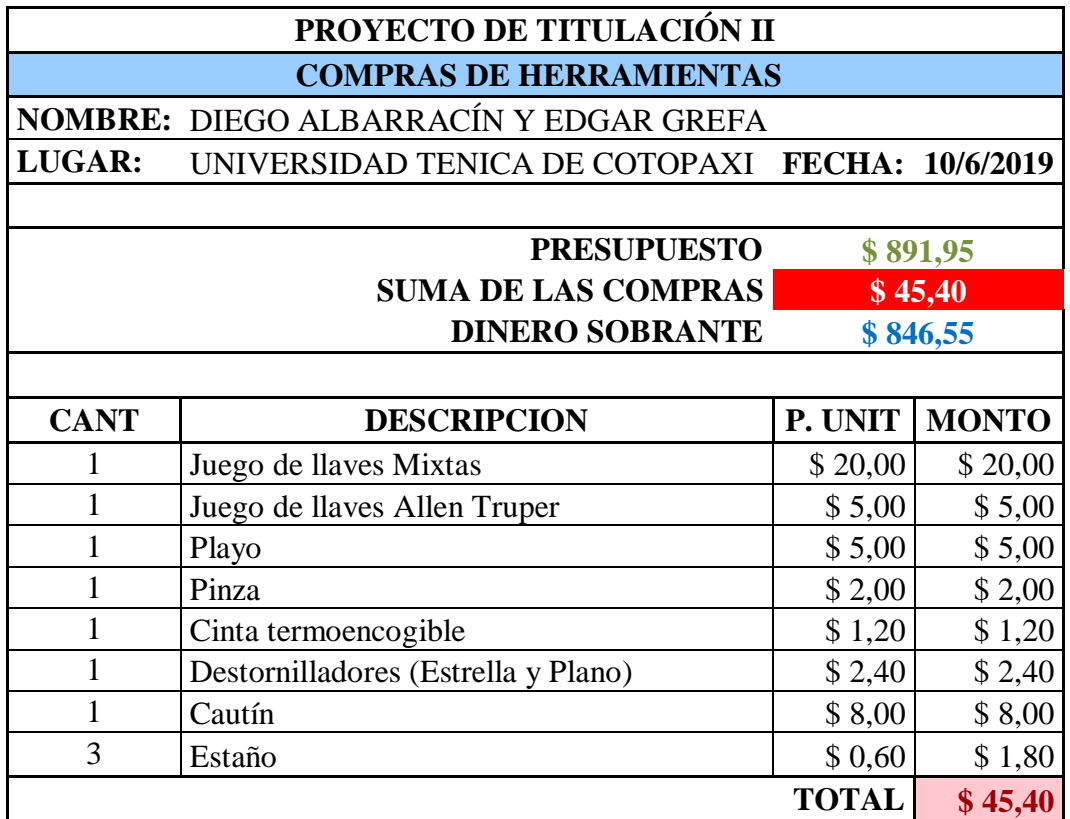

**Tabla 6.4.** El total del módulo I, II y las herramientas

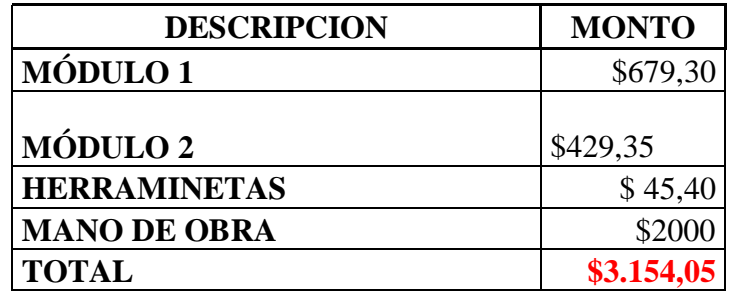

#### **Tabla 6.5** Flujo de caja anual

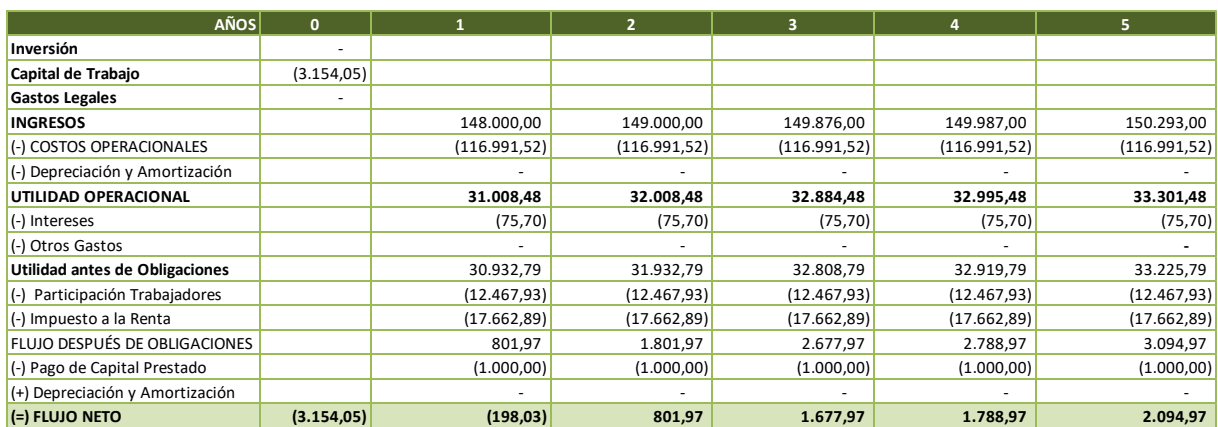

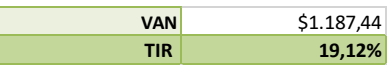

El proyecto si resulta ya que la tasa interna de retorno es positiva y el proyecto si resulta rentable.

#### **6.4. Análisis de impactos**

Los análisis detallados a continuación son los más relevantes utilizados en el proyecto.

#### **6.1.1. Impacto técnico**

Al implementar el proyecto tecnológico, ayudara al estudiante a comprender en gran medida el comportamiento de los motores de inducción facilitando tanto a docentes como a estudiantes la interacción con el sistema modular.

#### **6.1.2. Impacto económico**

El proyecto a implementar descartara la inexistencia de módulos electrodinamómetros en los laboratorios de Máquinas Eléctricas lo cual ayudara frugalmente a la Universidad, fomentando la educación e incentivando a realizar proyectos de tesis que ayuden económicamente a la institución.

#### **6.1.3. Impactos sociales**

El presente proyecto beneficia socialmente a los docentes y estudiantes tanto de las carreras de Ingeniería Electromecánica y Eléctrica de la Universidad Técnica de Cotopaxi ya que las dos carreras son favorecidas por la razón de que no existe dicho módulo.

# **6.1.4. Impacto ambiental**

El proyecto a implementar no causa ningún impacto medio ambiental ya que no emite gases, desechos tóxicos ni mucho menos está en contacto con medios exteriores.

#### **7. CONCLUSIONES Y RECOMENDACIONES**

#### **7.1. Conclusiones**

- Se implementó un módulo de pruebas con la capacidad de medir magnitudes eléctricas y cargas mecánicas de motores de inducción de baja potencia para los laboratorios de la Universidad técnica de Cotopaxi que permitan la directa función entre la parte teórica con la parte práctica, beneficiando así al desarrollo cognoscitivo de los futuros ingenieros.
- Se realizó la investigación de tecnologías existentes para los distintos tipos de cargas mecánicas utilizados en máquinas rotóricas, lo cual conllevo a la selección del frenado dinámico ya que es uno de los frenados con mayor eficiencia vinculadas al sistema modular implementado, permitiendo evaluar con mayor precisión el comportamiento de los motores eléctricos de baja potencia, en el laboratorio de Máquinas Eléctricas de la Carrera de Ingeniería Electromecánica de la universidad Técnica de Cotopaxi.
- Al desarrollar el sistema estructural a través del uso de software CAD, se facilitó en gran medida la construcción de los elementos constituyentes del sistema y más aún en las piezas maquinadas las cuales necesitan ajuste mecánico, como son; alargamiento de ejes, construcción de poleas, pines, cajas para rodamientos, entre otros, realizando con más facilidad el ensamblaje estructural del proyecto.
- Se implementó un sistema de adquisición de datos que permita representar gráficamente las curvas características, para lo cual se utilizó una comunicación por puertos seriales tanto del micro controlador como la pantalla, esta comunicación se realizó mediante la conexión de los puertos trasmisión arduino (tx) con trasmisión pantalla (tx) y recepción arduino (rx) con recepción pantalla (rx), ya que solamente se va a graficar las curvas características mas no a controlas.

 Mediante las pruebas y análisis de resultados se comprobó que las curvas dadas por el fabricante son similares a las curvas obtenidas por el sistema modular implementado, satisfaciendo así la ambigüedad de los estudiantes de lo teórico con lo práctico.

## **7.2. Recomendaciones**

- Para evitar ruidos producidos por inducción electromagnética se recomienda cablear por separado la parte de control de la parte de potencia.
- Se recomienda, que al momento de utilizar el módulo 1 (electrodinamómetro), no se debe exceder la corriente máxima de trabajo del motor eléctrico de inducción
- La alimentación del controlador Arduino se la puede hacer a través del puerto USB (5V) o mediante el Jack de alimentación (7-12V) desde una fuente que proporcione una salida de voltaje filtrada para evitar ruidos que interfieren en el correcto funcionamiento del equipo.
- En caso de contacto con el sistema electrónico del módulo 2 (sistema de adquisición de datos) se sugiere tener cuidado con las tarjetas electrónicas y la polarización de las mismas ya que se puede ocasionar un daño irreversible en su funcionamiento el cual conlleve a un remplazo de la misma.
- Al momento de insertar el módulo 1 (electrodinamómetro) se sugiere no golpear la parte trasera del módulo ya que es donde se encuentra el encoder y el mismo es sensible a los golpes y puede afectar el correcto funcionamiento del sensor

#### **8. BIBLIOGRAFÍA**

- [1] UNESCO, «UNESCO,» 1997. [En línea]. Available: https://www.puce.edu.ec/intranet/documentos/PISP/PISP-Areas-Subareas-Conocimiento-UNESCO-Manual-SNIESE-SENESCIYT.pdf. [Último acceso: 15 07 2018].
- [2] D. B. Ramírez, «ESPE DEPARTAMENTO DE ELECTRICA Y ELECTRONICA,» 2017. [En línea]. Available: http://repositorio.espe.edu.ec/bitstream/21000/13100/2/ESPEL-EMI-0325-P.pdf.
- [3] C. Alvarez y R. Reimi, miercoles jiluo 2007. [En línea]. Available: http://electrodinamometro.blogspot.com/2007/07/electrodinamometro-es-uninstrumento.html.
- [4] Edgar C. Jiménez y William M. SinchIguano, Diseño y construcción de un sistema de entrenamiento para variadores de frecuencia de 3hp para el laboratorio de Control Electrónico., Latacunga, 2007.
- [5] Andres, «Eelctricaplicada.com,» 7 Agosto 2017. [En línea]. Available: https://www.electricaplicada.com/eficiencia-de-un-motor-electrico-y-los-valores-mascomunes/.
- [6] F. Vargas, Máquinas Eléctricas Rotativas, Lima : Megaprint Edisiones s.a., 1990.
- [7] Elizabeth, «Normas Nema de Los Motores,» Normas Nema de Los Motores, Abril 2017. [En línea]. Available: https://kupdf.net/download/normas-nema-de-losmotores\_590028f8dc0d606606959e87\_pdf. [Último acceso: 20 6 2019].
- [8] M. A. R. Pozueta, «UNIVERSIDAD DE CANTABRIA,» [En línea]. Available: file:///C:/Users/usuario/Desktop/autotrafos.pdf. [Último acceso: 13 6 2019].
- [9] W. I. d. México, «MANUAL DE APLICACIÓN DE ENCODERS,» [En línea]. Available: https://www.acomee.com.mx/clasificaciones/ENCODERS.pdf. [Último acceso: 20 6 2019].
- [10] I. STUDIO, «NEXTION,» ITEAD STUDIO, 2011. [En línea]. Available: https://nextion.itead.cc/. [Último acceso: 20 6 2019].
- [11] L. T. Arduino (Ojeda, «MCI electronics,» Arduino mega, [En línea]. Available: http://arduino.cl/arduino-mega-2560/. [Último acceso: 20 6 2019].
- [12] N. M. SAC., «Transformador de voltaje AC ZMPT101B,» Naylamp Mechatronics SAC., [En línea]. Available: https://naylampmechatronics.com/sensores-corrientevoltaje/393-transformador-de-voltaje-ac-zmpt101b.html. [Último acceso: 20 6 2019].
- [13] Patagoniatec, « Patagoniatec, » 2012. [En línea]. Available: https://www.patagoniatec.com/. [Último acceso: 20 6 2019].
- [14] M. Á. Navas, «Profesional Review,» Profesional Review, 19 11 2017. [En línea]. Available: https://www.profesionalreview.com/2017/11/19/una-fuente-alimentacionfunciona/. [Último acceso: 20 6 2019].
- [15] ALIEXPRESS, « macho retráctil vaina apilable Banana Plug,» ALIEXPRESS, [En líneal. Available: https://es.aliexpress.com/item/33042496569.html?storeId=1035129&spm=a219c.searc h0204.3.26.15be7d689LBITh&ws\_ab\_test=searchweb0\_0%2Csearchweb201602\_2\_1 0065\_10068\_319\_10059\_10884\_317\_10887\_10696\_321\_322\_10084\_453\_10083\_454 \_10103\_10618\_10307\_537\_536%2Csearch. [Último acceso: 20 6 2019].
- [16] IBM, «IBM Knowledge Center,» [En línea]. Available: https://www.ibm.com/support/knowledgecenter/es/ssw\_aix\_72/com.ibm.aix.networkco mm/asynch\_serialcomm.htm.
- [17] I. L. K. Ph.D, Maquinas Eelctricas y Trasnformadores, Mexico: Miembro de la camara nadional de la industria editorial, Reg Num 1524, 1993.
- [18] «Potencia Electromecánica,» 19 Junio 2013. [En línea]. Available: http://www.potenciaelectromecanica.com/motores-asincronos-de-induccion/. [Último acceso: 15 Abril 2018].
- [19] D. P. d. acero, «Planchas de acero inoxidable,» 2016. [En línea]. Available: http://www.dipacmanta.com/acero-inoxidable/planchas-inoxidables. [Último acceso: 2019 Junio 26].
- [20] M. J. L. y. F. T. Pilatásig, *Sistema de adquisición de datos para determinar las características de operación con carga de los motores trifásicos de inducción para el laboratorio de máquinas eléctricas.,* Latacunga, 2005.
- [21] G. Trionfetti, *Empresa Balance Systems,* italia, 2007.
- [22] Lab-Volt, festo didactic, 20 Junio 2014. [En línea].
- [23] J. R. R. Y. E. P. Sanchez, «SciELO,» junio 2014. [En línea]. Available: http://www.scielo.org.mx/scielo.php?script=sci\_arttext&pid=S1665- 64232014000300003&lang=pt. [Último acceso: 15 mayo 2018].
- [24] «scribd,» 06 11 2016. [En línea]. Available: https://es.scribd.com/document/330209917/REOSTATO. [Último acceso: 02 06 2018].
- [25] P. A. S. Miguel, Electricidad-Electrotecnia, Madrid: Ediciones Paraninfo SA 6ta Edicion, 2014.
- [26] T. Wildin, Maquinas Electricas y Sitemas de Potencia, Mexico: PEARSON EDUCACION, 2007.
- [27] m. sincronicas, 18 FEBRERO 2014. [En línea]. Available: file:///C:/Documents%20and%20Settings/Windows/Mis%20documentos/Downloads/ Maquinas\_sincronicas.pdf.
- [28] E. HARPER, El Libro práctico de los Generadores, Trasformadores y Motores Eléctricos, Mexico: LIMUSA S.A. de C.V., 2004.
- [29] Adrian E. Ronconi, «Catedra de instrumentos y mediciones,» viernes diciembre 2007. [En línea]. Available: https://electrodinamometroujap.blogia.com/.
- [30] Gottlieb, I.M., Electric Motors & Control Techniques (2da edicion), TAB Books, 1994.
- [31] M. SINCRONICAS, 18 FEBRERO 2014. [En línea]. Available: file:///C:/Documents%20and%20Settings/Windows/Mis%20documentos/Downloads/ Maquinas\_sincronicas.pdf.
- [32] m. sincrónicas, 18 FEBRERO 2014. [En línea]. Available: file:///C:/Documents%20and%20Settings/Windows/Mis%20documentos/Downloads/ Maquinas\_sincronicas.pdf.
- [33] R. Dominguez, «Fundamentos de Electricidad,» junio 2014. [En línea].
- [34] D. M. Cruz, «INGENIERIA,» 2009. [En línea]. Available: https://maquinaselectricasunam.jimdo.com/temario/m%C3%A1quinas-de-corrientedirecta/generador-con-excitaci%C3%B3n-en-serie/.
- [35] Dr. Juan Carlos Campos Avella,, eficiencia energetica den motores electricos, Colombia: Colciencias.
- [36] I. L. cabrera, «Tecnología programación y robótica,» 2012. [En línea].
- [37] I. F. R. Samsó, «Máquinas eléctricas,» diciembre 2008. [En línea].
- [38] S. chapman, Fundamento de Máquinas Eléctricas, 4ta edicion, 2012.
- [39] S. Carreño, «estudios de los datos de catalogos en motores de induccion,» universida politecnica de cataluya, 1995. [En línea].
- [40] J. F. Mora, Máquinas eléctricas, españa: S.A. MCGRAW-HILL,INTERAMERICANA, 2008.
- [41] F. T. Jimenez Mario, «sistema de adquisicion de los datos para determinar las caracteristicas de operacion con carga de los motores trifasicos de induccion para el laboratio de maquinas eléctricas,» ESPEL, 2005. [En línea].
- [42] Higini Rubio Alonso, «Trasmicion por correas,» España, 2009.
- [43] Higini Rubio Alonso, «Trasmicion por correas,» España.
- [44] M. d. V. Teodore Wildi, Experimentos con equipo eléctrico, usa : LIMUSA S.A., 1975.
- [45] «Industrystock.com,» [En línea]. Available: https://www.industrystock.es/html/Sensores/product-result-es-43971-0.html. [Último acceso: 25 Junio 20108].
- [46] «Arranque de los motores de inducción,» [En línea]. Available: http://www.die.eis.uva.es/~daniel/docencia/te/TEIQPractica9-2008.pdf. [Último acceso: 25 mayo 2018].
- [47] C. C. Javier, «ANALÍSIS DE LA CLASE DE RENDIMIENTO DE LOS MOTORES DE INDUCCION TRIFACICO A PARTIRDE DATOS DEL FABRICANTE.,» 2015. [En línea]. Available: http://deeea.urv.cat/DEEEA/lguasch/TFG%20Javier%20Cortes%20- %20Memoria%20TFG.pdf. [Último acceso: 13 Noviembre 2017].
- [48] «National Instruments Corporation,» 2018. [En línea]. Available: http://www.ni.com/es-cr/shop/labview.html. [Último acceso: 15 07 2018].
- [49] «National Instruments,» 2018. [En línea]. Available: http://www.ni.com/escr/shop/labview.html. [Último acceso: 16 07 2018].
- [50] «Siemens,» 2018. [En línea]. [Último acceso: 09 07 2018].
- [51] D. o. mission, «Touch Panel HMI Human Machine Interfaces,» DELTA, 2018. [En línea]. Available: https://www.deltaww.com/Products/CategoryListT1.aspx?CID=060302&PID=ALL&h l=en-US.
- [52] R. L. Controls, «HMI Operador Panels,» specialitys company, 2018. [En línea]. Available: http://www.redlion.net/products/industrial-automation/hmis-and-panelmeters/hmi-operator-panels.
- [53] Arduino, «Arduino,» Festo, 2018. [En línea]. Available: https://store.arduino.cc/usa/arduino-mega-2560-rev3.
- [54] L. LLamas, «MEDIR INTENSIDAD Y CONSUMO ELÉCTRICO CON ARDUINO Y ACS712,» 18 1 2017. [En línea]. Available: https://www.luisllamas.es/arduinointensidad-consumo-electrico-acs712/. [Último acceso: 20 6 2019].
- [55] AUTODESK, «instructables circuits,» AUTODESK, 2010. [En línea]. Available: https://www.instructables.com/id/Getting-Started-With-BeagleBone-Black/. [Último acceso: 20 6 2019].
- [56] SIEMENS, «Paneles Simatic HMI,» SIEMENS, [En línea]. Available: https://w5.siemens.com/spain/web/es/industry/automatizacion/hmi/Documents/brochur e\_panels\_es.pdf. [Último acceso: 20 6 2019].
- [57] D. Electronics, «Delta,» Delta Electronics, [En línea]. Available: http://www.deltaww.com/Products/CategoryListT1.aspx?CID=060302&PID=ALL&hl =en-US. [Último acceso: 20 6 2019].
- [58] SENECA, «T201DC,» SENECA AUTOMATION INTERFASE, [En línea]. Available: https://www.seneca.it/es/linee-di-prodotto/energia-e-misure-elettriche/trasformatori-dicorrente-serie-t201/t201dc/. [Último acceso: 20 6 2019].
- [59] AlphaOmega-Electronics, «AlphaOmega-Electronics,» Maranata-Madrid SL, NIF B-85746204, [En línea]. Available: https://www.alphaomega-electronics.com/es/1056 h970-transductor-idc-hawkeye-salida-ma-y-o-v.html. [Último acceso: 20 6 2019].
- [60] I. M. T. Piovan, «Mecánica de resortes y Elásticos Cálculo de resortes,» 2004. [En línea]. Available: https://es.slideshare.net/JosRafaelPiangoRamre/calculo-de-resortes. [Último acceso: 20 6 2019].
- [61] E. M. López, «CÁLCULO DE RESORTES,» 2013. [En línea]. Available: http://repositorio.upct.es/bitstream/handle/10317/3379/pfc5169.pdf?sequence=1. [Último acceso: 20 6 2019].
- [62] I. R. Caputo, «Motores, conceptos básicos y métodos de arranque. Parte I Revista Ingenieria Eléctrica,» Editores S.R.L, Marzo 2015. [En línea]. Available: https://www.editores-

srl.com.ar/revistas/ie/296/caputo\_motores\_conceptos\_basicos\_y\_metodos\_de\_arranque . [Último acceso: 20 Junio 2019].

[63] D. P. d. acero, «Planchas de acero inoxidable,» 2016. [En línea]. Available: http://www.dipacmanta.com/acero-inoxidable/planchas-inoxidables. [Último acceso: 2019 Junio 25].

 $\mathcal{L}$  $\sqrt{2}$ 

Albarracín Padilla Diego Israel Proponente 1 Email: diego.albarracín9@utc.edu.ec Telf:0992774599

 $E$  $O(9)$ 

Grefa Aguinda Edgar Javier Proponente 2 Email: edgar.grefa8@utc.edu.ec Telf.: 0992711301

 $\sqrt{ }$ PROFESOR TUTOR  $\overline{A}$ 

Ing. Luigi Ørlando Freire Martínez; Mg PROFESOR TUTOR Email: luigi.freire@utc.edu.ec Telf.: 0984420301

 $\overline{\phantom{a}}$ 

**9. ANEXO**

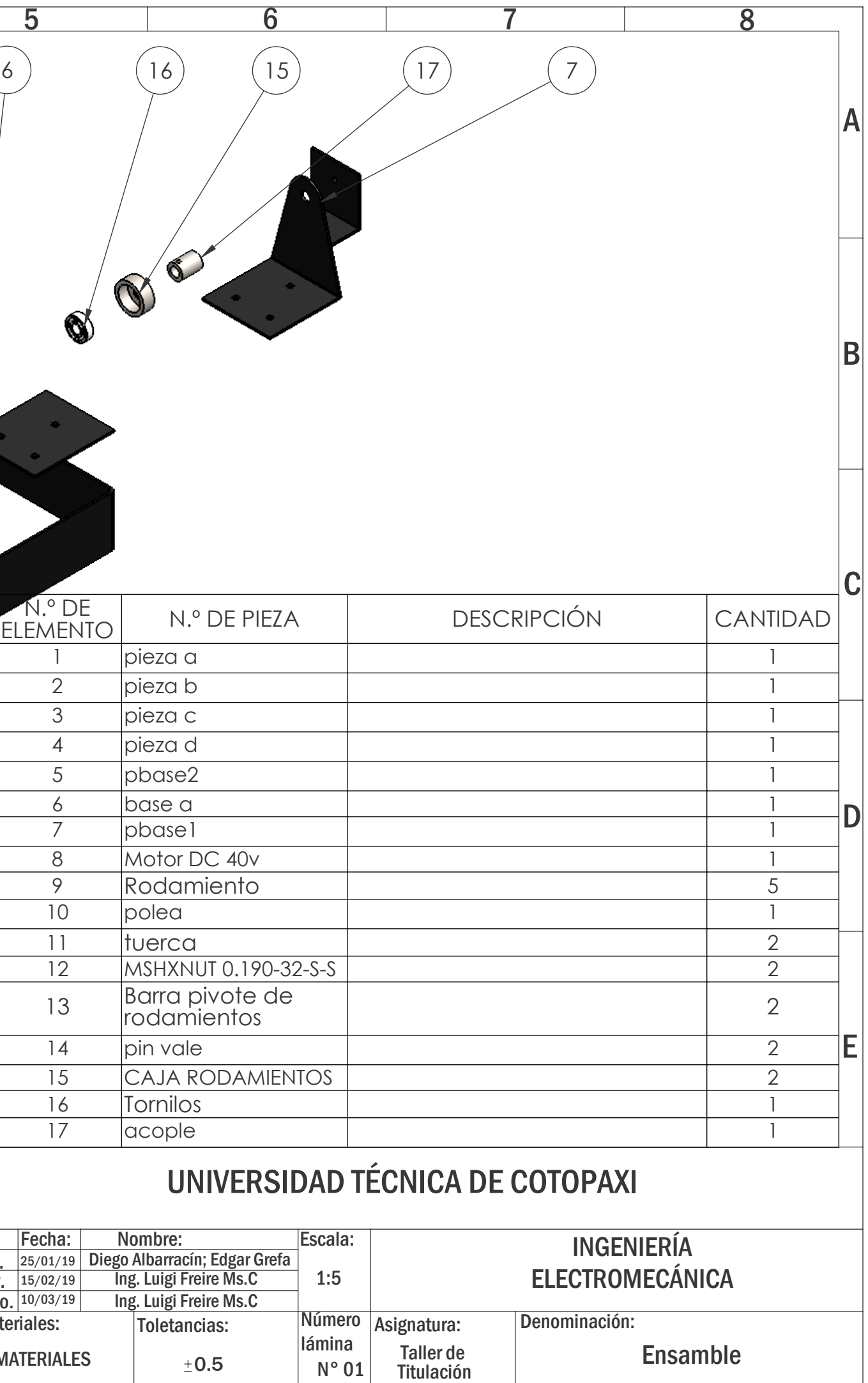

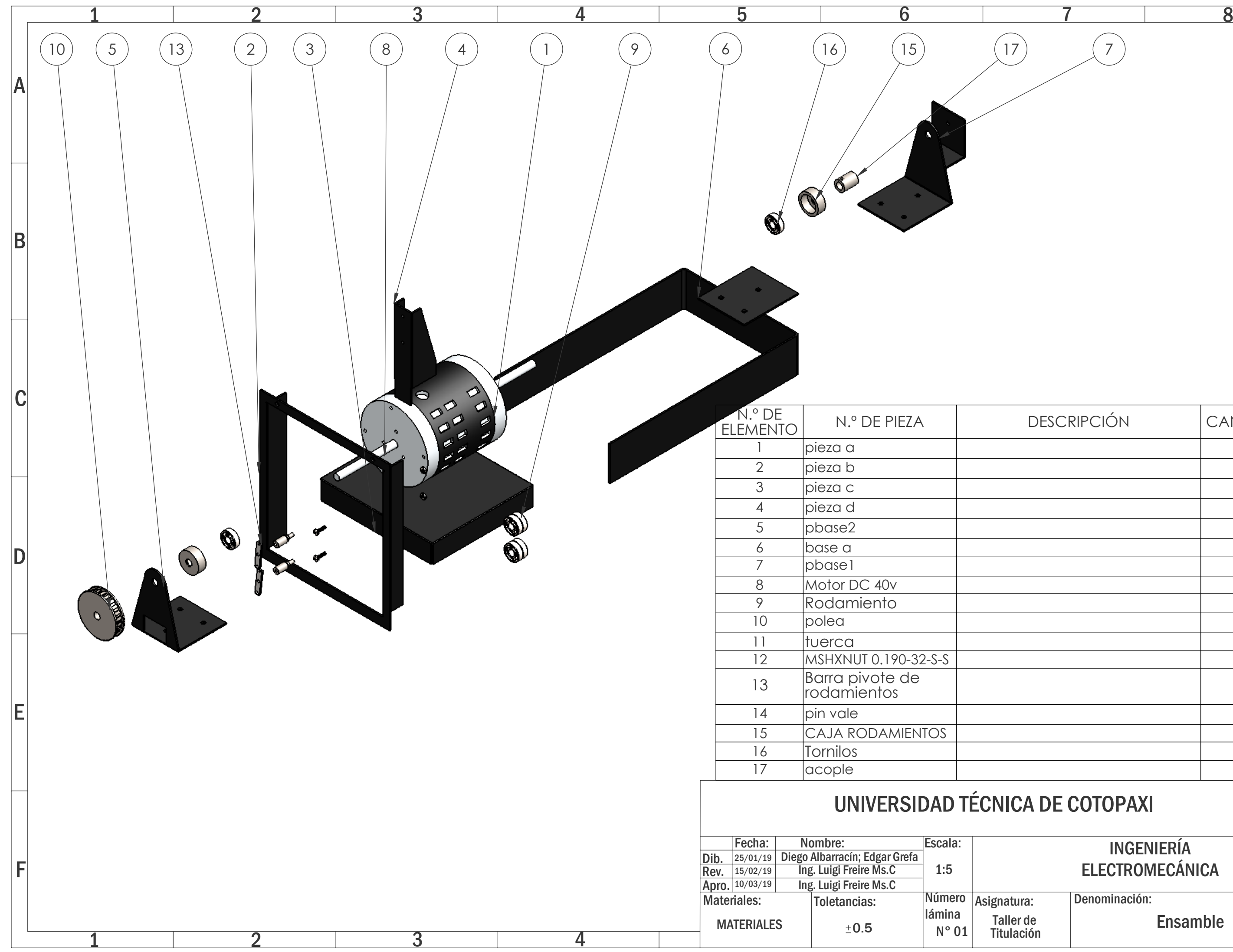

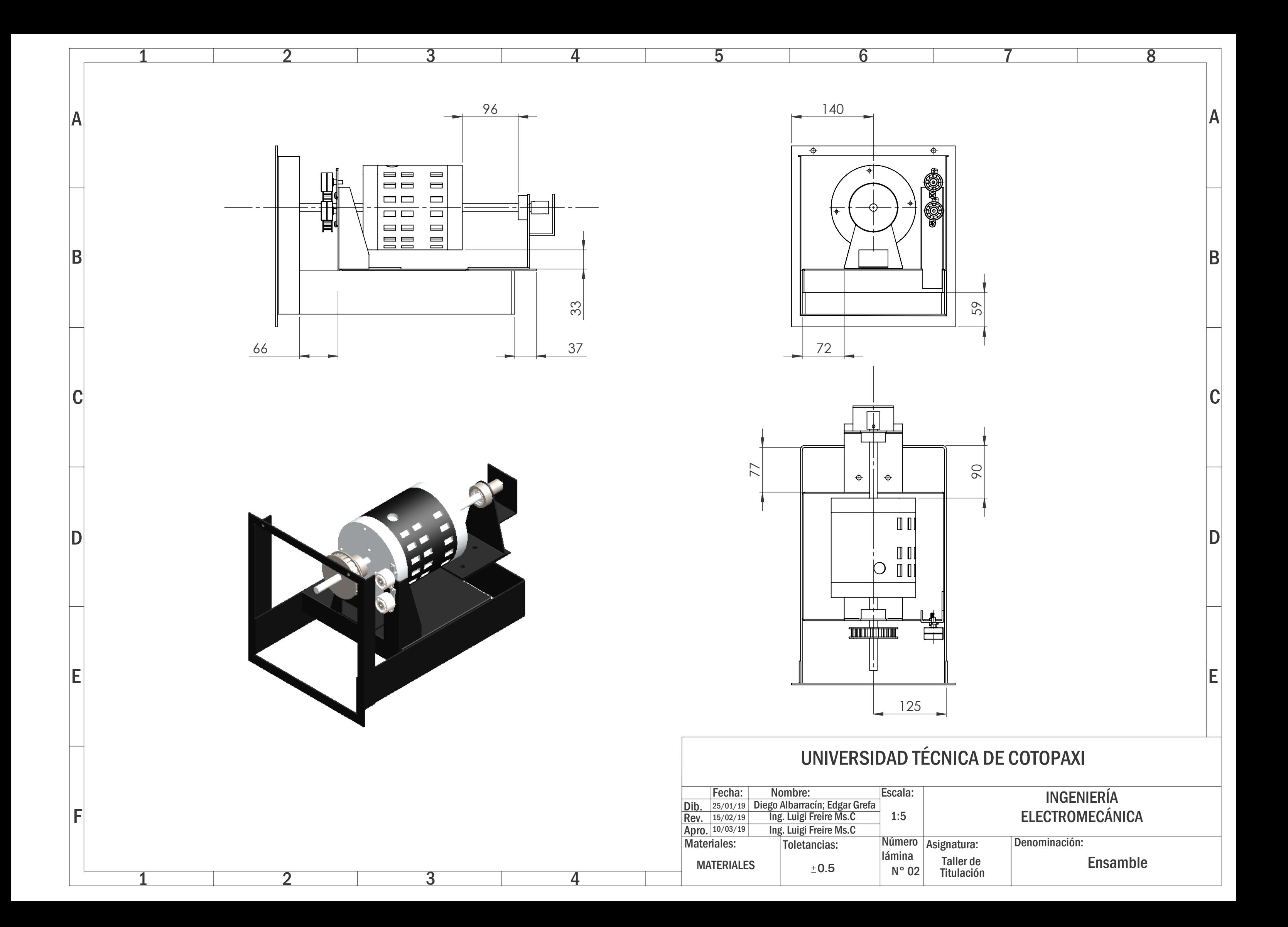

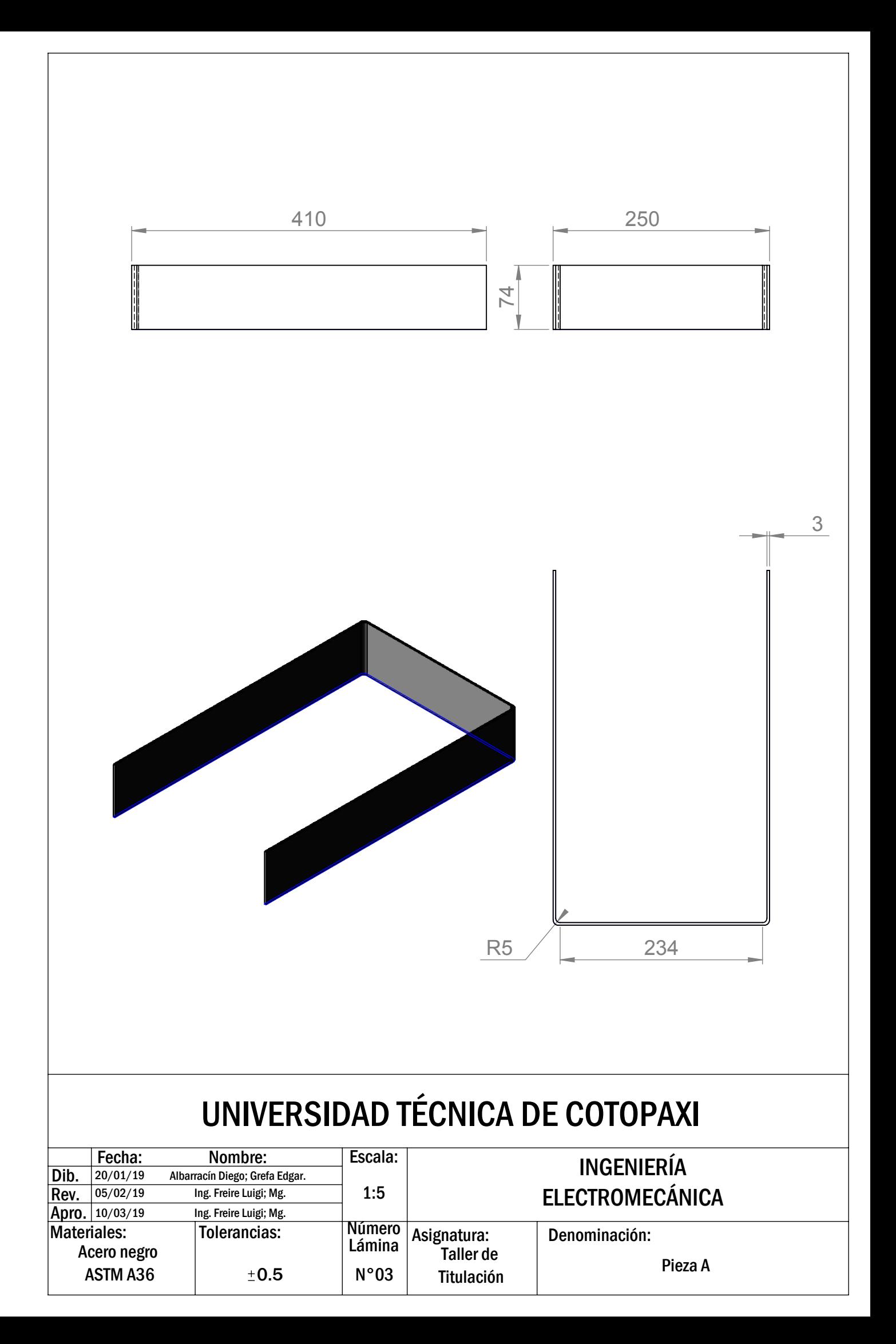

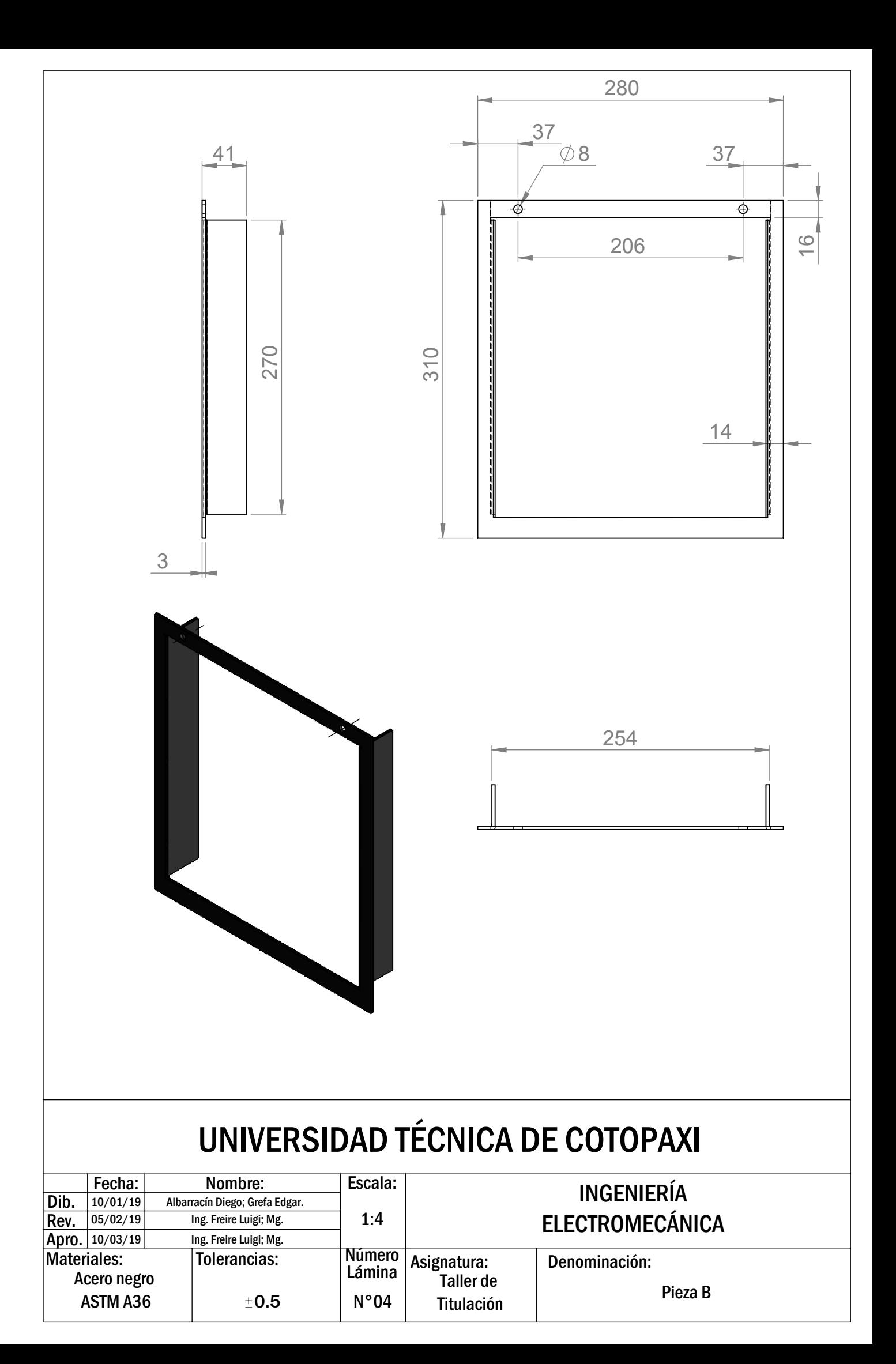

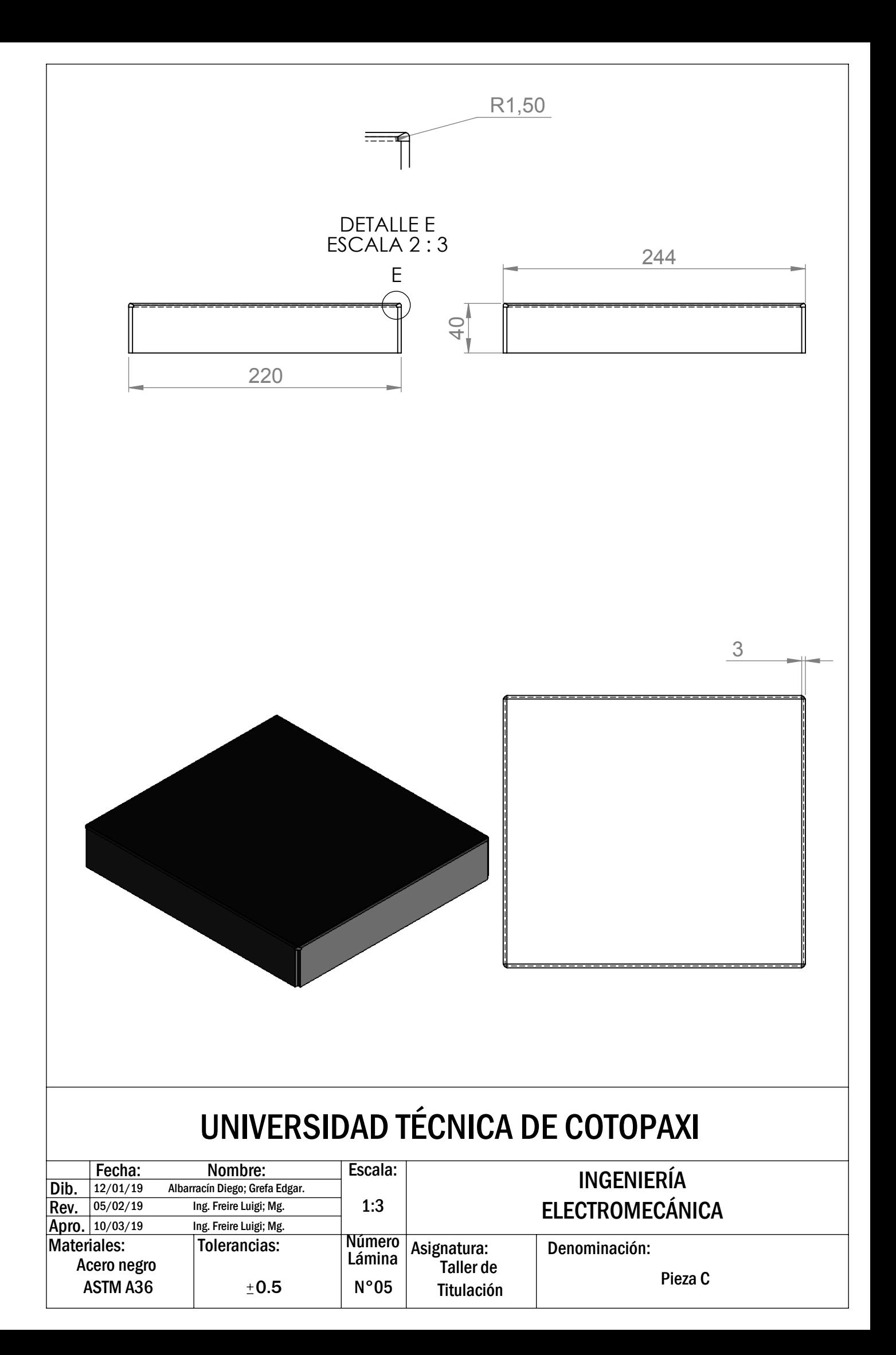

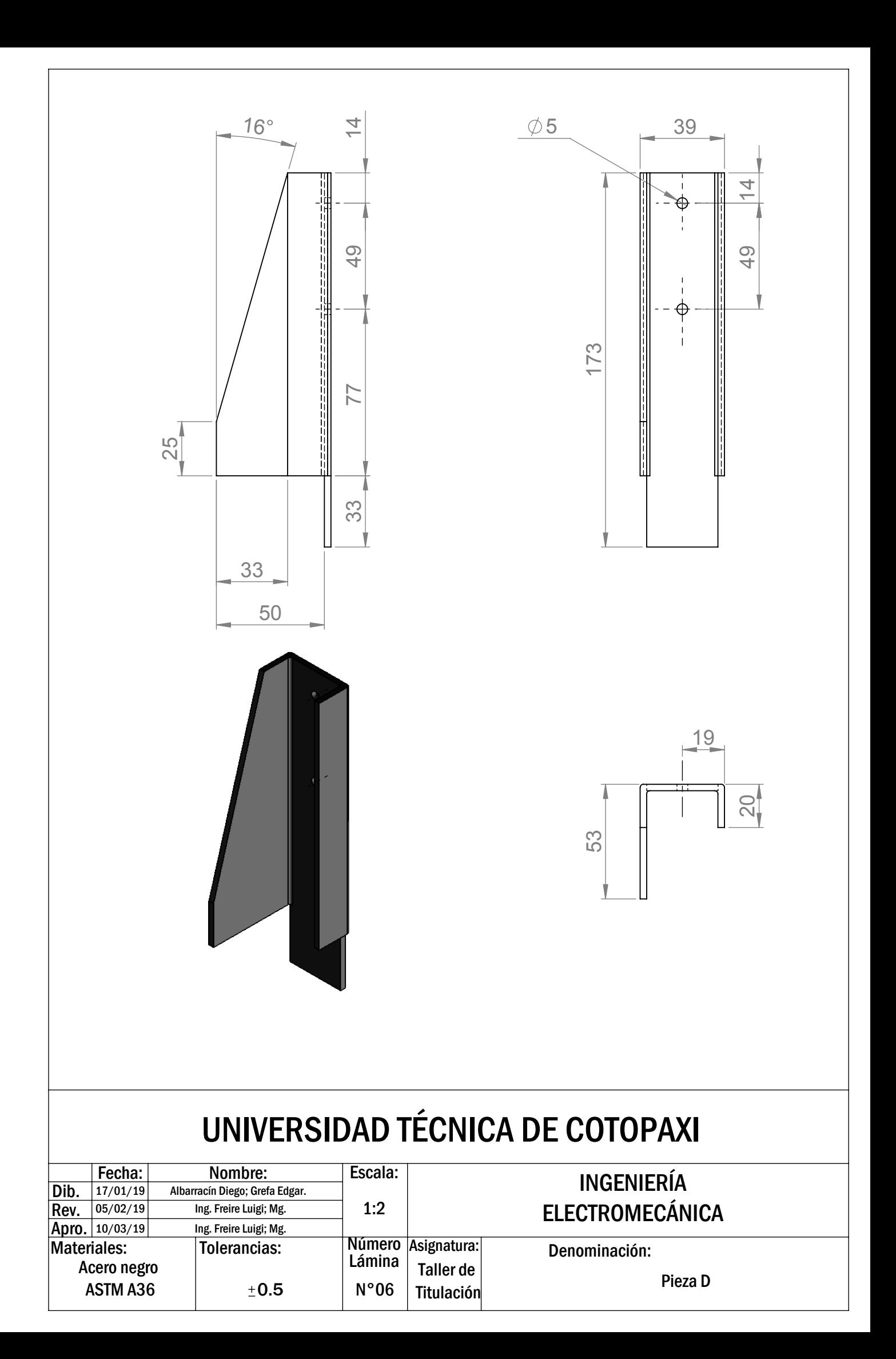

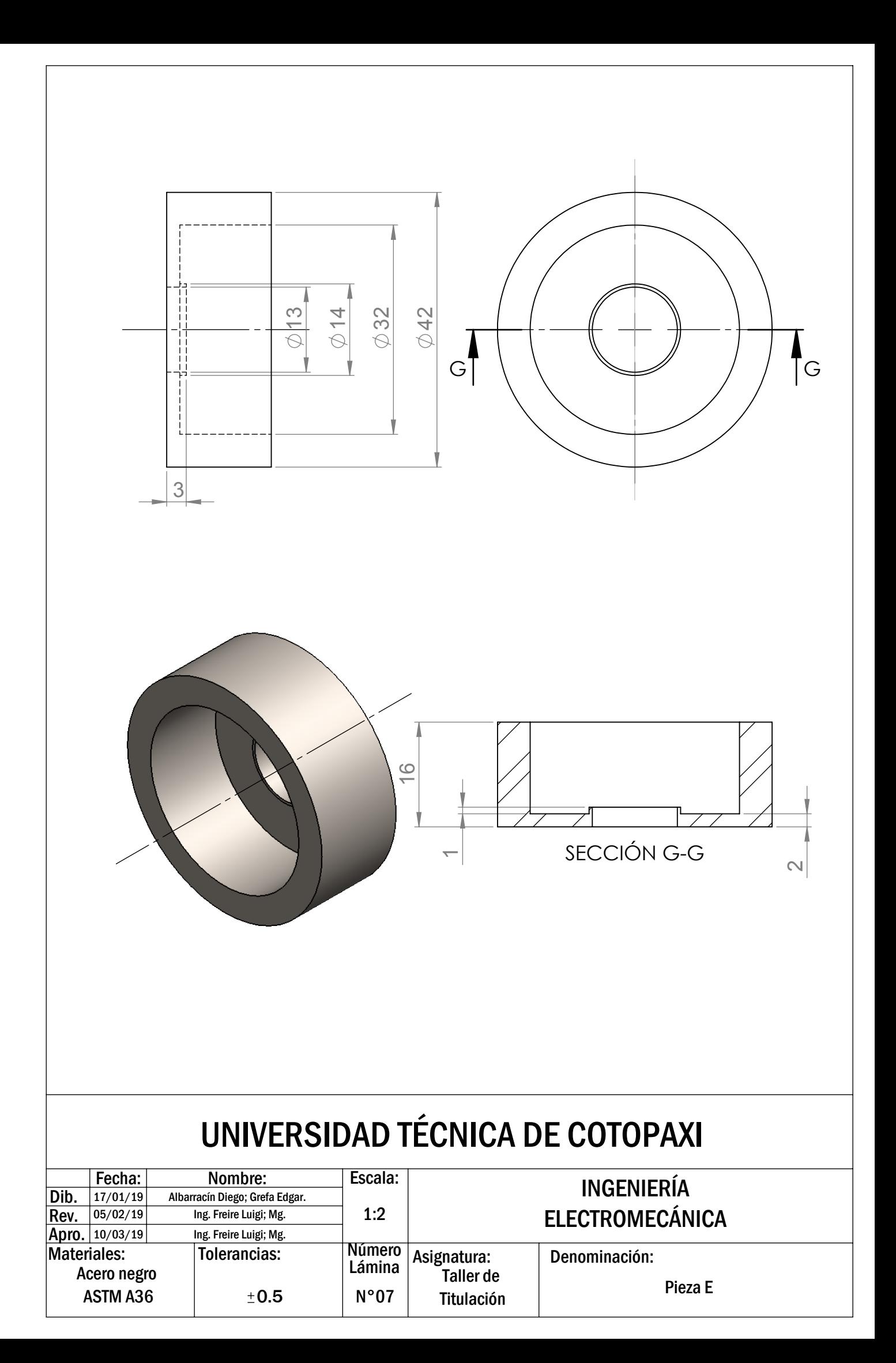

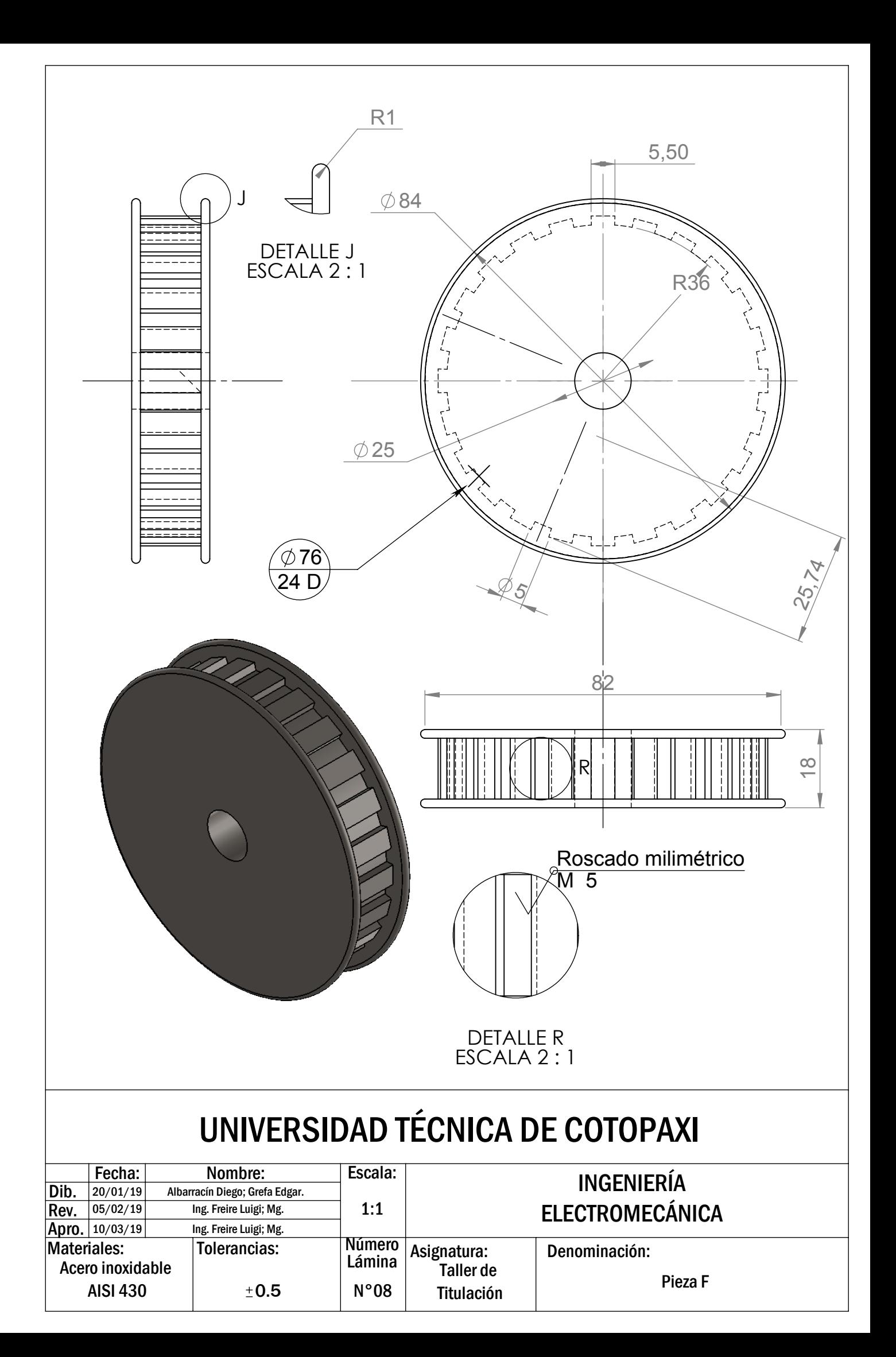

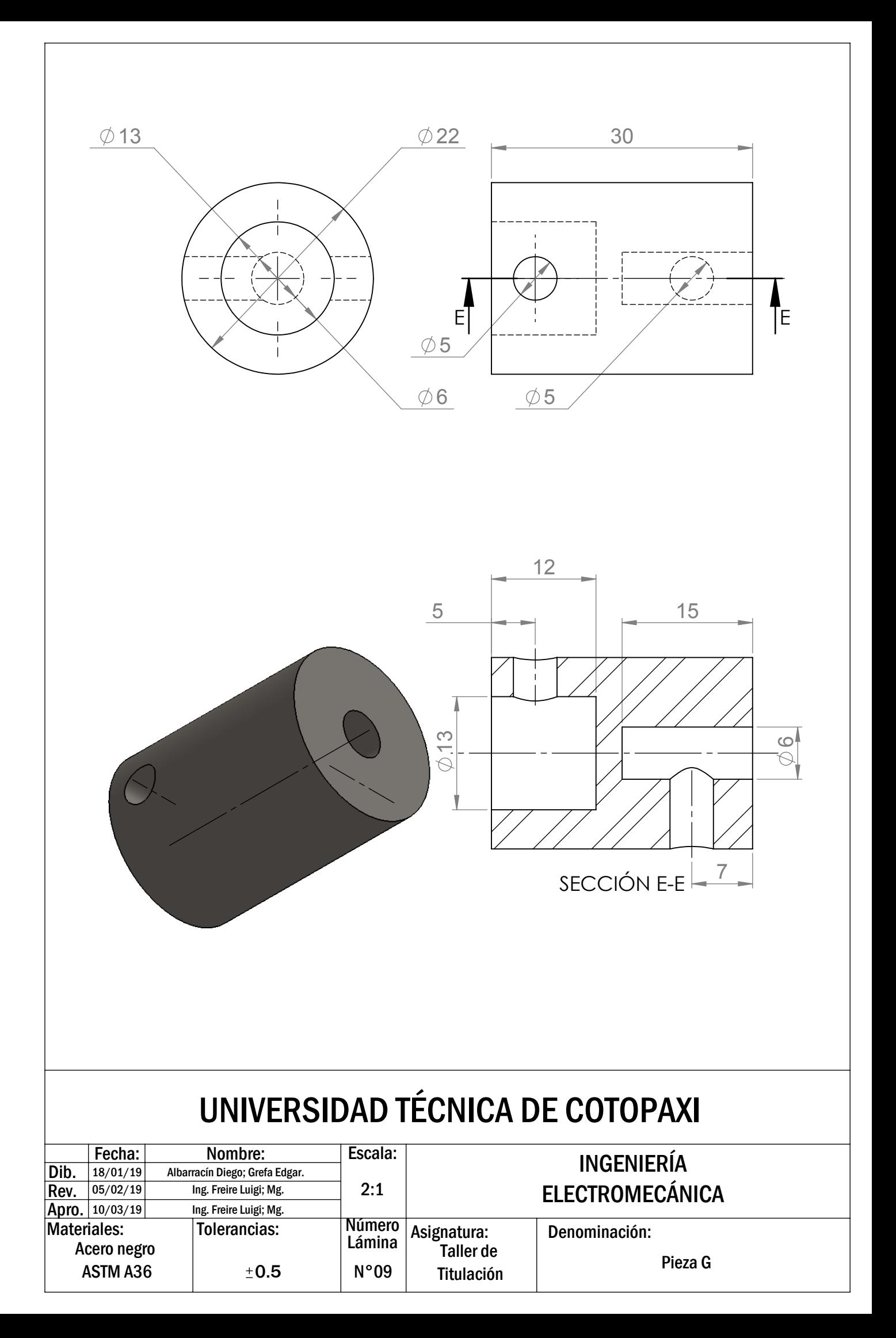

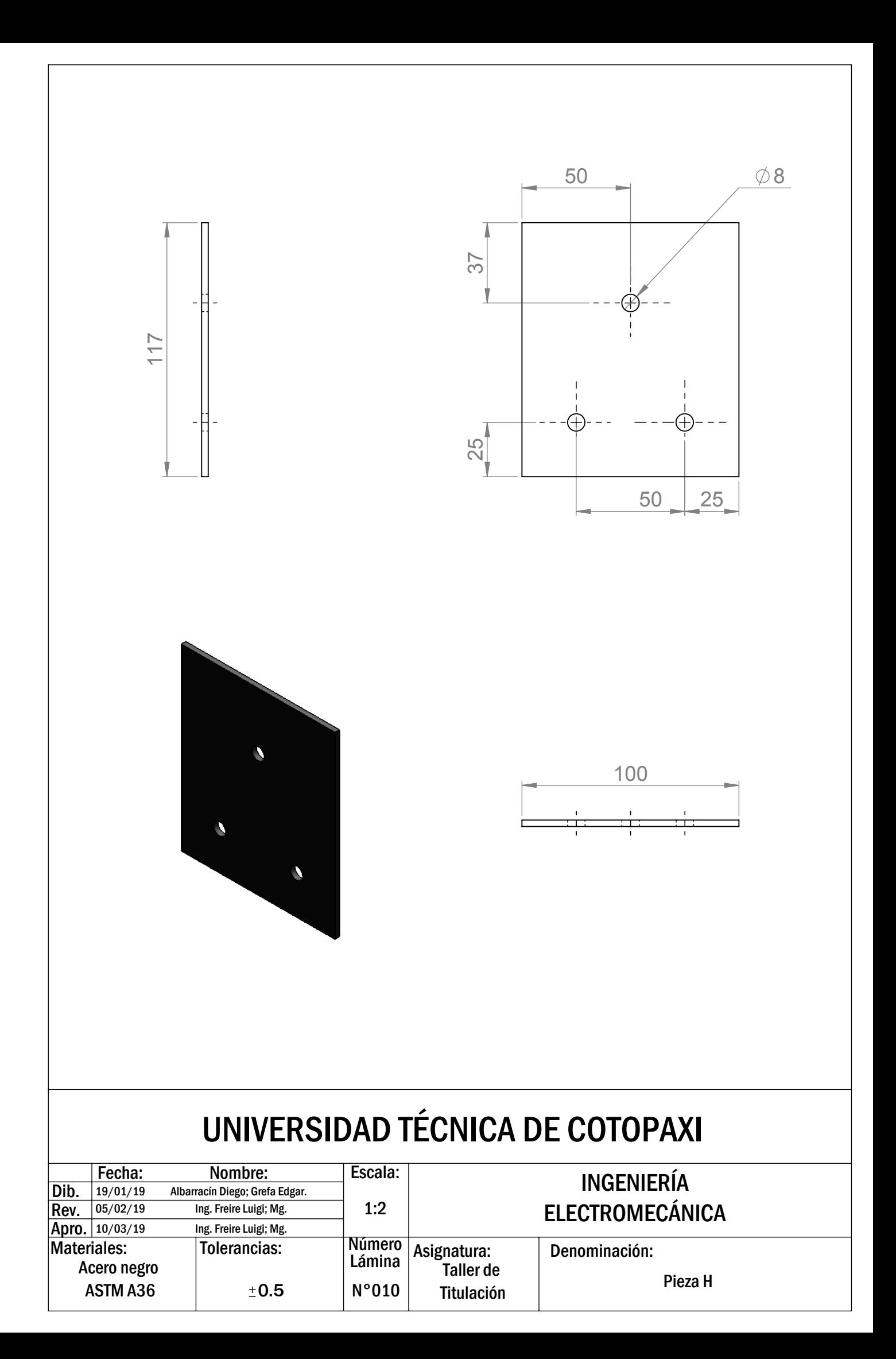

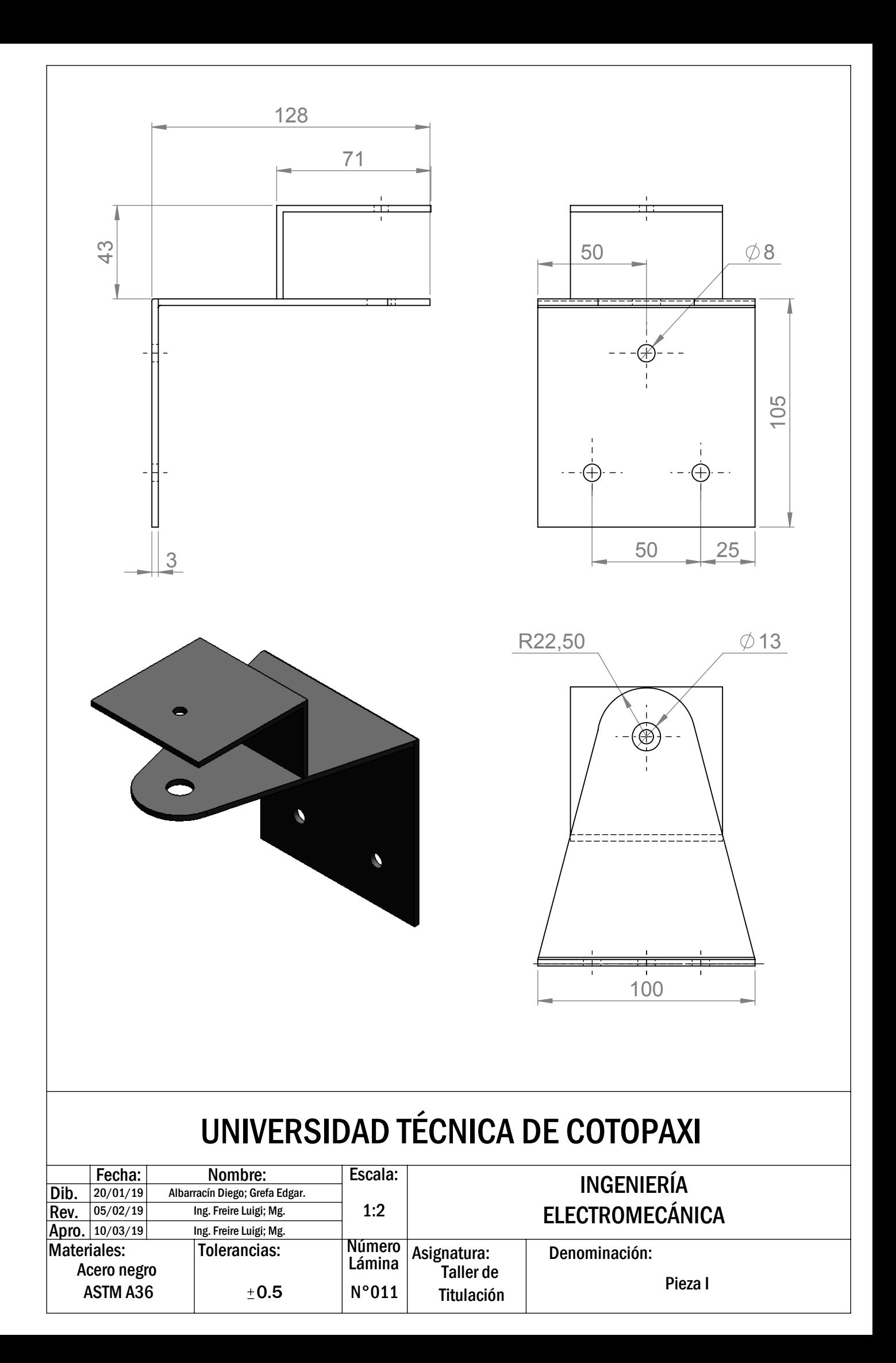

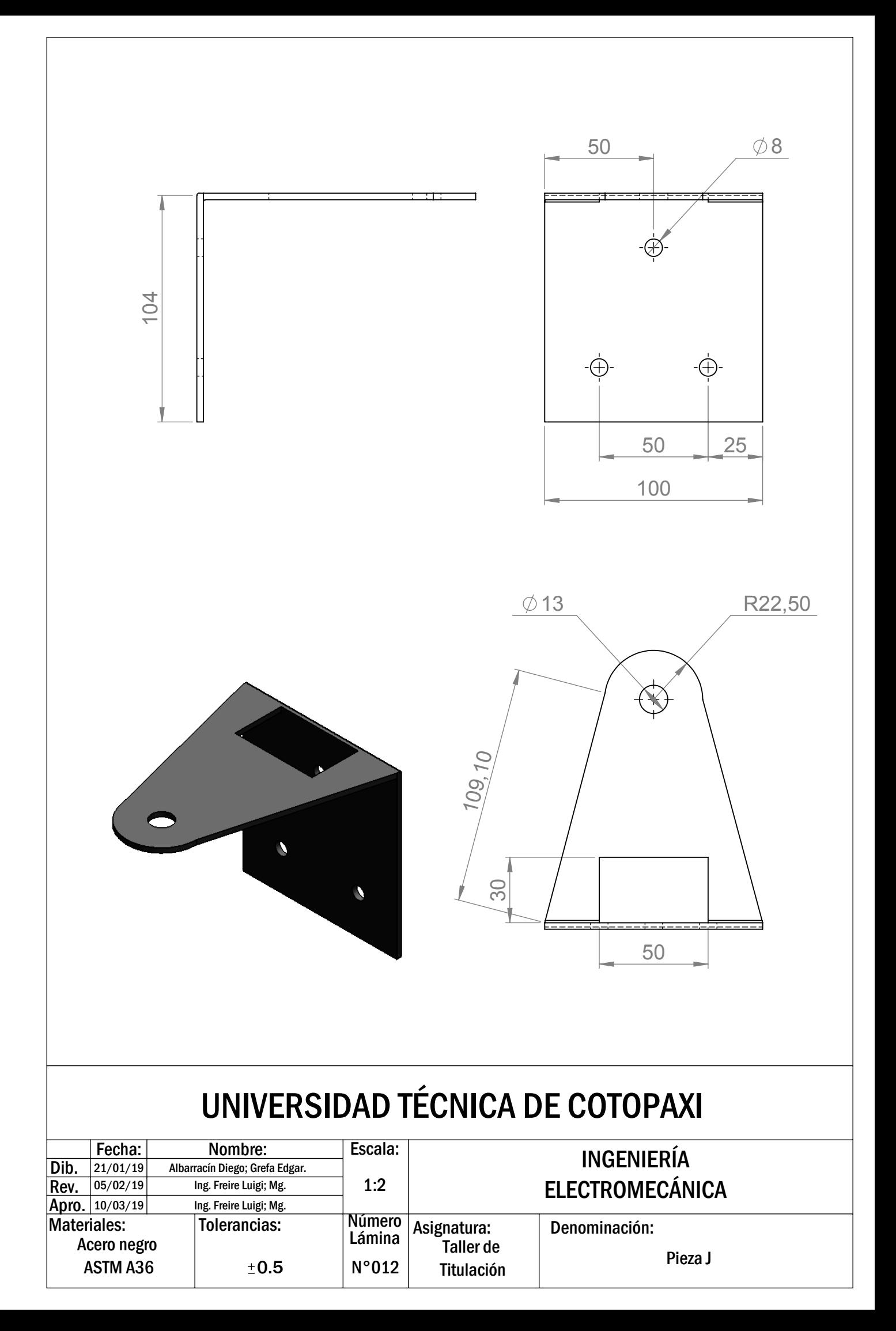

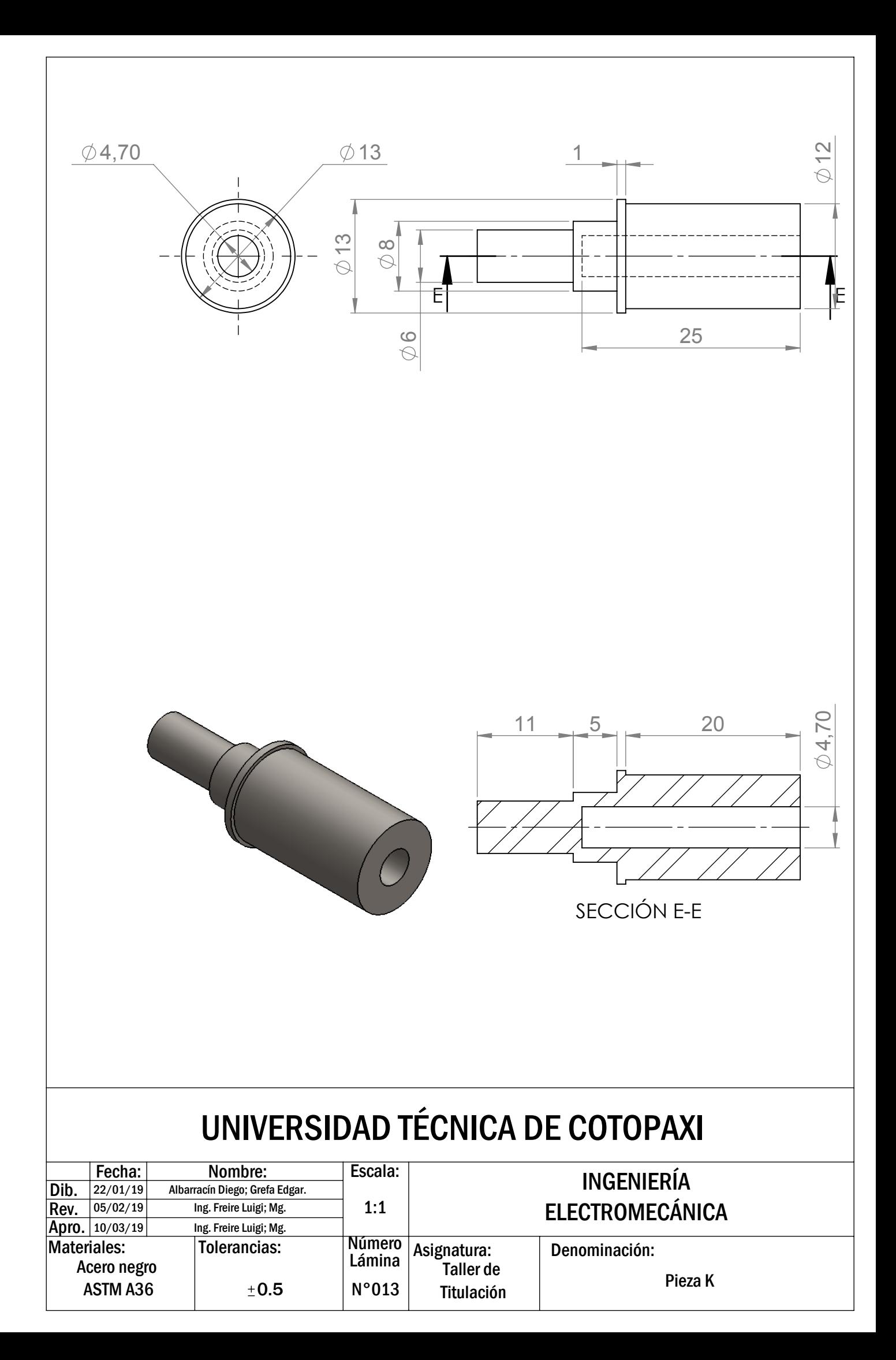

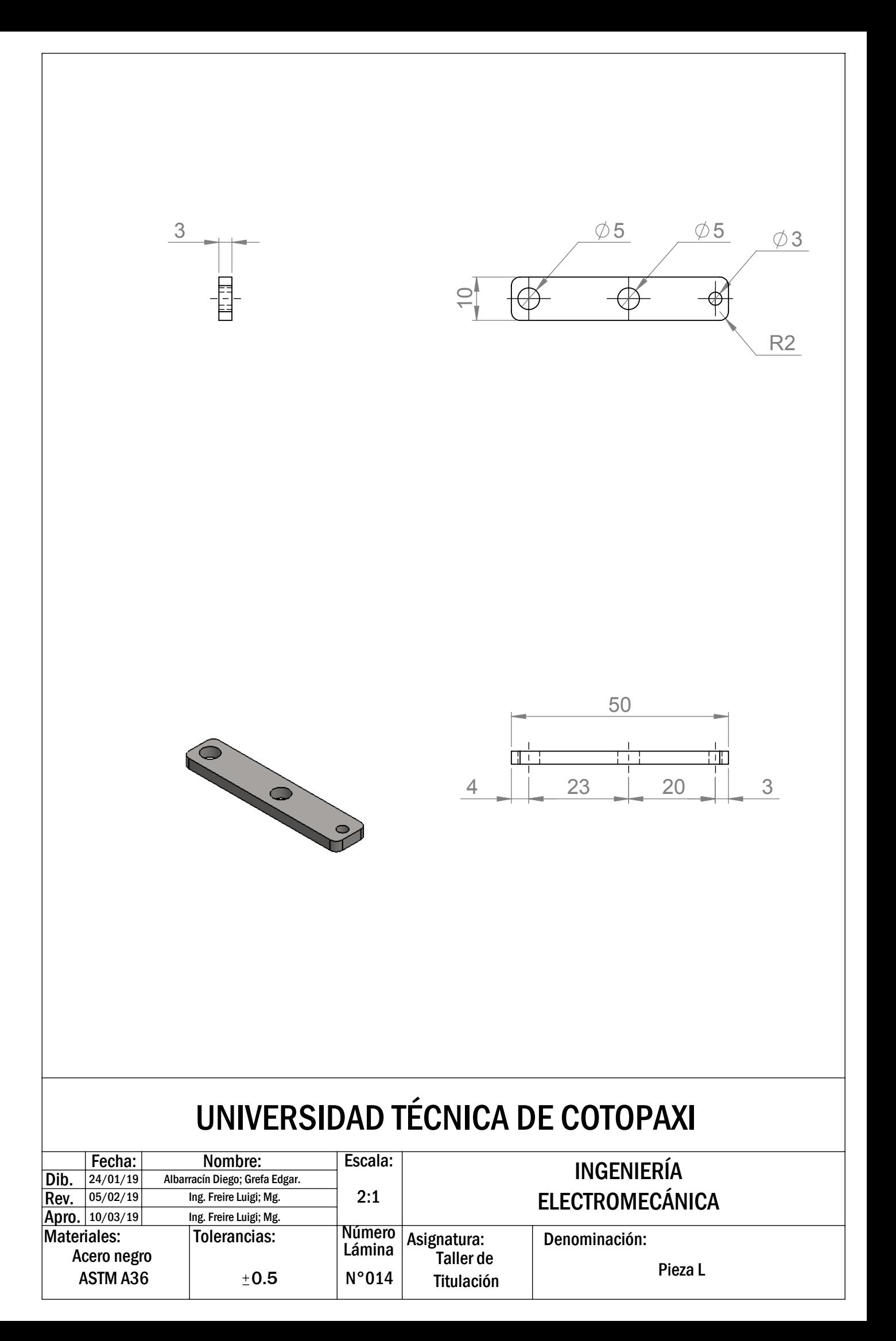

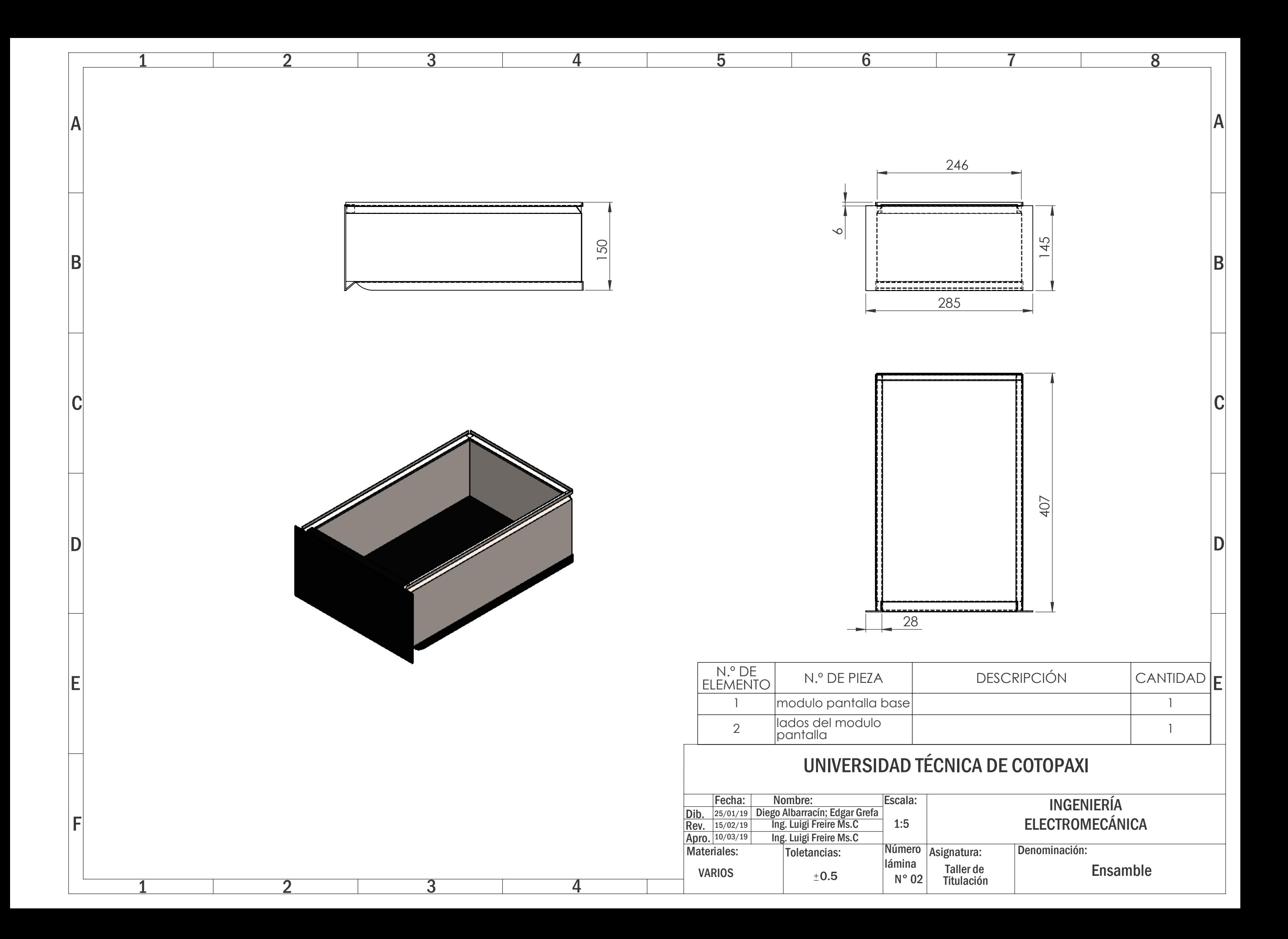

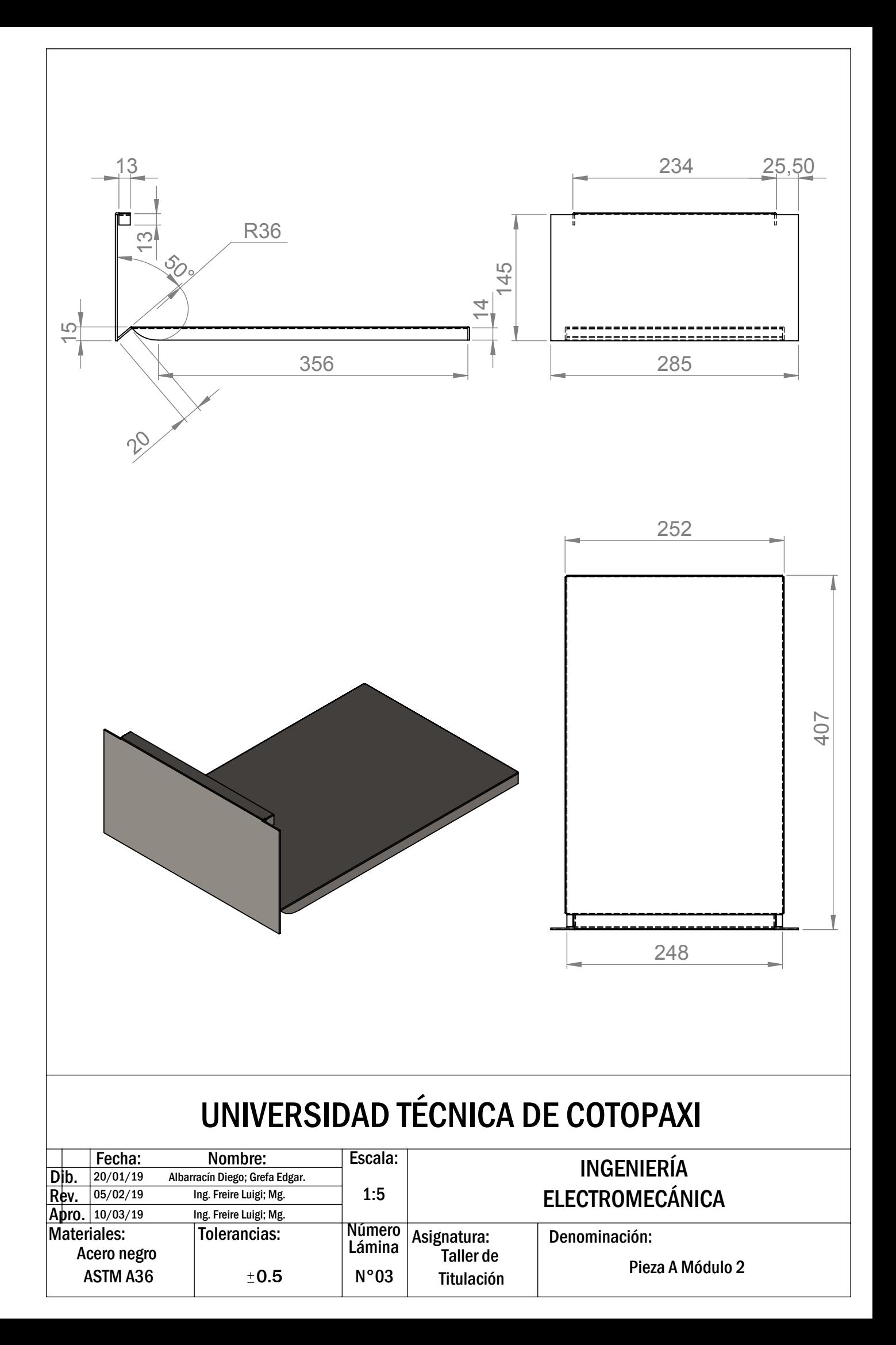

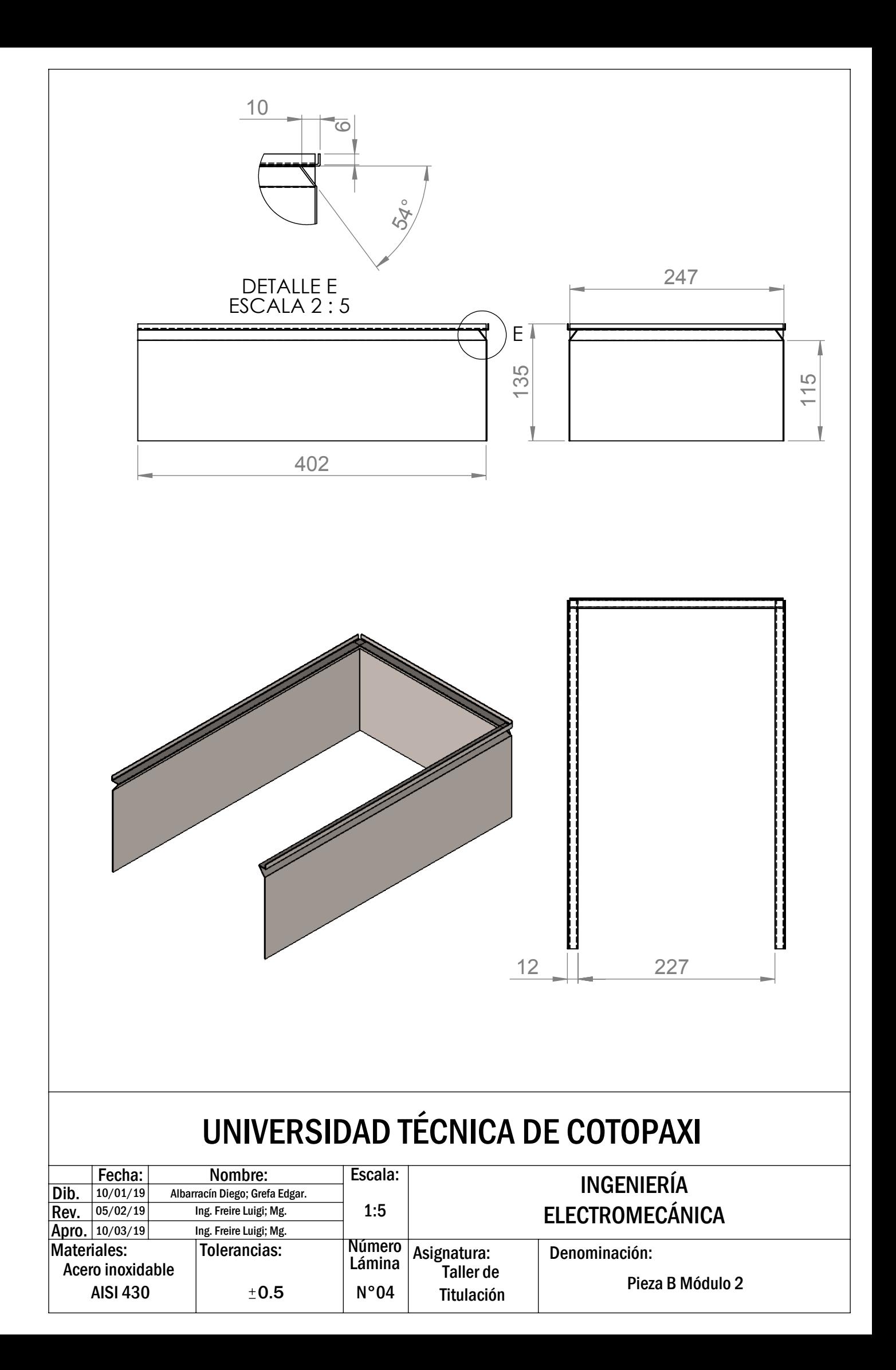

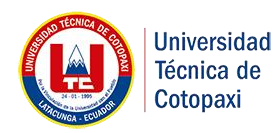

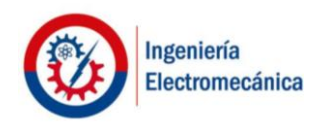

## **1. MANUAL DE OPERACIÓN Y MANTENIMIENTO**

## **1.1.Advertencia**

## **1.2.Arranque del motor**

Si hay una etiqueta de advertencia colgada en el interruptor de arranque del motor o en los controles, NO arranque el motor ni mueva los controles. Consulte con la persona que haya puesto la etiqueta de advertencia antes de arrancar el motor. Todos los protectores y cubiertas protectoras deben estar instalados si se debe arrancar el motor para efectuar los procedimientos de servicio. Para impedir un accidente causado por piezas giratorias, tenga cuidado al trabajar cerca de dichas piezas.

Si se utiliza el procedimiento correcto se pueden prevenir daños importantes a los componentes del motor. También ayudará a prevenir lesiones personales.

## **1.3.Parada del motor**

Para evitar el recalentamiento del motor y el desgaste acelerado de los componentes del motor, pare el motor siguiendo las instrucciones contenidas en este Manual de Operación y Mantenimiento. Utilice el botón de parada de emergencia (si lo tiene) SOLAMENTE en una situación de emergencia. En el arranque inicial de un motor nuevo o de un motor al que se le haya dado servicio, haga las previsiones para poder parar el motor si se produce un exceso de velocidad.

## **1.4.Descripción del motor jaula de ardilla**

Un rotor de jaula de ardilla es la parte que rota usada comúnmente en un [motor de](https://es.wikipedia.org/wiki/Motor_de_inducci%C3%B3n)  [inducción](https://es.wikipedia.org/wiki/Motor_de_inducci%C3%B3n) de [corriente alterna.](https://es.wikipedia.org/wiki/Corriente_alterna) Un [motor eléctrico](https://es.wikipedia.org/wiki/Motor_el%C3%A9ctrico) con un rotor de jaula de ardilla también se llama "motor de jaula de ardilla". Es un [cilindro](https://es.wikipedia.org/wiki/Cilindro) montado en un eje. Internamente contiene barras conductoras longitudinales de aluminio de [cobre](https://es.wikipedia.org/wiki/Cobre) con surcos y conectados juntos en ambos extremos poniendo en [cortocircuito](https://es.wikipedia.org/wiki/Cortocircuito) los anillos que forman la jaula.

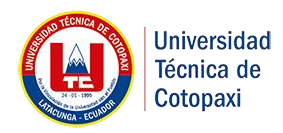

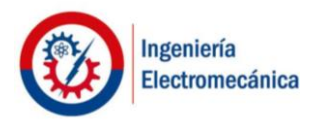

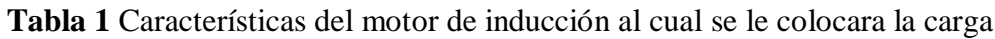

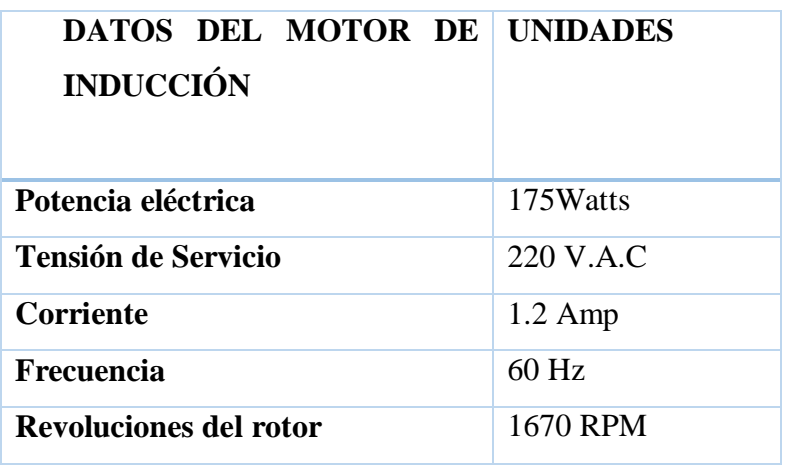

**Tabla 2** Características del electrodinamómetro

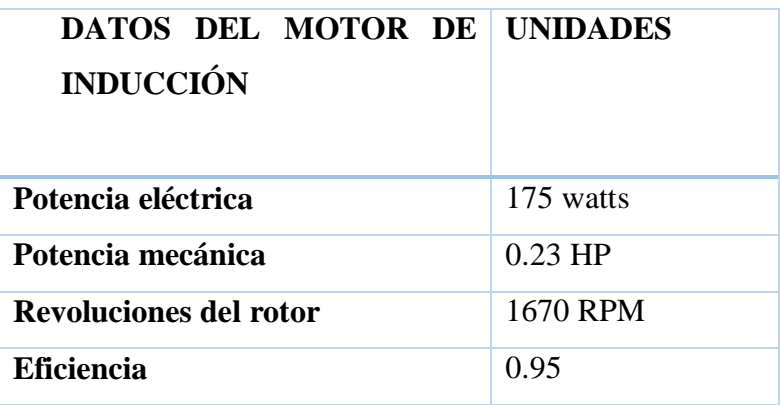

## **1.5.Sección de Operación**

 Es importante antes de operar el módulo, leer esta guía rápida de operación del motor de jaula de ardilla y el electrodinamómetro. A continuación, se detallan los pasos para su encendido, operación y apagado.
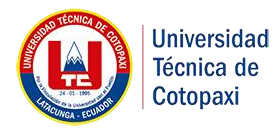

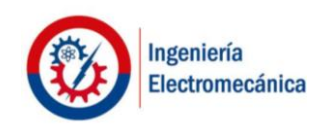

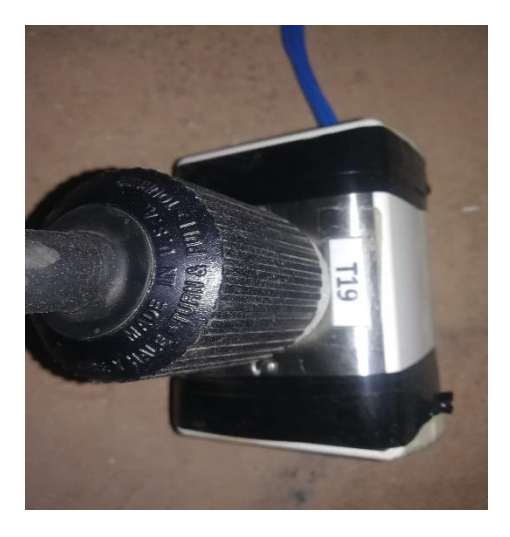

**Figura 1** Alimentación de la red 330V

 Alimentar el módulo a la fuente a 330 V trifásico, una vez alimentada el módulo se precede a colocar el motor jaula de ardilla de 4 polos y el módulo electrodinamómetro

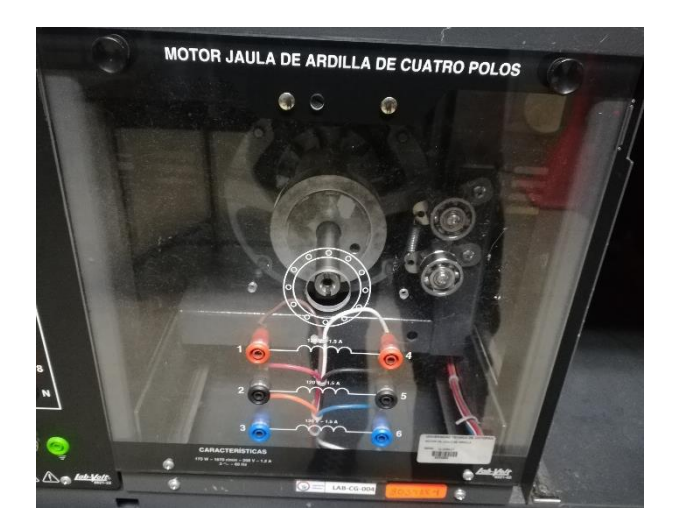

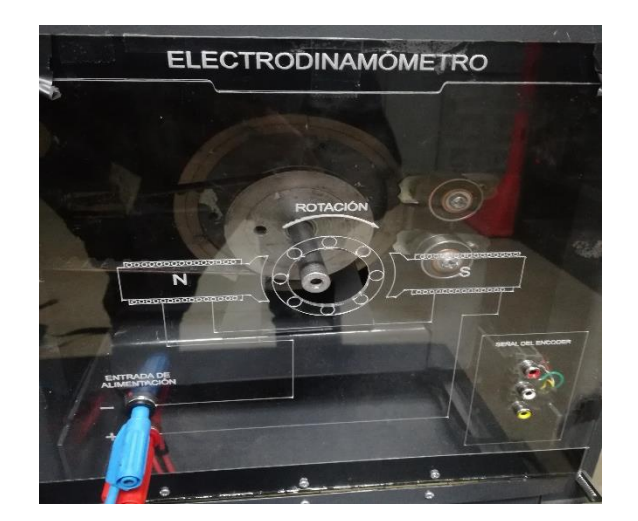

**Figura 2** Módulo motor jaula de ardilla de 4 polos y módulo Electrodinamómetro

 Antes de colocar el módulo Electrodinamómetro tener mucha precaución a lo que colocamos el encoder ya que se puede golpearse y perder la señal ya que es muy frágil.

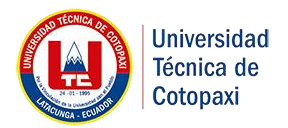

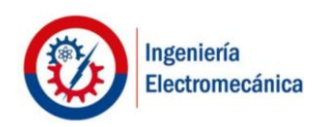

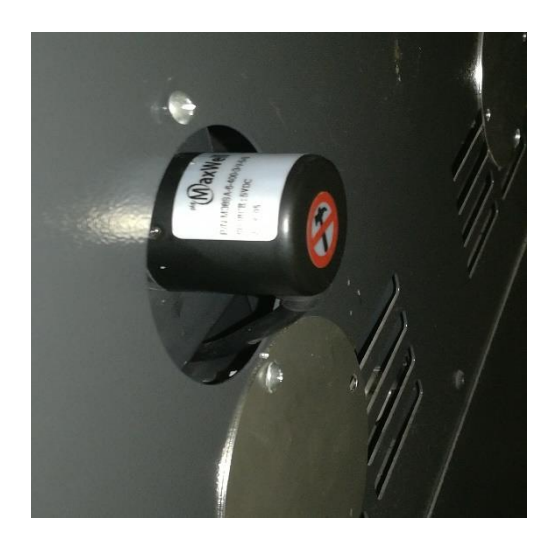

**Figura 3** Encoder tener mucho cuidado a los golpes

 Para el arranque del motor, debemos colocar la banda con características 84ZA19 para que las bandas trabajen a una velocidad regulable lleguen a una optimización determinada de operación.

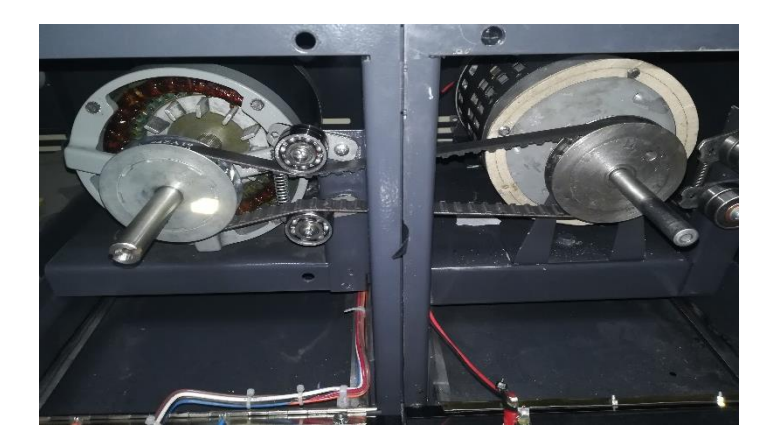

**Figura 4** Colocación de la banda 84ZA19

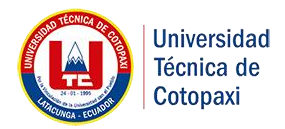

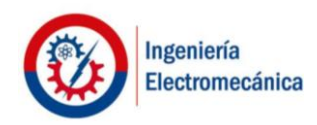

 Para la operación del módulo 1 (electrodinamómetro) debe estar al lado del módulo de motor jaula de ardilla 4 polos con su respectiva banda y la fuente de la Lab-Volt para el funcionamiento.

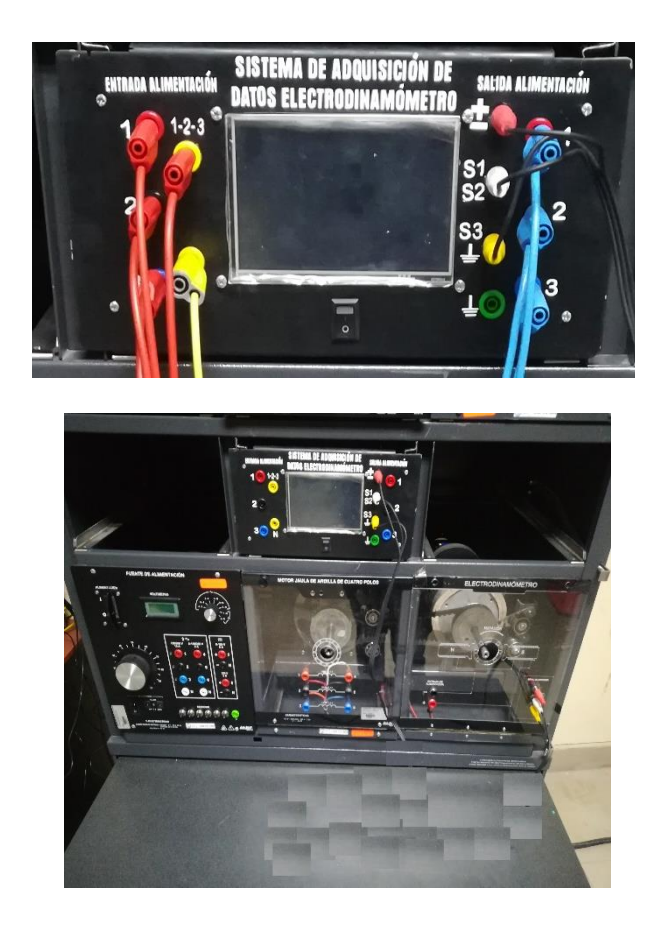

**Figura 5** Colocación de los módulos para la operación

 Una vez colocado los tres módulos se procede colocar el módulo 2 (adquisición de datos) procedemos a encenderla posicionando en swtich en on se encenderá el sistema electrónico y la pantalla Nextion se conectará el motor jaula de ardilla con el electrodinamómetro en conexión en triangulo o estrella con los respectivos cables de Jack bananas

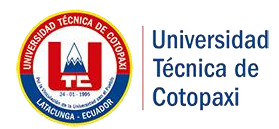

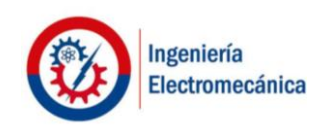

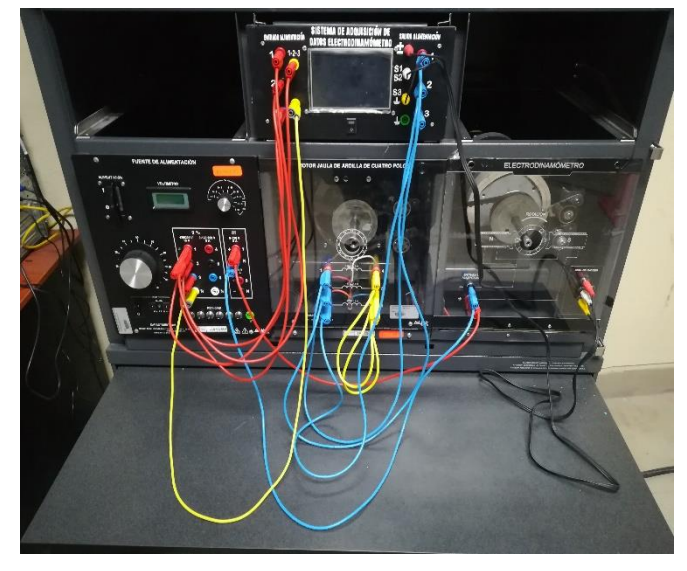

**Figura 6** Conexión de los cables banana plugs en conexión estrella

 Para un buen funcionamiento se ara la conexión estrella ya que es más eficiente para el motor de inducción y procedemos a encender los módulos

#### **Conexión de los terminales**

- Para la realización de las conexiones del módulo de adquisición de datos se conecta de la fuente de potencia (1,2,3, N) va conectado al 1,2,3(1,2,3) N a las entradas de alimentación y la salida de la alimentación 1,2,3, salen a la entrada del motor jaula de ardilla 1,2,3 en conexión estrella
- Para la alimentación de la señal del encoder va del módulo adquisición de datos S1,S2,S3 de la salida de la alimentación y sale al electrodinamómetro S1,S2,S3 de la señal del encoder.
- $\bullet$  Y por último para la conexión del electrodinamómetro se alimenta de la fuente 7, N  $(+, -)$ y va a la entrada de la alimentación del electrodinamómetro (+, -)

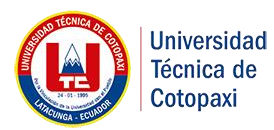

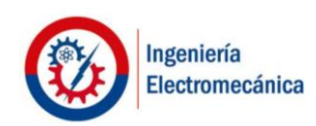

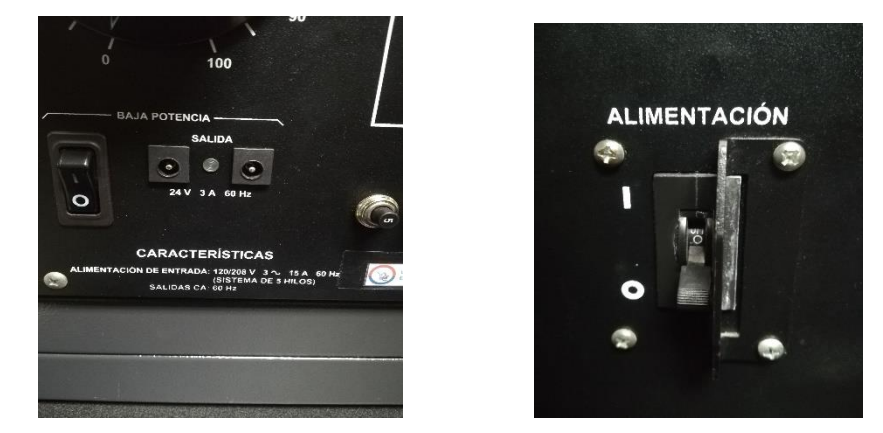

**Figura 7** encendido de la fuente para que arranque el modulo del motor de jaula de ardilla 4 polos

 Para encender la fuente primeramente presionamos la baja potencia y luego la alimentación.

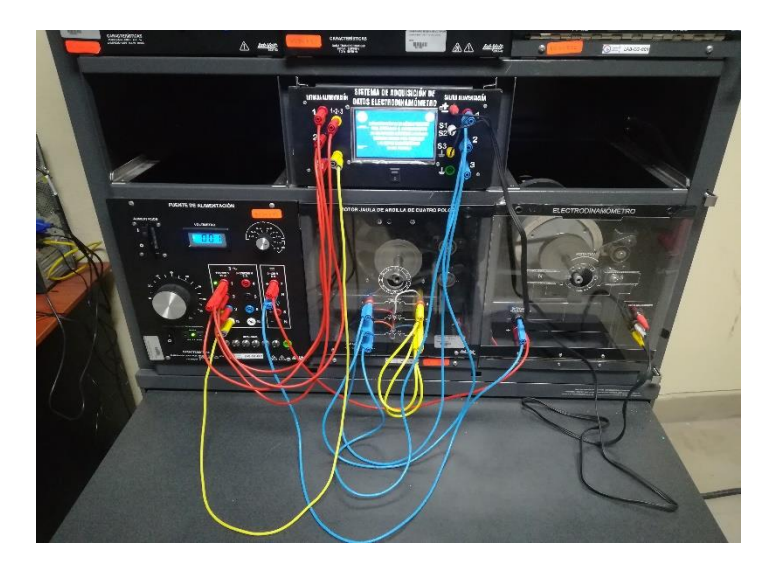

**Figura 8** Manipulación del módulo de adquisición de datos para la gráfica

 El motor de inducción jaula de ardilla de 4 polos comienza arrancar podemos ya medir las corriente, voltajes, revoluciones y torque sin carga con los respectivos instrumentos de medición como: pinza amperimétrica, multímetro y una foto tacómetro que tiene el laboratorio de Máquinas Eléctricas.

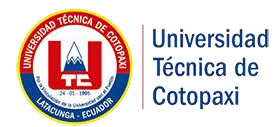

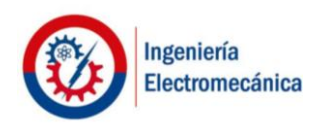

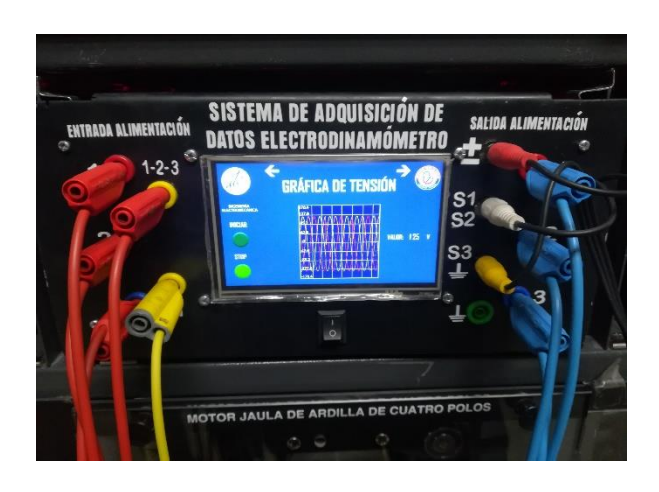

**Figura 9** Gráfica de Tensión o corriente

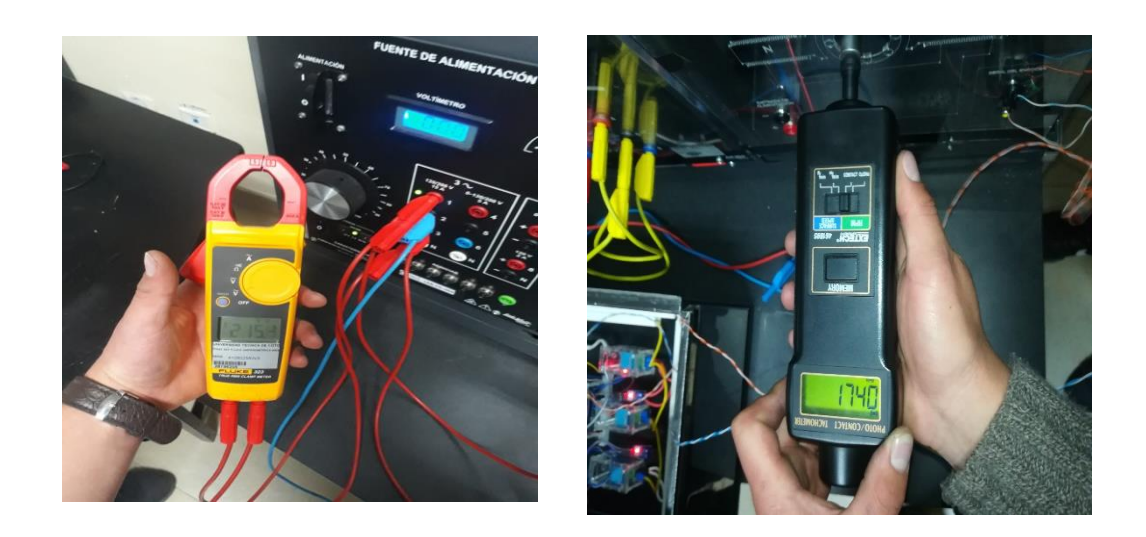

**Figura 10** Gráfica de Tensión o corriente

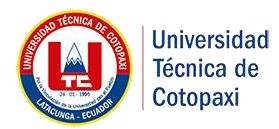

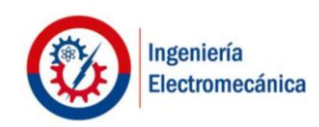

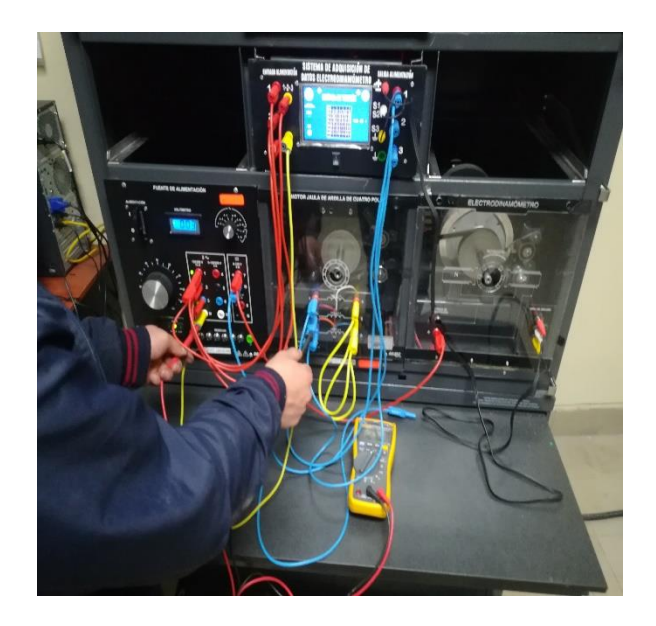

**Figura 11** Instrumentos de medición (Pinza amperimétrica, Foto tacómetro y multímetro)

 Para medir con carga podemos regular con el variac que tiene la fuente podemos variar hasta los 50 W del voltímetro de la fuente ya que esta entrega carga al módulo Electrodinamómetro por unos segundos ya que es mucha carga para el módulo puede quemarse.

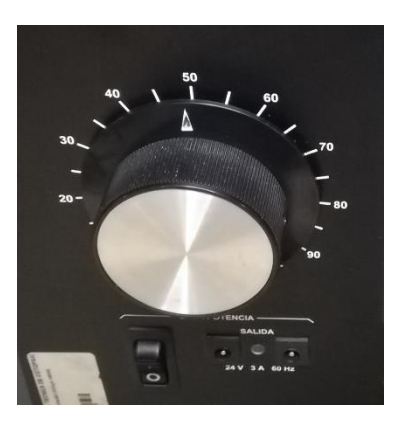

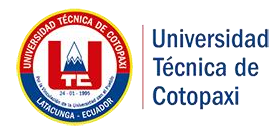

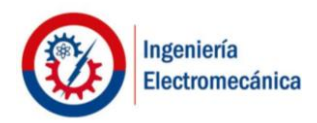

**Figura 12** Variac regulador de carga al módulo Electrodinamómetro

 Podemos observar que la curva va cambiando ya sea de la corriente, voltajes, revoluciones y torque.

**Nota:** De acuerdo a las mediciones hechas en el laboratorio el voltaje puede llegar a 215,5 v y la corriente 3,46, una velocidad llega hasta 1675 y un torque de 3,0 con estas especificaciones debemos tener en cuenta.

#### **1.6.Operación de la pantalla**

 Al encender la pantalla se presentará un menú con el tema del proyecto hacemos clic en el tema

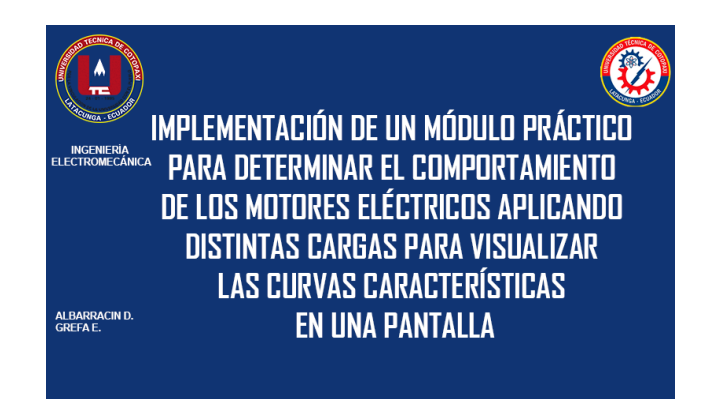

**Figura 13** Tema del proyecto

Nos aparece las opciones

- Grafica corriente
- Grafica de la tensión
- Grafica revoluciones

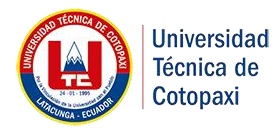

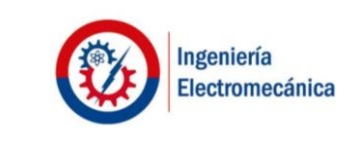

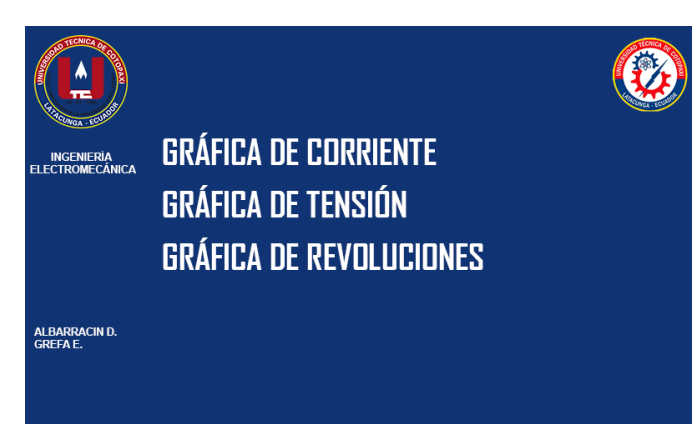

**Figura 14** Opciones de las gráficas

 Podemos escoger cualquiera de las opciones que queramos observar la gráfica, en este caso optamos por la **Gráfica de corriente**

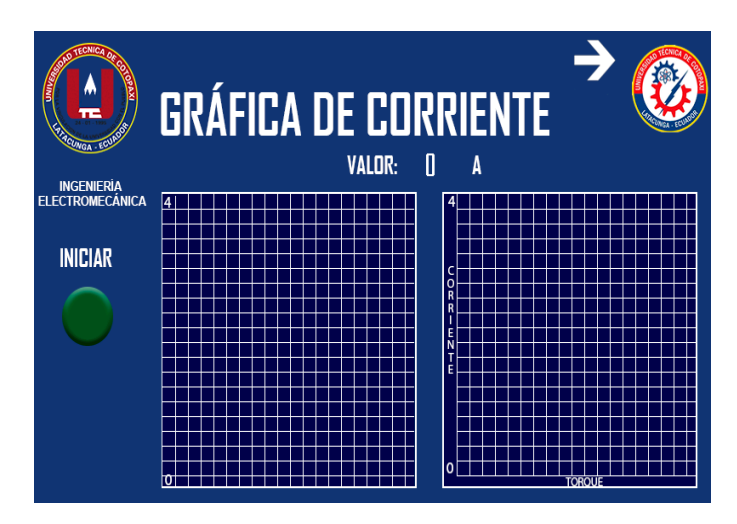

**Figura 15** Gráfica de corriente

Para iniciar pulsamos **el botón iniciar** hasta que se prenda una luz verde una sola vez se presiona hasta una luz verde esperamos unos segundos hasta que las señales se procesen y nos grafique la curva característica.

Observamos las tres curvas características y el desfase de la corriente, para seguir con la visualización procedemos a presionar **iniciar** y comienza a graficar la curva ya sea si le ponemos carga o no se va a diferenciar en la curva el desfase

Lo mismo procedemos hacer con las otras graficas el mismo proceso

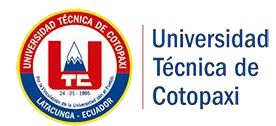

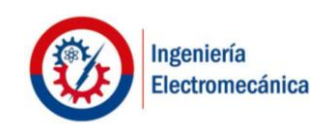

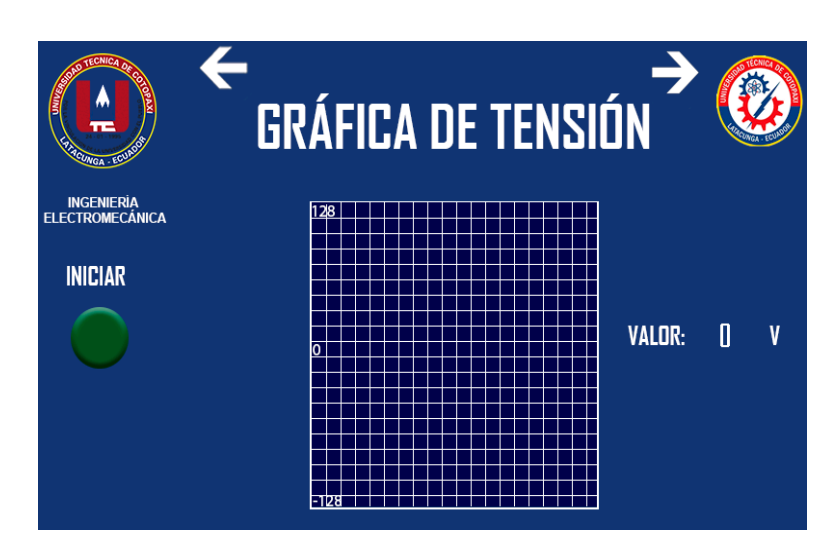

**Figura 16** Gráfica de Tensión

 Podemos manipular con el Variac de la fuente a variar la carga máxima podemos hasta 80 v observamos el frenado y observar que la curva característica cambia al variar la carga y las corrientes, tensión revoluciones.

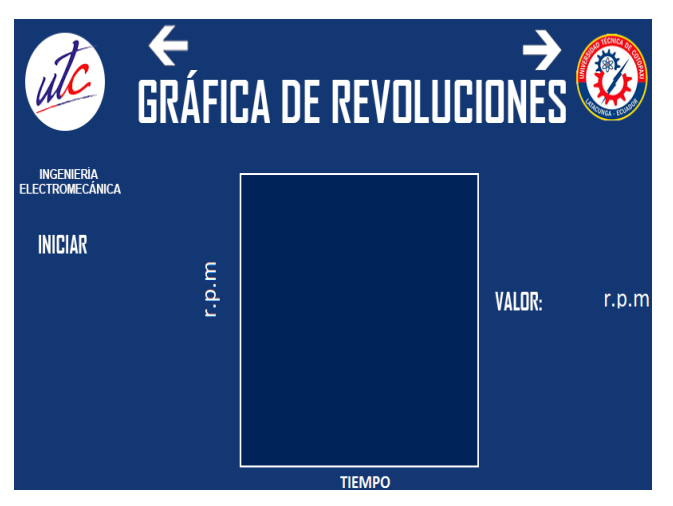

**Figura 17** Manipulación de alimentación de la fuente

 Por último, se realiza la gráfica de las revoluciones el mismo proceso presionamos iniciar y nos realiza la gráfica, y si queremos ver el cambio del rpm aplicamos la carga de la fuente

#### **2. MANUAL DE MANTENIMIENTO**

Para el correcto mantenimiento de nuestro módulo se debe seguir el siguiente procedimiento

1.- Apagar la fuente el módulo 1 (electrodinamómetro) y el módulo 2 (adquisición de datos)

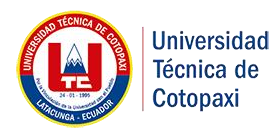

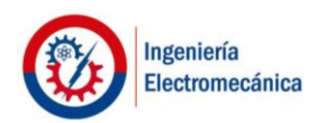

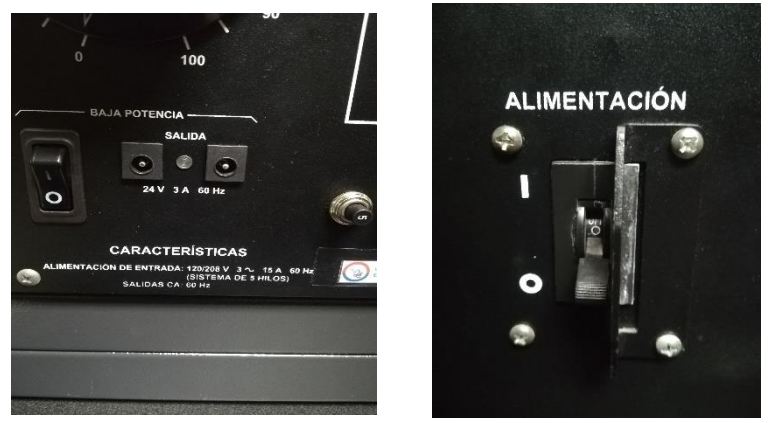

**Figura 18** Manipulación de alimentación de la fuente

- 2.-Desenergizar los módulos
- 3.-Sacar los cables y la banda de los módulos

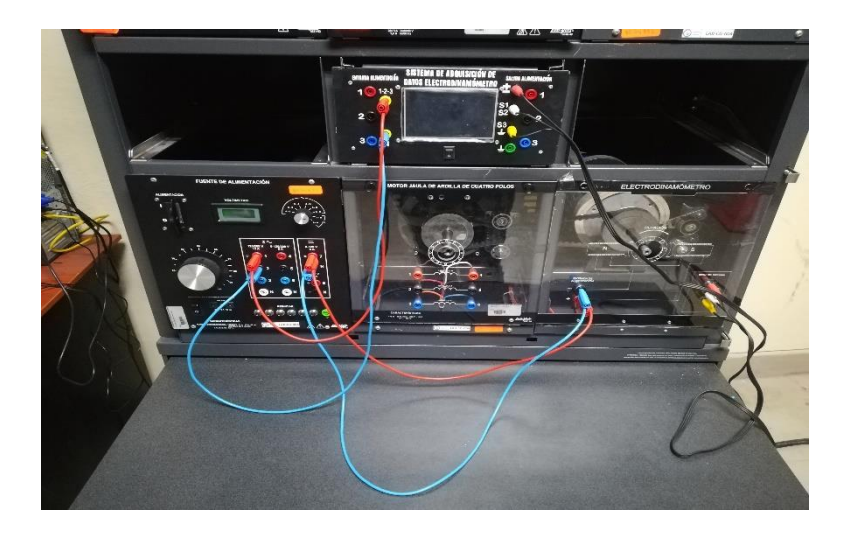

**Figura 18** Sacar los cables de los módulos

4.- Verificar el resorte lineal del módulo 1 (electrodinamómetro) si está en si posición ya que hay defectos al aplicar la carga

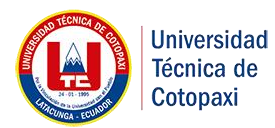

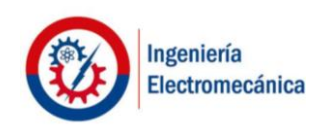

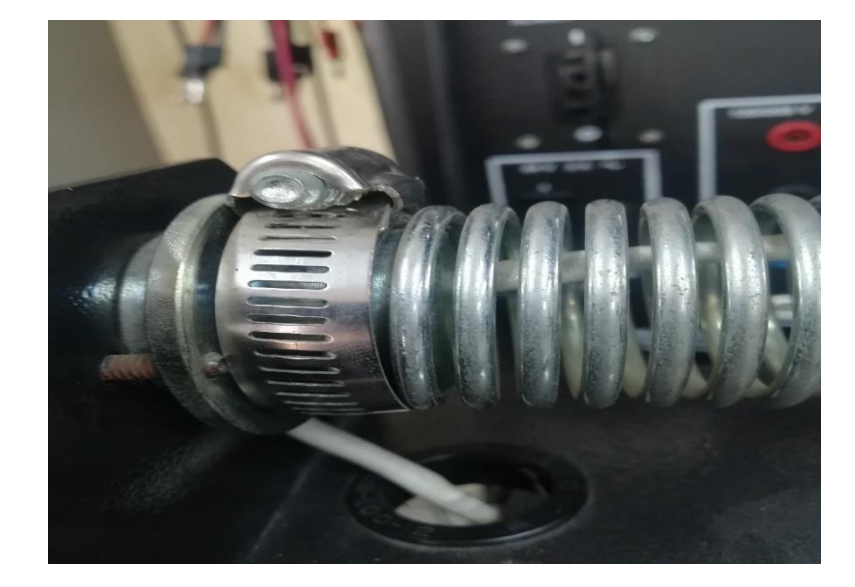

**Figura 19** Verificar las abrazaderas y el resorte

5.- Verificar si las poleas no están recalentadas y banda del módulo si escuchamos que los módulos comienzan a vibrar es porque la banda ya está desgastada y no le permite sujetar bien a la polea.

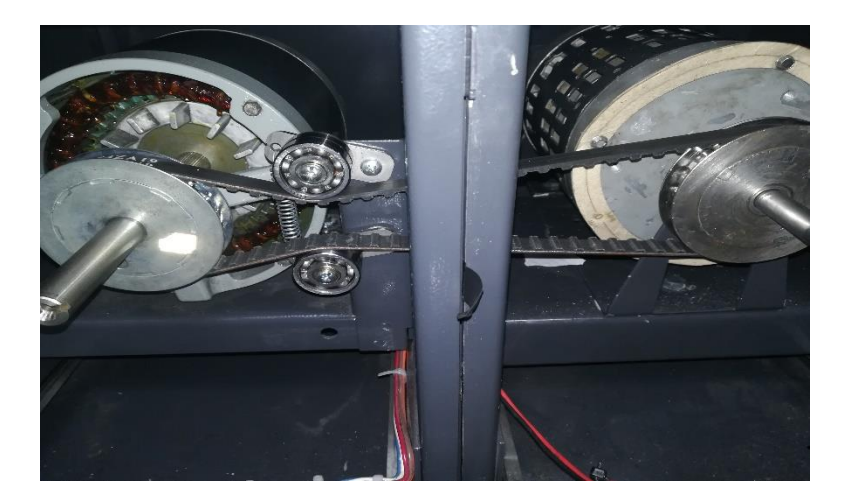

**Figura 20** Verificar la banda, polea y tornillos

6.- Observar si el motor del Electrodinamómetro no este sobrecalentado ya que la carga podemos variar hasta los 80 v.

7.- Verificar y analizar si hay efectos de sonido ya que pueden aflojarse algún tornillo, tuerca o prisionero, inmediatamente ajustar ya que pude ser por la vibración que existe en la operación.

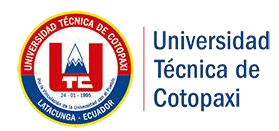

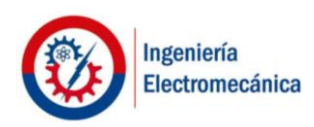

8.-Observar el módulo 2 (adquisición de datos) si los cables no estén zafados ya que la por la operación suele pasar.

9.-Debemos tener mucha precaución con el sistema de electrónico del arduino ya que se puede modificar o alterar ya sea por las vibraciones, mediante la computadora y los programas requeridos podemos realizar modificaciones internas de las señales de los elementos que sensa al módulo.

10.-Tener en cuenta la banda ya que mediante un análisis la banda es muy pequeña y si le ponemos carga el módulo electrodinamómetro puede vibrar

**Nota:** Siempre debemos de operar con precaución los módulos ya que el ruido y las vibraciones pueden dañar al equipo y trasferir la señal de la curva característica.

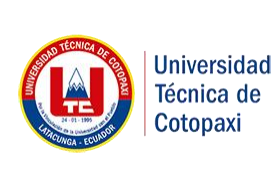

## **UNIVERSIDAD TÉCNICA DE COTOPAXI**

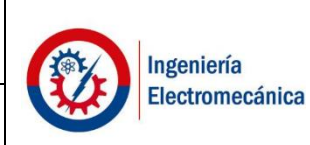

#### **INGENIERÍA ELECTROMECÁNICA**

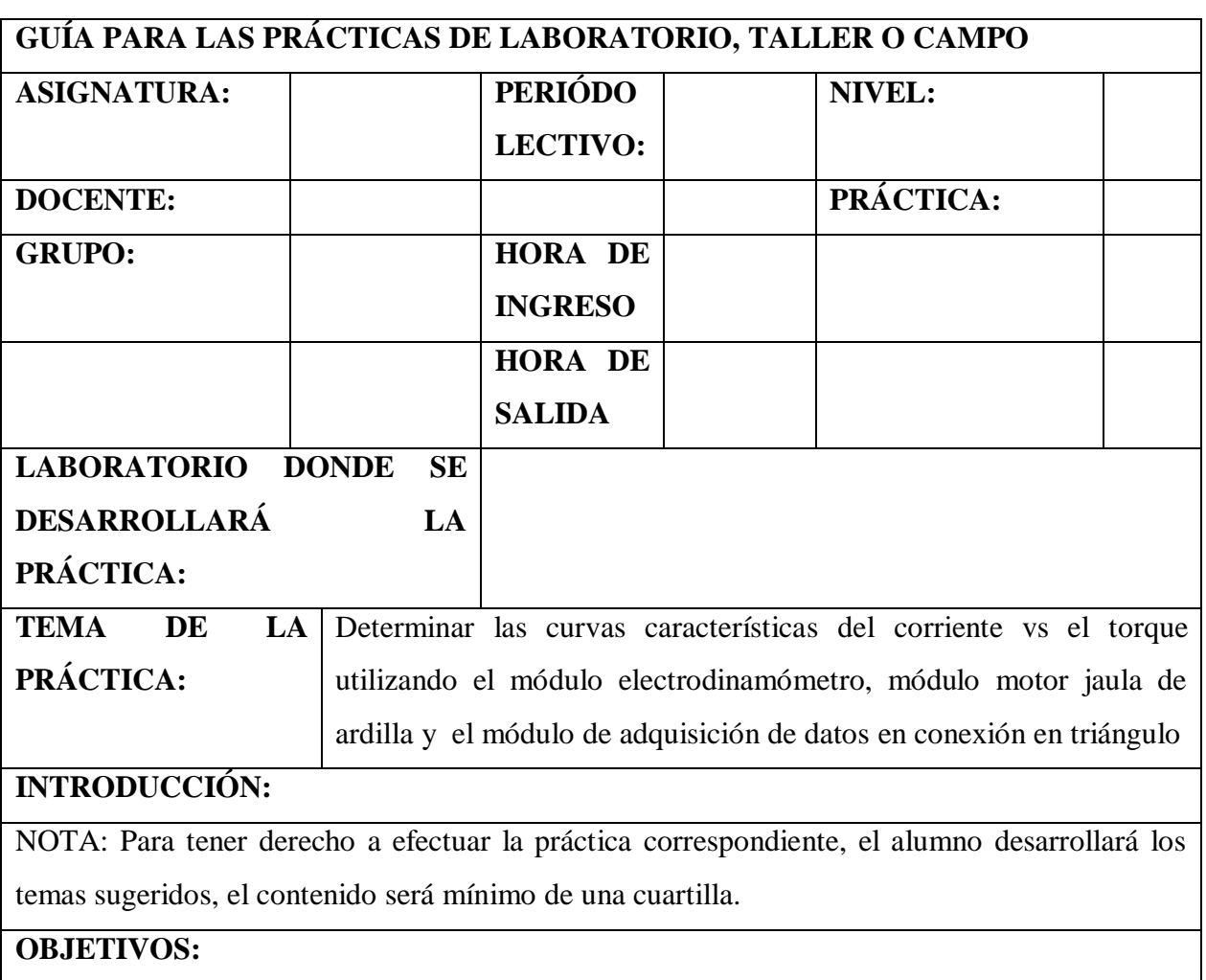

 Medir y observar la curva del corriente vs torque del motor jaula de ardilla y el módulo electrodinamómetro.

#### **EQUIPOS Y MATERIALES**

- Módulo de motor de inducción trifásico jaula de ardilla.
- Módulo de electrodinamómetro.
- Módulo de fuente de alimentación trifásica.
- Banda.

Cables de conexión.

#### **INSTRUCCIÓNES:**

 Determinar la curva característica del corriente vs torque mediante el módulo electrodinamómetro con carga.

#### **ACTIVIDADES POR DESARROLLAR:**

- Desarrollar la conexión triángulo
- Analizar la curva y verificar si los resultados son las mismas de la pantalla
- Observar el desfase de la curva aplicando carga
- Para la realización de las conexiones del módulo de adquisición de datos se conecta de la fuente de potencia (F1,F2,F3, N) va conectado al F1,F2F3(F1,2,3) N a las entradas de alimentación y la salida de la alimentación F1,F2,F3, salen a la entrada del motor jaula de ardilla F1,F2,F3 en conexión estrella
- Para la alimentación de la señal del encoder va del módulo adquisición de datos S1,S2,S3 de la salida de la alimentación y sale al electrodinamómetro S1,S2,S3 de la señal del encoder.
- $\bullet$  Y por último para la conexión del electrodinamómetro se alimenta de la fuente 7, N  $(+,$ -) y va a la entrada de la alimentación del electrodinamómetro (+, -)
- Conecte el circuito que se ilustra en la figura 1, usando los módulos de motor de jaula de ardilla, electrodinamómetro, módulo de adquisición de datos, fuente de alimentación y medición de c. a.
- Conecte la fuente de alimentación ca. El motor debe comenzar a funcionar. Mida y anote en la tabla 1, la señal de la curva de la corriente, (considerando los signos en cada lectura). Reduzca a cero el voltaje y desconecte la fuente de alimentación.
- Acople el motor al electrodinamómetro por medio de la banda. Mueva la perilla de control del electrodinamómetro a su posición extrema haciéndola girar en el sentido contrario al de las manecillas del reloj.
- Tome los valores con carga y sin carga a las entradas de la fuente y entradas del módulo de adquisición de datos.
- Para finalizar reduzca a cero el voltaje y desconecte la fuente de alimentación.

#### **RESULTADOS OBTENIDOS:**

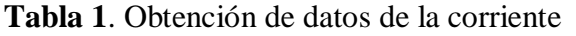

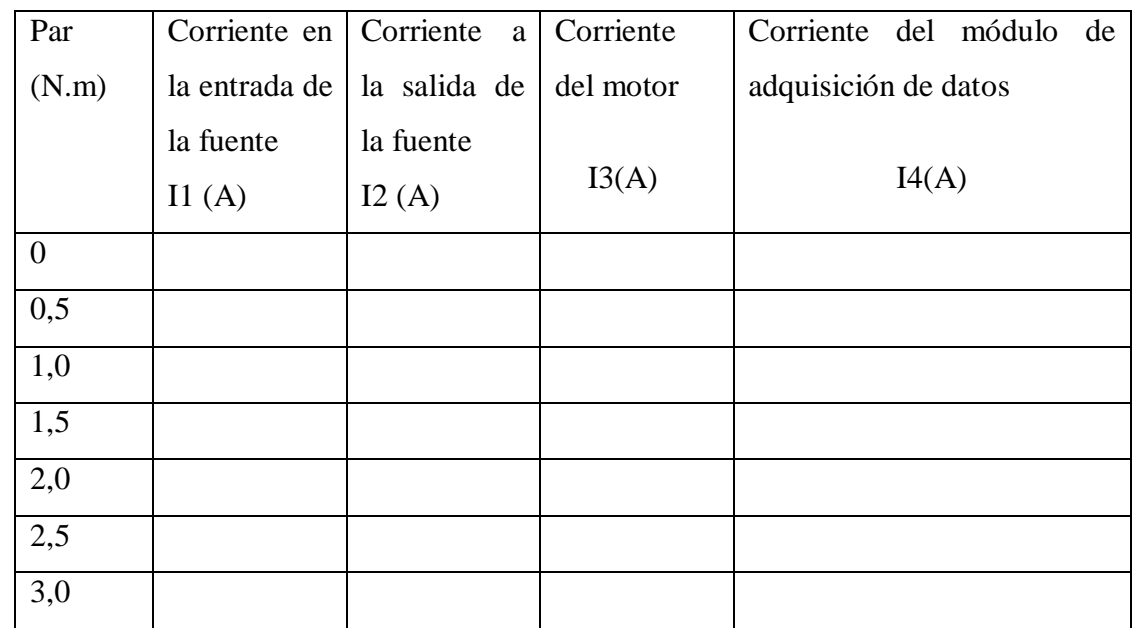

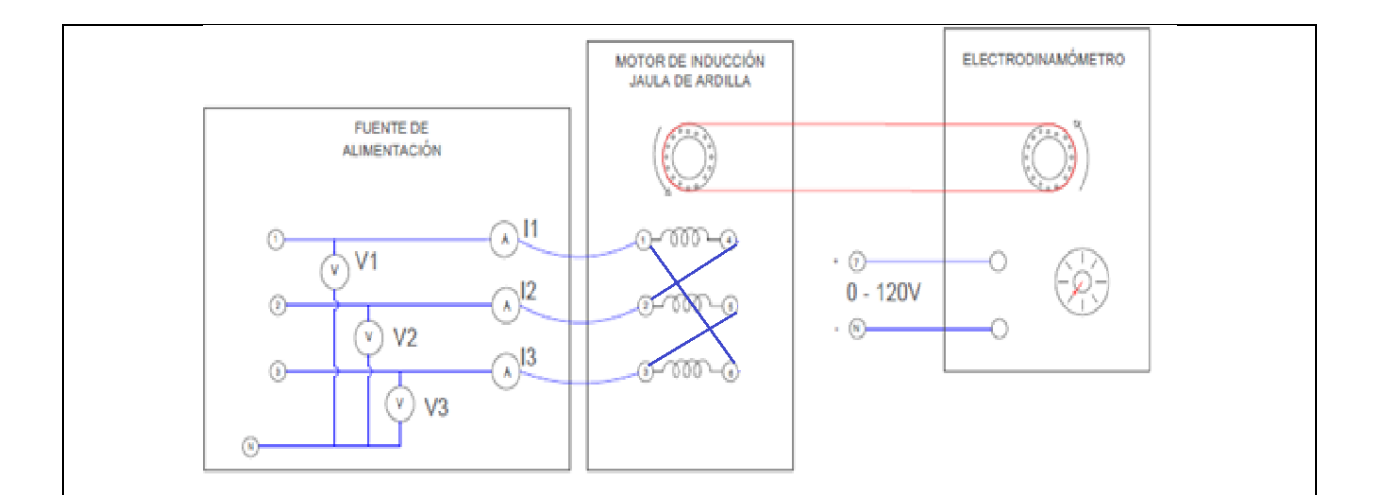

**Figura 1**. Conexión de la fuente, motor de inducción y electrodinamómetro en triángulo.

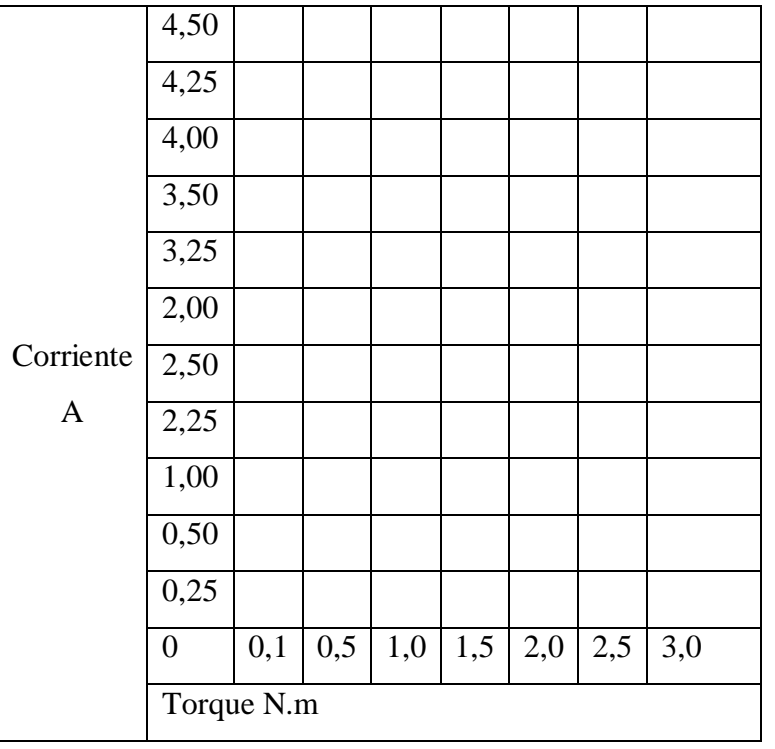

**Figura 2**. Determinar la curva de la corriente

**CONCLUSIONES:**

**RECOMENDACIONES:**

#### **REFERENCIAS BIBLIOGRÁFICAS Y DE LA WEB:**

(Libros):

[1] Máquinas Eléctricas, 5ED. FRAILE MORA JESÚS. EDIT: MC GRAW HILL.

[2] Introducción a maquinas eléctricas y transformadores. MC PHERSON, GEORGE.

[3]Experimento con equipos eléctrica

### **FIRMAS**

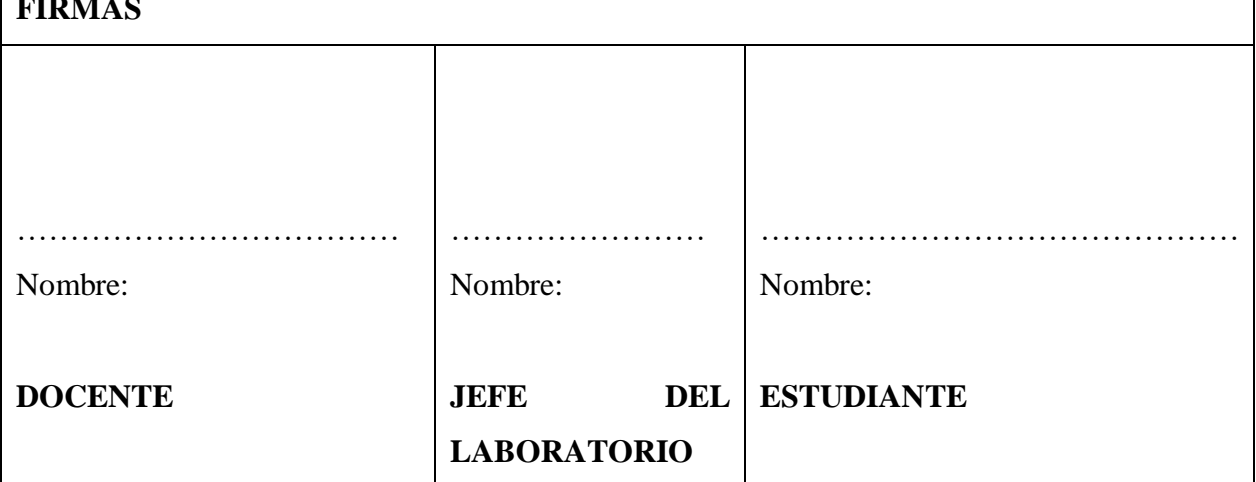

## Universidad<br>Técnica de<br>Cotopaxi

## **UNIVERSIDAD TÉCNICA DE COTOPAXI**

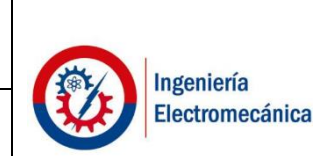

#### **INGENIERÍA ELECTROMECÁNICA**

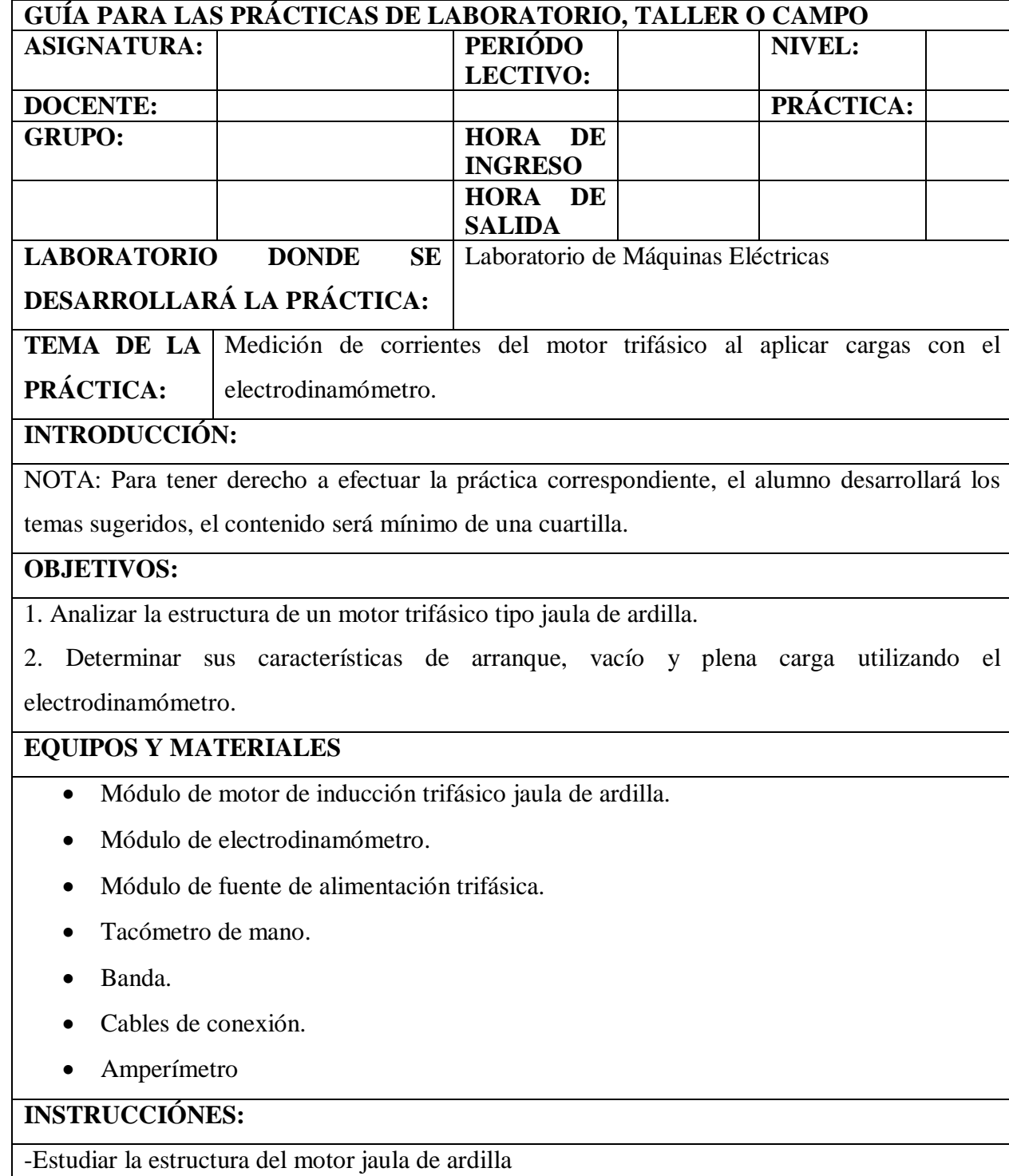

-Estudiar la estructura del electrodinamómetro

-Conocer el funcionamiento del motor y el electrodinamómetro

-Identificar los puertos de conexión del motor y ele electrodinamómetro

#### **ACTIVIDADES POR DESARROLLAR:**

1.- Examine la construcción del módulo de motor de inducción jaula de ardilla, fijándose especialmente en el motor, las terminales de conexión y el alambrado.

2.- Identifique los devanados del estator. Observe que se compone de muchas vueltas de alambre de un diámetro pequeño, uniformemente espaciadas alrededor del estator.

3.- Conecte el circuito que se ilustra en la figura 1, usando los módulos de motor de jaula de ardilla, electrodinamómetro, fuente de alimentación y medición de c. a.

4.- Conecte la fuente de alimentación y ajuste el selector de fase en 7-N.

5.- A continuación, verifique si hay tensión en las salidas 1,2,3 de salidas constantes, el voltaje deberá ser 222 V ca, si hay entonces apagar la fuente.

6.- entonces se procede a acoplar el motor al electrodinamómetro por medio de la banda con cuidado y colocar los templadores.

7.- Colocar en marcha el motor sin aplicar carga.

8.- Mueva la perilla del voltímetro de la fuente que controla el electrodinamómetro lentamente mientras se observa el torque aplicado.

9.- Con la ayuda de una pinza amperimétrica midiendo la corriente en la conexión trifásica del motor.

10.- Tomar los valores de corriente que se adquiere al aplicar potencia al electrodinamómetro máximo de torque 2,5 N.m.

11.- bajar la potencia aplicada al electrodinamómetro y apagar la fuente de alimentación para que con sume cuidado se desconecten las conexiones aplicadas.

#### **RESULTADOS OBTENIDOS:**

\_\_\_\_\_\_\_\_\_\_\_\_

1.- ¿El electrodinamómetro aplica esfuerzos electricos o mecánicos al motor trifásico?

\_\_\_\_\_\_\_\_\_\_\_\_\_\_\_\_\_\_\_\_\_\_\_\_\_\_\_\_\_\_\_\_\_\_\_\_\_\_\_\_\_\_\_\_\_\_\_\_\_\_\_\_\_\_\_\_\_\_\_\_\_\_\_\_\_\_\_\_\_\_\_\_\_\_\_

2.- Si observa el módulo desde la cara delantera:

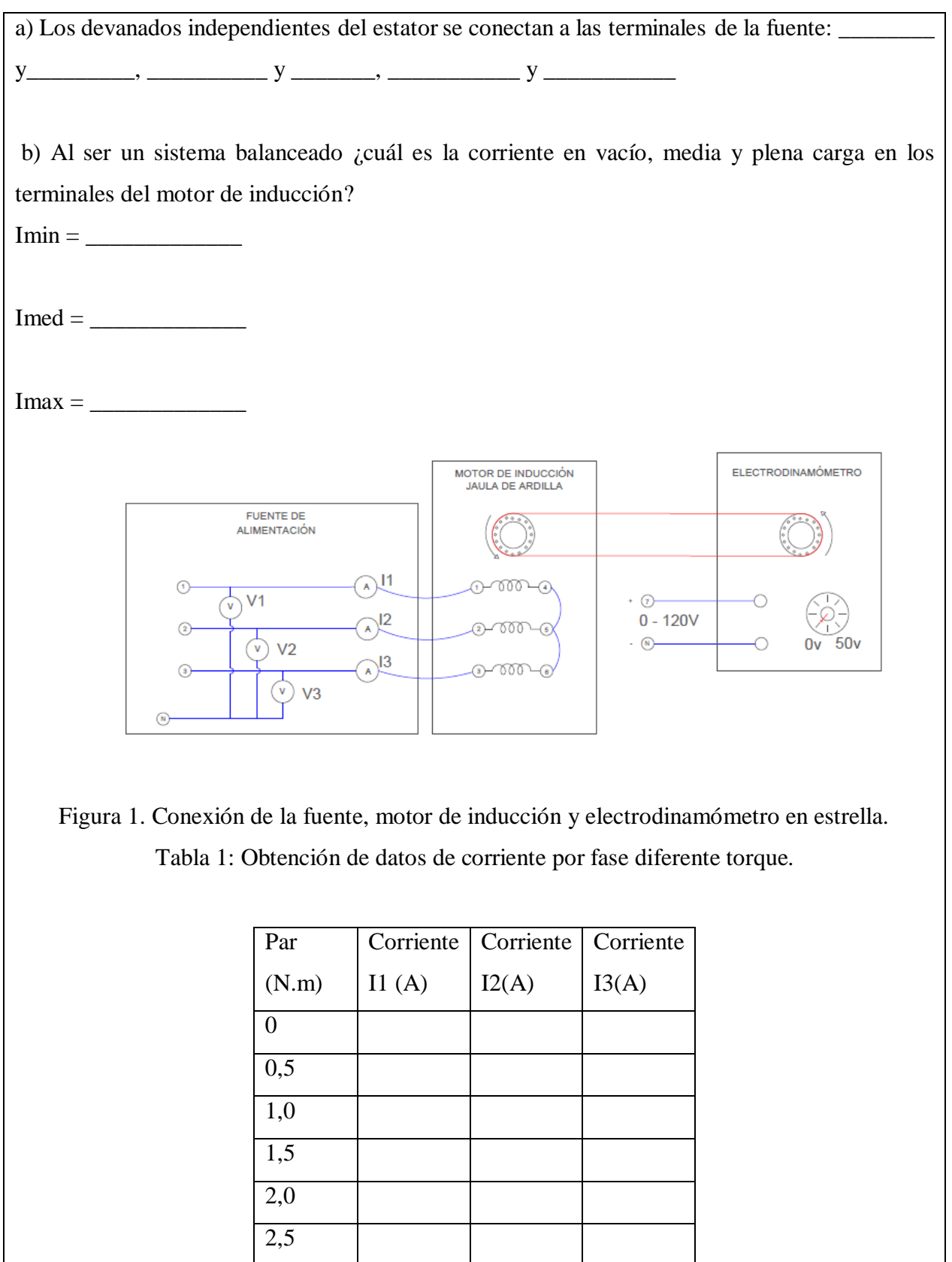

3,0

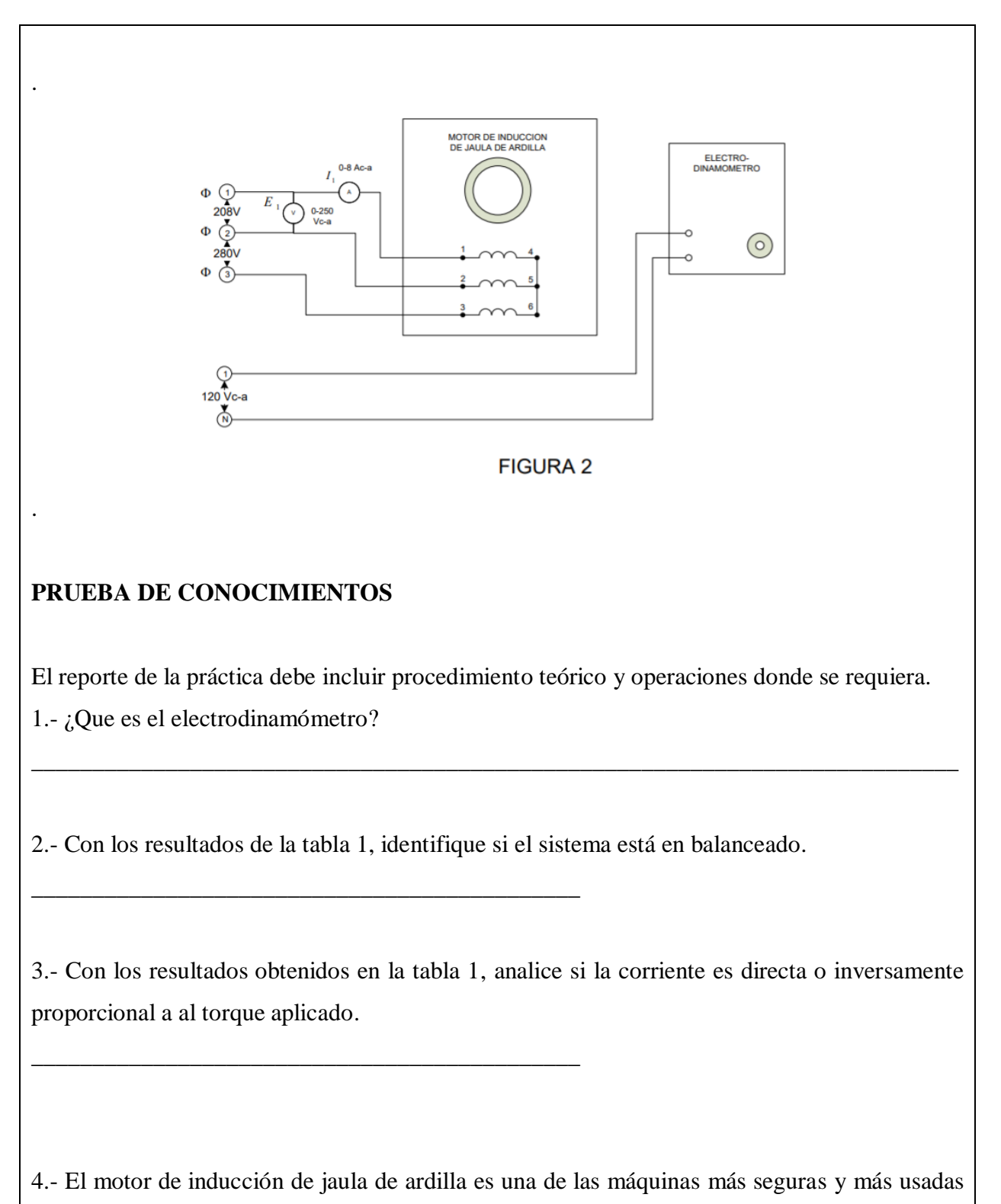

\_\_\_\_\_\_\_\_\_\_\_\_\_\_\_\_\_\_\_\_\_\_\_\_\_\_\_\_\_\_\_\_\_\_\_\_\_\_\_\_\_\_\_\_\_\_\_\_\_\_\_\_\_\_\_\_\_\_\_\_\_\_\_\_\_\_\_\_\_\_\_\_\_\_\_\_

en la industria. ¿Por qué?

#### **CONCLUSIONES:**

#### **RECOMENDACIONES:**

#### **REFERENCIAS BIBLIOGRÁFICAS Y DE LA WEB:**

(Libros):

[1] Máquinas Eléctricas, 5ED. FRAILE MORA JESÚS. EDIT: MC GRAW HILL.

[2] Introducción a maquinas eléctricas y transformadores. MC PHERSON, GEORGE.

[3] Experimento con equipos eléctricos

#### **FIRMAS**

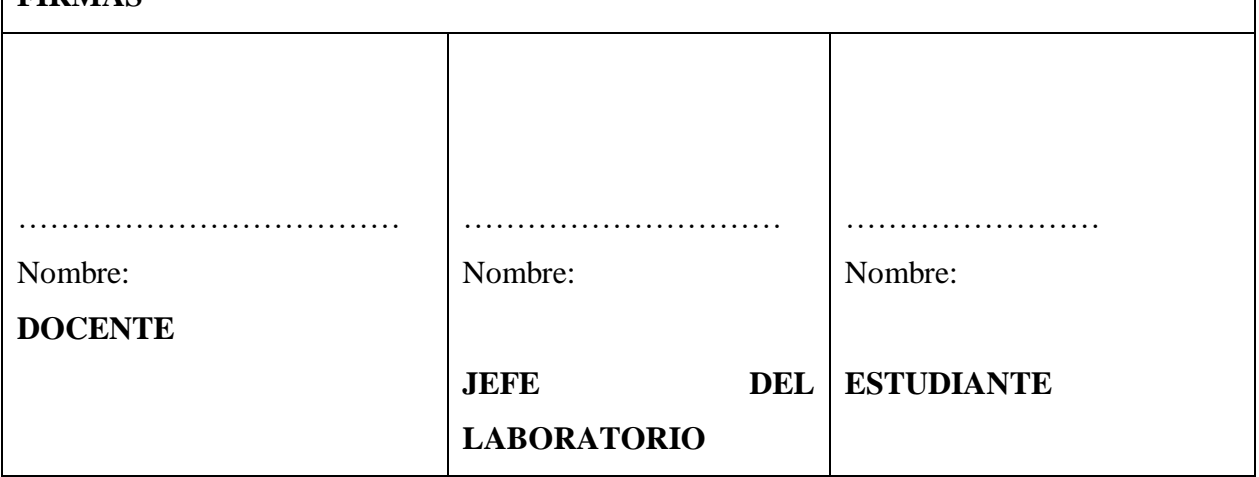

# Universidad<br>Técnica de<br>Cotopaxi

## **UNIVERSIDAD TÉCNICA DE**

**COTOPAXI**

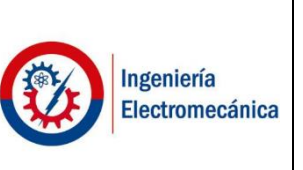

## **INGENIERÍA ELECTROMECÁNICA**

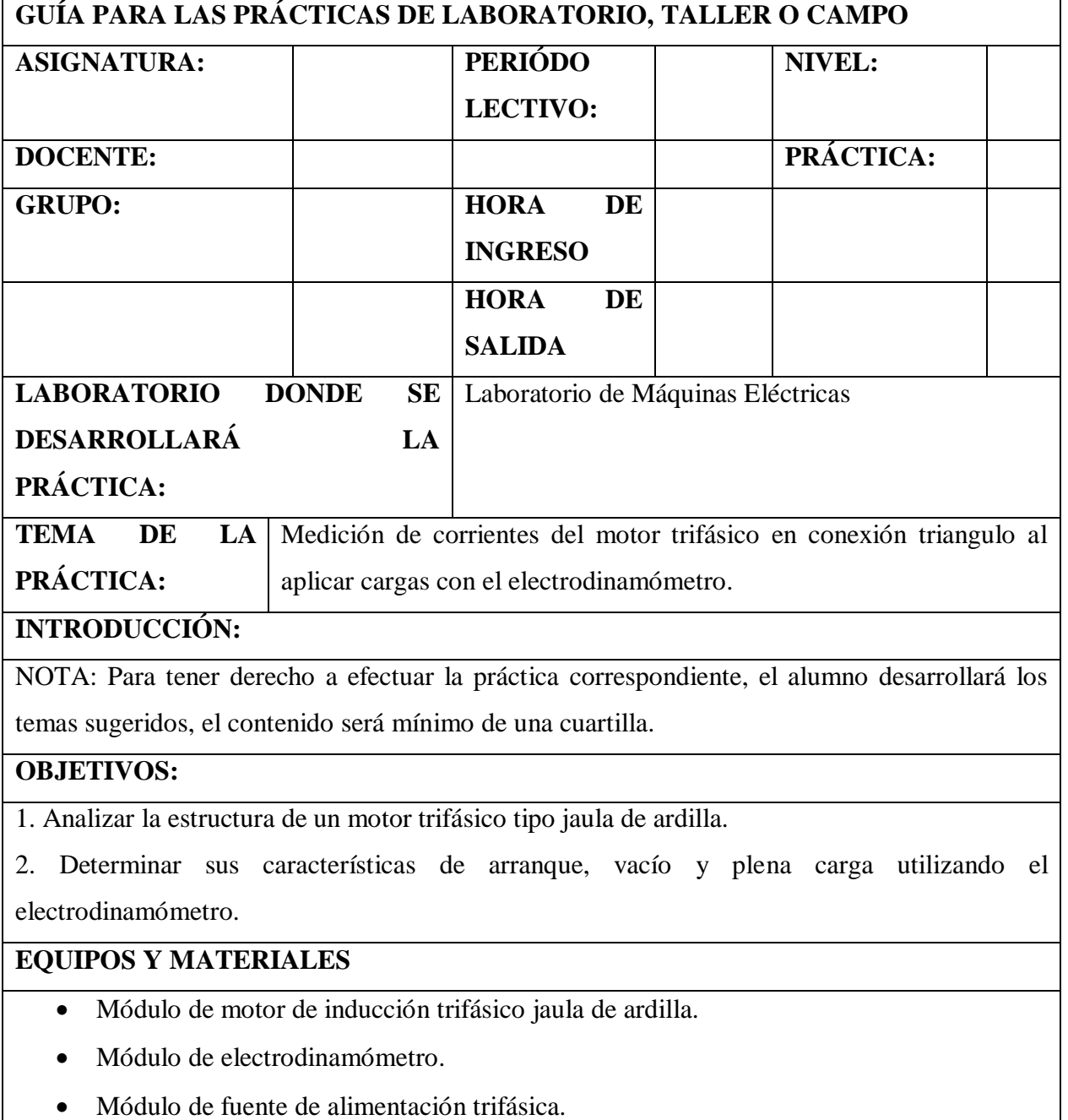

- $\bullet$  Tacómetro de mano.
- Banda.
- Cables de conexión.
- Amperímetro

#### **INSTRUCCIÓNES:**

-Estudiar la estructura del motor jaula de ardilla

-Estudiar la estructura del electrodinamómetro

-Conocer el funcionamiento del motor y el electrodinamómetro

-Identificar los puertos de conexión del motor y ele electrodinamómetro

#### **ACTIVIDADES POR DESARROLLAR:**

1.- Examine la construcción del módulo de motor de inducción jaula de ardilla, fijándose especialmente en el motor, las terminales de conexión y el alambrado.

2.- Identifique los devanados del estator. Observe que se compone de muchas vueltas de alambre de un diámetro pequeño, uniformemente espaciadas alrededor del estator.

3.- Conecte el circuito que se ilustra en la figura 1, usando los módulos de motor de jaula de ardilla, electrodinamómetro, fuente de alimentación y medición de c. a.

4.- Conecte la fuente de alimentación y ajuste el selector de fase en 7-N.

5.- A continuación, verifique si hay tensión en las salidas 1,2,3 de salidas constantes, el voltaje deberá ser 222 V ca, si hay entonces apagar la fuente.

6.- entonces se procede a acoplar el motor al electrodinamómetro por medio de la banda con cuidado y colocar los templadores.

7.- Colocar en marcha el motor sin aplicar carga.

8.- Mueva la perilla del voltímetro de la fuente que controla el electrodinamómetro lentamente mientras se observa el torque aplicado.

9.- Con la ayuda de una pinza amperimétrica midiendo la corriente en la conexión trifásica del motor.

10.- Tomar los valores de corriente que se adquiere al aplicar potencia al electrodinamómetro máximo de torque 2,5 N.m.

11.- bajar la potencia aplicada al electrodinamómetro y apagar la fuente de alimentación para que con sume cuidado se desconecten las conexiones aplicadas.

#### **RESULTADOS OBTENIDOS:**

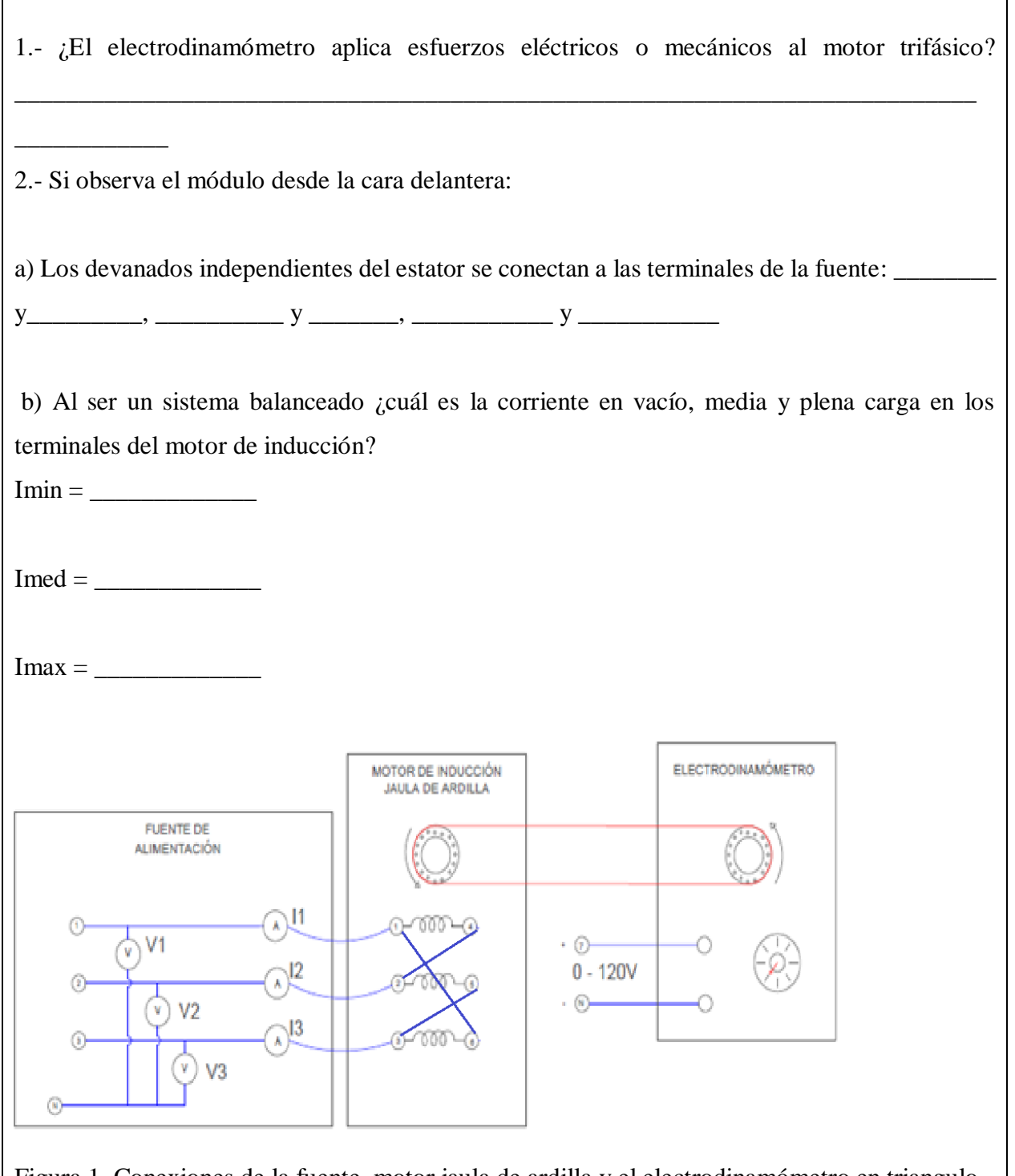

٦

 $\overline{\Gamma}$ 

Figura 1. Conexiones de la fuente, motor jaula de ardilla y el electrodinamómetro en triangulo. Tabla 1: Obtención de datos de corriente por fase diferente torque.

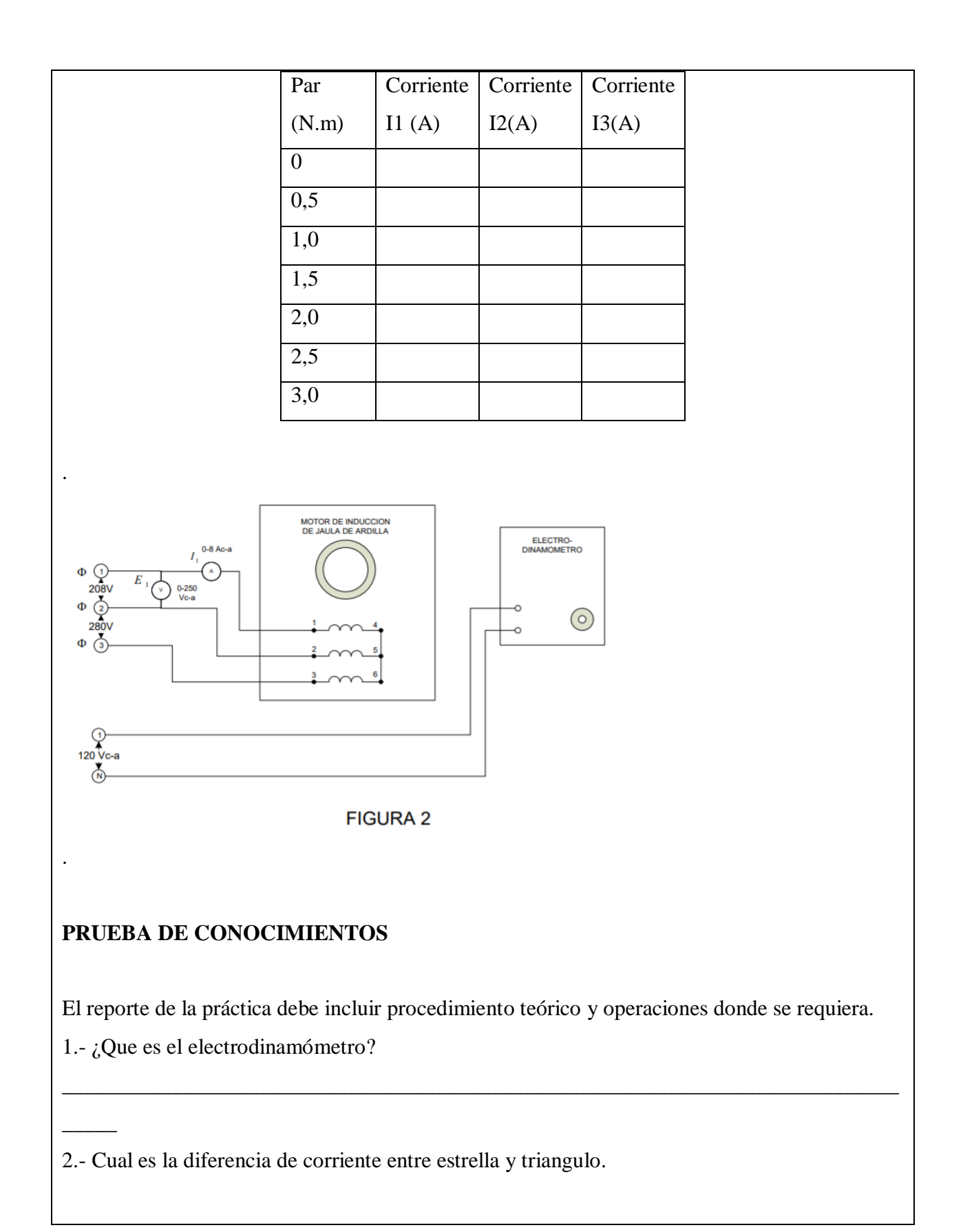

3.- Con los resultados de la tabla 1, identifique si el sistema está en balanceado.

4.- Con los resultados obtenidos en la tabla 1, analice si la corriente es directa o inversamente proporcional a al torque aplicado.

\_\_\_\_\_\_\_\_\_\_\_\_\_\_\_\_\_\_\_\_\_\_\_\_\_\_\_\_\_\_\_\_\_\_\_\_\_\_\_\_\_\_\_\_\_\_\_\_\_\_\_\_\_\_\_\_\_\_\_\_\_\_\_\_\_\_\_\_\_\_\_\_\_\_\_\_

5.- El motor de inducción de jaula de ardilla es una de las máquinas más seguras y más usadas en la industria. ¿Por qué?

\_\_\_\_\_\_\_\_\_\_\_\_\_\_\_\_\_\_\_\_\_\_\_\_\_\_\_\_\_\_\_\_\_\_\_\_\_\_\_\_\_\_\_\_\_\_\_\_\_\_\_\_\_\_\_\_\_\_\_\_\_\_\_\_\_\_\_\_\_\_\_\_\_\_\_\_

#### **CONCLUSIONES:**

**RECOMENDACIONES:**

\_\_\_\_\_ \_\_\_\_\_\_\_\_\_\_\_\_\_\_\_\_\_\_\_\_\_\_\_\_

\_\_\_\_\_\_\_\_\_\_\_\_\_\_\_\_\_\_\_\_\_\_\_\_\_\_\_\_\_\_\_\_\_\_\_\_\_\_\_\_\_\_\_\_\_

\_\_\_\_\_\_\_\_\_\_\_\_\_\_\_\_\_\_\_\_\_\_\_\_\_\_\_\_\_\_\_\_\_\_\_\_\_\_\_\_\_\_\_\_\_

#### **REFERENCIAS BIBLIOGRÁFICAS Y DE LA WEB:**

(Libros):

 $\overline{\phantom{a}}$ 

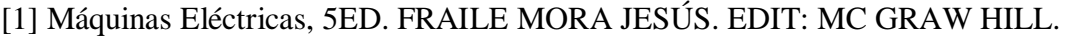

[2] Introducción a maquinas eléctricas y transformadores. MC PHERSON, GEORGE.

[3] Experimento con equipos eléctricos

#### **FIRMAS**